# Sadržaj

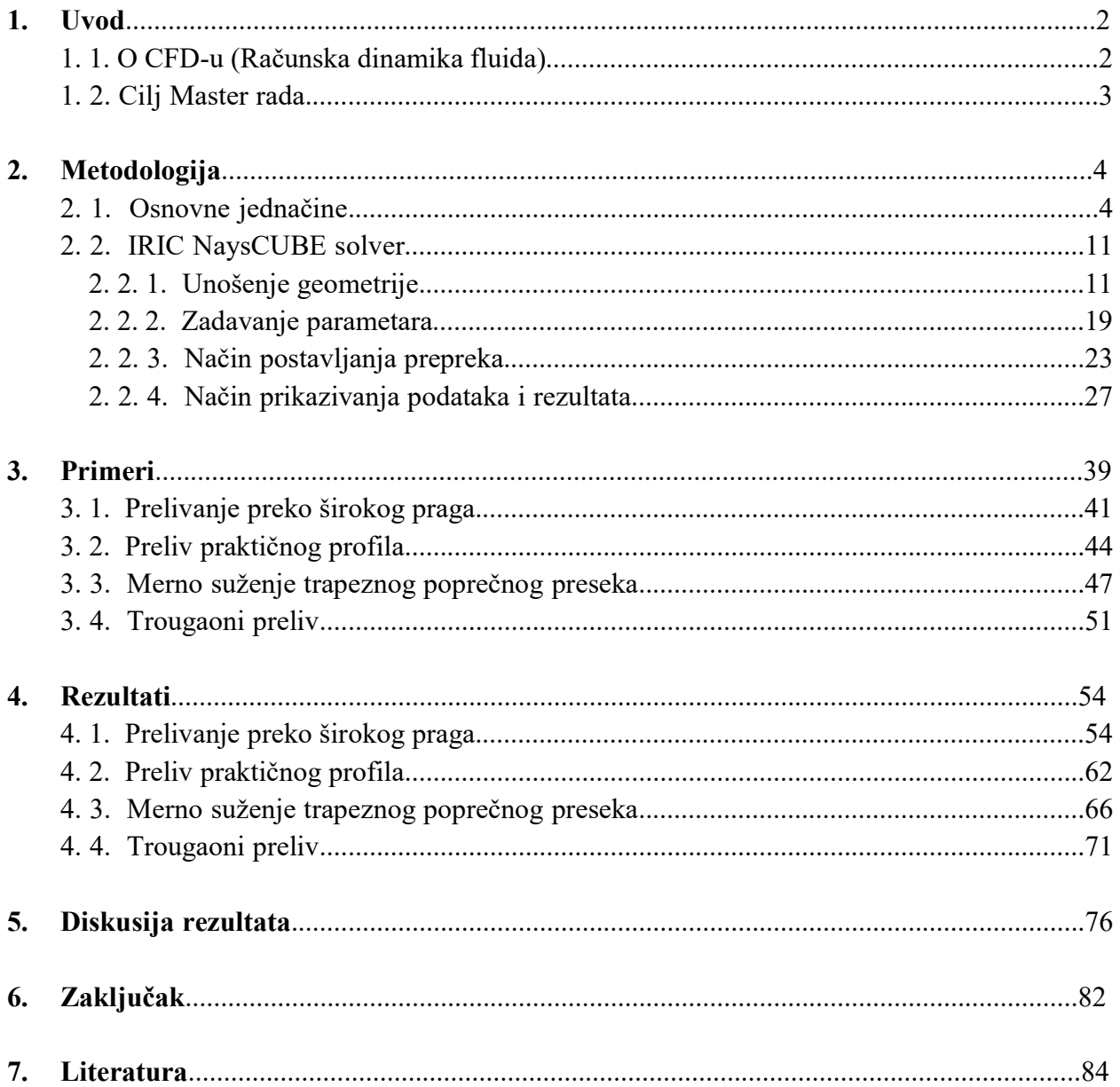

# 1. Uvod

# 1. 1. O CFD-u (Računska dinamika fluida)

CFD (Computational Fluid Dynamics) ili Računska dinamika fluida predstavlja nauku o proračunu toka fluida i ostalim hidrauličkim veličinama koristeći računar, odnosno softverske pakete.

Na fludne tokove nailazimo u svakodnevnom životu: meteorološke pojave, zagađenje vazduha, u medicini – krvotok, grejanje, ventilacija i klimatizacija objekata itd. Sve navedene pojave se mogu simulirati i izračunavati koristeći već pomenute CFD modele. Ono što nas najviše interesuje su hidraulički problemi.

CFD modeli će nam definisati karakteristike strujanja fluida i simulirati strujanje bez korišćenja fizičkih modela.

Tehnike koje CFD model koristi su sledeće:

- 1) Definisanje fizičkog modela (Geometrijska, Matematička i Dinamička sličnost),
- 2) Matematički model (Adekvatne diferencijalne jednačine Tačka 2. 1.)
- 3) Numeričko modeliranje (Razni programski paketi koji će zahtevati diskretizaciju prostora, definisanje vremenskog koraka i numeričke metode – Tačka 2. 2.)

Prednosti korišćenja CFD modela:

- jeftinije i brže od fizičkog modela,
- pokazuje stvarno strujanje fluida,
- mogućnost modeliranja različitih režima,
- grafička prezentacija,
- rad na kompleksnim modelskih ispitivanjima.

Mane korišćenja CFD modela:

- definisanje mreže kompleksno,
- konvergacija modela,
- izbor adekvatnog turbulentnog modela,
- neophodna provera na stvarnim fizičkim podacima.

Neki od mnogobrojnih softverskih paketa koje je moguće koristiti su sledeći: OpenFOAM, SU, Gerris Flow Solver, PyFR, IRIC, itd.

U ovom Master radu smo koristili NaysCUBE solver IRIC softvera.

# 1. 2. Cilj Master rada

Cilj Master rada je da pokušamo da odgovorimo na temu modeliranja tečenja vode u prizmatičnom kanalu primenom NaysCUBE solver. To znači ovladavanje tehnike pomenutog solvera, probanje standardnih režima koje možemo proveravati fizičkim modelom laboratorijskog kanala.

Na pomenutu temu smo pokušali da odgovorimo dodavanjem određenih prepreka koje se koriste u kanalima: široki prag, preliv praktičnog profila, merno suženje i trougaoni preliv.

Na početku smo, u poglavlju 2. objasnili metodologiju CFD modeliranja, gde su u tački 2. 1. predstavljene osnovne jednačine funkcionisanja CFD modela, od jednačine kontinuiteta, dinamičke jednačine i mehaničke jednačine do, konačno, k-ε modela koji se primenjuje.

U tački 2. 2. smo prikazali način funkcionisanja jednog od rešenja koja se mogu primeniti u rešavanju konkretnih hidrauličkih problema CFD modela – IRIC NaysCUBE solver, gde je objašnjeno unošenje geometrije, zadavanje parametara, način postavljanja prepreka i način prikazivanja podataka i rezultata.

U poglavlju 3. smo prikazali merene veličine u laboratorijskom kanalu, sa pomenutim preprekama, koje će kasnije upoređivati sa rezultatima dobijenim NaysCUBE solverom. Ispitivali smo različite slučajeve: ustaljen režim tečenja bez postavljanja nizvodnog graničnog uslova, zatim sa postavljanjem nizvodnog graničnog uslova koji će prouzrokovati hidraulički skok, kao i potopljeno tečenje, sa još većim nizvodnim graničnim uslovom.

U poglavlju 4. smo prikazali rezultate dobijene NaysCUBE solverom. Tu su prikazani različiti načini postavljanja geometrije i uslova pod kojim će određeni slučajevi raditi, kako bismo što realnije modelirali veličine dobijene u fizičkom modelu.

U poglavlju 5. smo diskutovali o rezultatima, upoređujući merene vrednosti iz poglavlja 3 i rezultate iz poglavlja 4.

U poglavlju 6. smo pokušali da damo zaključak i određene smernice koje bi se mogle iskoristiti u nekom daljem radu na sličnim ili istim problemima.

# 2. Metodologija

# 2. 1. Osnovne jednačine

Prema [1] postoje tri osnovne jednačine koje mogu opisati strujanje:

- a) Jednačina održanja mase (Jednačina kontinuiteta),
- b) Jednačina održanja količine kretanja (Dinamička jednačina),
- c) Jednačina održanja energije (Mehanička jednačina).

### Jednačina održanja mase (Jednačina kontinuiteta)

Prema [2] jednačina održanja mase za elemantarnu masu je:

$$
\frac{\partial \rho}{\partial t} + \frac{\partial (\rho u_i)}{\partial x_i} = 0 \tag{1}
$$

Prema [1], nakon osrednjavanja dobija se:

$$
\frac{\partial \overline{\rho}}{\partial t} + \frac{\partial (\overline{\rho u_i})}{\partial x_i} + \frac{\partial (\overline{\rho' u_i})}{\partial x_i} = 0
$$
 (2)

Ako je fluid nestišljiv, zbog  $\rho =$ Const i  $\rho' = 0$ , jednačine se svode na proste izraze:

$$
\frac{\partial \overline{\mathbf{u}_i}}{\partial \mathbf{x}_i} = 0 \tag{3}
$$

Jednačina (3) je ista kao odgovarajuća sa trenutnim brzinama, samo se trenutne veličine zamene osrednjenim; nema nikakvog uticaja fluktuacija na osrednjene vrednosti. Ovo se ovde ostvaruje, jer se ne pojavljuje proizvod veličina, nego samo usamljena veličina  $u_i$ , pa fluktuacije otpadaju u osrednjavanju.

#### Jednačina održanja količine kretanja (Dinamička jednačina)

Prema [2], jednačina održanja količine kretanja za jediničnu zapreminu je:

$$
\frac{\partial(\rho u_i)}{\partial t} + \frac{\partial(\rho u_i u_j)}{\partial x_j} = f_i \tag{4}
$$

Indeks j iz prethodne jednačine označava zbir parcijalnih izvoda u tri glavna pravca, a indeks i daje pravac za koji se piše jednačina. Levi deo jednačine predstavlja bilans količine kretanja u konstantnoj zapremini:

 $-\frac{\partial(\rho u_i)}{\partial t}$  predstavlja promenu količine kretanja u jedinici vremena  $\frac{\partial (p u_i u_j)}{\partial u}$  $\frac{\partial u(u_j)}{\partial x_j}$  predstavlja protok količine kretanja kroz graničnu površinu.

Suma svih pravih sila po jedinici zapremine, koja se nalazi sa desne strane jednačine, treba da doda ostvarenu promenu količine kretanja i količinu kretanja koja istekne kroz granicu.

Konačno, nakon određivanja svih sila po jedinici zapremine, koja je detaljno objašnjena u [2], dobija se diferencijalna jednačina održanja količine kretanja za jediničnu zapreminu (diferencijalna jednačina kretanja za tačku, za i-ti pravac):

(5) 
$$
\rho \frac{\partial u_i}{\partial t} + \rho u_j \frac{\partial u_i}{\partial x_j} = -\rho g \frac{\partial h}{\partial x_i} - \frac{\partial p}{\partial x_i} - \frac{\partial \tau_{ji}^d}{\partial x_j}, gde su
$$

 $-\rho g \frac{\partial h}{\partial u}$  $\frac{\partial n}{\partial x_i}$  sila usled gravitacije po jedinici zapremine, za pravac *i*,  $-\frac{\partial p}{\partial y}$  $\frac{\partial p}{\partial x_i}$  sila usled pritiska po jedinici zapremini, za pravac *i*,  $-\frac{\partial \tau_{ji}^d}{\partial x}$  $\frac{\partial f}{\partial x_j}$ sila od viskoznih tangencijalnih napona po jedinici zapremine, za pravac *i*.

Kada se, prema [2] ostvari veza izmedju tangencijalnih napona  $\tau_{ji}^d$  i brzina deformacija  $\omega_{ij}$  i pretpostavkom da je fluid homogen ( $\mu$  – viskoznost je u svim pravcima ista) i nestišljiv ( $\rho$  = const), dobićemo Navie-Stoksovu jednačinu:

$$
\rho \frac{Du_i}{Dt} = -\rho g \frac{\partial h}{\partial x_i} - \frac{\partial p}{\partial x_i} + \mu \frac{\partial^2 u_i}{\partial x_j \partial x_j} \tag{6}
$$

Nakon osrednjavanja, prema [1], dobijamo *dinamičku jednačinu za glavno strujanje* nestišljivog fluida – Rejnoldsovu jednačinu:

$$
\rho \frac{\partial \overline{u}_i}{\partial t} + \rho \overline{u}_j \frac{\partial \overline{u}_i}{\partial x_j} = -\rho g \frac{\partial h}{\partial x_i} - \frac{\partial \overline{p}}{\partial x_i} + \mu \frac{\partial^2 \overline{u}_i}{\partial x_j \partial x_j} - \rho \frac{\partial}{\partial x_j} (\overline{u'_i u'_i}) \tag{7}
$$

Jedini član koji unosi turbulenciju u glavni tok:  $\tau_{ij}^t = -\rho \overline{u'_i u'_i}$  - "Napon'' turbulencije ili "Rejnoldsov napon''  $-\rho \frac{\partial}{\partial x}$  $\frac{\partial}{\partial x_j}(u_i'u_i')$  – Sila po jedinici zapremine od "Rejnoldsovog napona".

,,Rejnoldsov napon'' je dodatni član koji se tumači kao dodatni napon koji umanjuje energiju struji toka. Ovo nije pravi napon – ovo je ustvari dodatak na osrednjenu inercijalnu silu usled turbulencije.

### Jednačina održanja energije (Mehanička jednačina).

Prema [2] oblik jednačine održanja mehaničke energije je:

$$
\rho \frac{D}{Dt} \frac{u^2}{2} = -\frac{\partial (\tau_{ij}^d u_j)}{\partial x_i} - \frac{\partial (pu_i)}{\partial x_i} - \rho g u_i \frac{\partial h}{\partial x_i} + p \frac{\partial u_i}{\partial x_i} + \tau_{ij}^d \frac{\partial u_j}{\partial x_i}
$$
(8)

- Član  $p \frac{\partial u_i}{\partial x}$  $\frac{\partial u_i}{\partial x_i}$  predstavlja rad sile pritiska u jedinici vremena na deformaciji fludnog delića i može biti pozitivan i negativan. Kroz ovaj član se mehanička energija pretvara u toplotnu i obrnuto.

- Član  $\tau_{ij}^d \frac{\partial u_j}{\partial x_i}$  $\frac{\partial a_j}{\partial x_i}$  predstavlja rad viskoznih sila u jedinici vremena na deformaciji fluidnog delića i može biti samo negativan. Pretvaranje mehaničke energije u toplotnu je jednosmerno, ne može se pretvoriti iz toplotne u mehaničku energiju.

Kada se jednačina (8) osrednji, prema [1] dobija se osrednjena energetska (mehanička) jednačina glavnog toka:

$$
\frac{\partial}{\partial t} \frac{(\rho \overline{u}^2)}{2} + \frac{\partial}{\partial x_j} \frac{(\rho \overline{u_j u}^2)}{2} = -\rho g \overline{\phantom{x}}_i \frac{\partial h}{\partial x_i} - \frac{\partial (\overline{\rho u_i})}{\partial x_i} + \mu \overline{u}_i \frac{\partial^2 \overline{u}_i}{\partial x_j \partial x_j} - \overline{u}_i \frac{\partial}{\partial x_j} (\rho \overline{u'_i u'_i}) \tag{9}
$$

 $\partial$  $\partial t$  $(\rho \overline{u}^2)$  $\frac{a}{2}$  predstavlja promenu kinetičke energije,

- $\partial$  $\partial x_j$  $\left(\rho \overline{u_j u}^2\right)$  $\frac{f^{(n)}(x)}{2}$  protok kinetičke energije,
- $-\rho g \overline{u_i} \frac{\partial h}{\partial x_i}$  $\frac{\partial n}{\partial x_i}$  rad sile težine,

$$
-\frac{\partial(\overline{pu_i})}{\partial x_i} \text{ silu pritiska,}
$$

$$
\mu \overline{u}_i \frac{\partial^2 \overline{u}_i}{\partial x_j \partial x_j}
$$
 rad viskoznih sila,

$$
-\overline{u}_i \frac{\partial}{\partial x_j} \left( \rho \overline{u'_i u'_i} \right)
$$
 rad turbulentnih sila.

Svi članovi su sile u jedinici vremena.

Prema [1] jednačina održanja energije koja ulazi u fluktuacije:

$$
\frac{\partial}{\partial t} \frac{(\rho \overline{u'_{i} u'_{i}})}{2} + \frac{\partial}{\partial x_{j}} \frac{(\overline{u_{j}} \rho \overline{u'_{i} u'_{i}})}{2} + \frac{\partial}{\partial x_{j}} \frac{(\rho \overline{u'_{j} u'_{i} u'_{i}})}{2} = -\frac{\overline{u'_{i} \partial(p')}}{\partial x_{i}} - \overline{u_{i}} \frac{\partial \tau'_{ji}}{\partial x_{j}} - \rho \overline{u'_{i} u'_{i}} \frac{\partial \overline{u_{i}}}{\partial x_{j}} \quad (10)
$$

**Prvi** član predstavlja *priraštaj kinetičke energije u fluktuacijama*,

**Drugi** i **treći** protok fluktuacione kinetičke energije kroz konturu (**drugi** – konvekcijom  $\overline{u}_j$ , **treći** – difuzijom turbulentnom  $u_j$ .

Četvrti član je rad sfernog dela fluktuacionih sila (površinskih sila),

Peti rad devijatorskog dela površinskih sila – rad pravih viskoznih napona.

Šesti član je energija prebačena iz osrednjenog strujanja – produkcija turbulentne energije.

# Modeliranje turbulencije: κ – ε model

Rejnoldsove jednačine:

Jednačina kontinuiteta:  $\frac{\partial \overline{\mathbf{u_i}}}{\partial \mathbf{u_j}}$  $\frac{\partial u_i}{\partial x_i} = 0,$ Dinamička jednačina: p $\frac{\partial \overline{u}_i}{\partial t} + \rho \overline{u}_j$  $\partial \overline{u}_i$  $\frac{\partial \overline{u}_i}{\partial x_j} = -\rho g \frac{\partial h}{\partial x_i}$  $\frac{\partial h}{\partial x_i} - \frac{\partial \overline{p}}{\partial x_i}$  $\frac{\partial \overline{p}}{\partial x_i} + \mu \frac{\partial^2 \overline{u}_i}{\partial x_j \partial x}$  $\frac{\partial^2 \overline{u}_i}{\partial x_j \partial x_j} - \rho \frac{\partial}{\partial x_j}$  $\frac{\partial}{\partial x_j}\left(u_i'u_i'\right).$ 

Modeliranje Rejnoldsovih napona predstavlja ključni element zatvaranja sistema jednačina, koje se potom rešavaju metodama numeričke analize.

Dva su osnovna efekta turbulencije na glavni tok:

- Oduzima energiju glavnog toka;
- Doprinosi transport mase, količine kretanja ili energije upravno na glavni tok.

Termini koji se upotrebljavaju u fenomenu turbulencije:

 $k$ onvekcija – znači strujanje i označava pronošenja strujom (masom). Izraz "konvekcija" namenjen je samo pronošenju osrednjenom brzinom, glavnom strujom, da bi se drugim nazivom izdvojilo ono što se pronosi fluktuacijama brzina,

- *turbulentna konvekcija* – pronošenje usled fluktuacija,

difuzija (konvektivna ili turbulentna) – znači širenje ili rasprostiranje, a pridevi ispred reči kazuju da se to obavlja strujanjem (odnosno turbulencijom),

- disipacija – rasipanje energije i njeno pretvaranje u oblik koji se više ne mogu iskoristiti za rad.

Pod nazivom "konvekcija" podrazumeva se pronošenje osrednjenom brzinom, a "difuzija" je pronošenje fluktuirajućim brzinama.

Dakle, efekti su isti kao i u slučaju molekularne viskoznosti, stoga je prirodno pretpostaviti da se efekti turbulendcije na glavni tok mogu ,,modelirati'' analogno viskoznim naponima (koncept Boussinesq-a):

$$
-\overline{u'_{i}u'_{j}} = v_{T}\left(\frac{\partial \overline{u}_{i}}{\partial x_{j}} + \frac{\partial \overline{u}_{j}}{\partial x_{i}}\right) - \frac{2}{3}\delta_{ij}k
$$
\n(11)

gde su:

$$
k = \frac{1}{2} \overline{u'_{i} u'_{i}}
$$

$$
\nu_{T} = C \nu_{T} L_{T}
$$

#### Energetska jednačina - κ – ε model

Prema [5] *energetska jednačina* se modelira  $\kappa - \varepsilon$  *modelom*:

Jednačina kinetičke energije fluktuacija:

#### κ jednačina:

$$
\rho \frac{\partial \kappa}{\partial t} + \rho \frac{\partial (\kappa \overline{u}_j)}{\partial x_j} = -\rho \overline{u'_i u'_j} \frac{\partial \overline{u}_i}{\partial x_i} - \mu \frac{\overline{\partial u'_i \partial u'_i}}{\partial x_k \partial x_k} + \frac{\partial}{\partial x_j} \left( \mu \frac{\partial \kappa}{\partial x_j} - \frac{1}{2} \rho \overline{u'_i u'_j u'_j} - \overline{p'_i u'_j} \right) \tag{12}
$$

gde je:

$$
k = \frac{1}{2} \overline{u'_{i} u'_{i}}
$$
,  $k$  – turbulentna kinetička energija  $\left[\frac{m^{2}}{s^{2}}\right]$ .

Prvi član u jednačini predstavlja lokalnu promenu k,

Drugi član konvektivnu promenu k,

Treći produkciju k,

Četvrti disipaciju k,

Peti difuziju k,

Šesti i sedmi transport k usled fluktuacija brzine i pritiska.

ε jednačina:

$$
\rho \frac{\partial \varepsilon}{\partial t} + \rho \frac{\partial (\varepsilon \overline{u}_j)}{\partial x_j} =
$$
\n
$$
= -2\mu \left( \frac{\overline{\partial u_i'} \frac{\partial u_i'}{\partial x_k} + \overline{\frac{\partial u_k'}{\partial x_i} \frac{\partial u_k'}{\partial x_i}} \right) \frac{\partial \overline{u}_i}{\partial x_j} - 2\mu u_k' \frac{\partial u_i'}{\partial x_j} \mu \frac{\partial^2 \overline{u}_i}{\partial x_k \partial x_j} - 2\mu \frac{\overline{\partial u_i'} \frac{\partial u_i'}{\partial x_k} \frac{\partial u_i'}{\partial x_k}}{\partial x_k} \frac{\partial u_i'}{\partial x_k}
$$
\n
$$
-2\mu \nu \frac{\overline{\partial^2 u_i'}}{\partial x_j \partial x_k} \frac{\partial^2 u_i'}{\partial x_j \partial x_k} + \frac{\partial}{\partial x_j} \left( \mu \frac{\partial \varepsilon}{\partial x_j} - \mu u_j' \frac{\partial u_i'}{\partial x_k} \frac{\partial u_i'}{\partial x_k} - 2\nu \frac{\overline{\partial p_i'} \frac{\partial u_i'}{\partial x_k}}{\partial x_k} \right) \tag{13}
$$

gde je:

$$
\varepsilon = C_{\mu} \frac{k^{\frac{3}{2}}}{L_T}, \varepsilon - \text{turbulentna disipaciona stopa } [\frac{m^2}{s^3}],
$$

$$
L_T = \frac{k^{\frac{1}{2}}}{\omega}, L_T - \text{turbulentna dužina } [m],
$$

 $\omega$  - specifična disipaciona stopa [1/s].

Prvi član u jednačini predstavlja lokalnu promenu  $\varepsilon$ ,

Drugi član konvektivnu promenu ε,

Treći i četvrti produkciju ε,

Peti i šesti disipaciju ε,

Sedmi difuziju ε,

Osmi i deveti transport ε usled fluktuacija brzine i pritiska.

Uvodi se pretpostavka o lokalnoj ravnoteži:

$$
L_T \sim \varepsilon \; ; P_{\varepsilon} \sim \frac{P_k}{T_T} \; ; T_T \sim \frac{k}{\varepsilon} \; ,
$$

i grupišu se članovi jednačina:

produkcija ε:

$$
P_{\varepsilon} = -2\mu \left( \frac{\partial u'_{i}}{\partial x_{k}} \frac{\partial u'_{i}}{\partial x_{k}} + \frac{\partial u'_{k}}{\partial x_{i}} \frac{\partial u'_{k}}{\partial x_{i}} \right) \frac{\partial \overline{u}_{i}}{\partial x_{j}} - 2\mu u'_{k} \frac{\partial u'_{i}}{\partial x_{j}} \mu \frac{\partial^{2} \overline{u}_{i}}{\partial x_{k} \partial x_{j}} = C_{\varepsilon 1} \frac{k}{\varepsilon} P_{k}
$$

disipacija ε:

$$
D_{\varepsilon} = -2\mu \frac{\overline{\partial u'_{i}} \overline{\partial u'_{i}} \overline{\partial u'_{j}}}{\overline{\partial x_{k}} \overline{\partial x_{k}}} - 2\mu \nu \frac{\overline{\partial^{2} u'_{i}} \overline{\partial^{2} u'_{i}}}{\overline{\partial x_{j}} \overline{\partial x_{k}} \overline{\partial x_{j}} \overline{\partial x_{k}}} \sim \frac{\varepsilon}{T_{T}} \quad ; \quad D_{\varepsilon} = C_{\varepsilon 2} \frac{\varepsilon^{2}}{k}
$$

disperzija ε:

$$
\frac{\partial}{\partial x_j} \left( \mu \frac{\partial \varepsilon}{\partial x_j} - \mu \overline{u'_j} \frac{\partial u'_i}{\partial x_k} \frac{\partial u'_i}{\partial x_k} - 2\nu \frac{\overline{\partial p'} \partial u'_i}{\partial x_k \partial x_k} \right) = \frac{\partial}{\partial x_j} \left( \mu \frac{\partial \varepsilon}{\partial x_j} + \frac{\mu_r}{\sigma_{\varepsilon}} \frac{\partial \varepsilon}{\partial x_j} \right)
$$

Rezime ( $\kappa$  – ε model)

k jednačina:

$$
\rho \frac{\partial \kappa}{\partial t} + \rho \frac{\partial (\kappa \overline{u}_j)}{\partial x_j} = P_{\varepsilon} - \rho \varepsilon + \frac{\partial}{\partial x_j} \left( \mu \frac{\partial k}{\partial x_j} + \frac{\mu_T}{\sigma_k} \frac{\partial k}{\partial x_j} \right)
$$
(14)

ε jednačina:

$$
\rho \frac{\partial \varepsilon}{\partial t} + \rho \frac{\partial (\varepsilon \overline{u}_j)}{\partial x_j} = C_{\varepsilon 1} \frac{\varepsilon}{k} P_k - C_{\varepsilon 2} \rho \frac{\varepsilon^2}{k} + \frac{\partial}{\partial x_j} \left( \mu \frac{\partial \varepsilon}{\partial x_j} + \frac{\mu_T}{\sigma_\varepsilon} \frac{\partial \varepsilon}{\partial x_j} \right) \tag{15}
$$

gde su:

$$
\mu_T = \rho \frac{\varepsilon^2}{k} - \text{turbulentna viskoznost vrtloga} \left[\frac{kg}{ms}\right].
$$
  

$$
C_{\varepsilon 1} = 1.44 \; ; \; C_{\varepsilon 2} = 1.92 \; ; \; C_{\mu} = 0.09 \; ; \; \sigma_k = 1.0; \; \sigma_{\varepsilon} = 1.3
$$

Da bi se ovako modelirana turbulencija rešila, potrebno je numeričko rešavanje osnovnih jednačina. Jedna od metoda je HSMAC (High Simplified MAC Method) shema za proračun nepoznatih brzina i pritisaka u strujnom polju. Ova je shema je bazirana na iterativnom proračunu, u tri koraka: 1. korak – Diskretizacija dinamičke jednačine, 2. koraka – Jednačina kontinuiteta, 3. korak – Energetska jednačina. Potrebno je takođe postaviti granični uslov uz čvrstu granicu. Za detaljniji pregled ove sheme, čitalac se upućuje na [5].

Kao drugo rešenje, mogu se upotrebiti razni softveri, a za potrebe ovog Master rada korišćen je ,,IRIC – NaysCube solver'', čija je turbulencija takođe modelirana k-ε modelom. U nastavku će se objasniti funkcionisanje ovog solvera.

# 2. 2. IRIC NaysCUBE solver

Iric NaysCUBE solver predstavlja trodimenzionalan solver koji može simulirati tečenje vode u kanalima, rečnim deonicama, bez i sa raznim preprekama. Program je baziran na opisanom k-ε modelu. Solver nam može simulirati različite hidrauličke veličine u 3D prikazu: brzinu vode, dubinu, nivo, strujnice, vektore brzina, itd. Kao ulazne parametre, kao što će to biti prikazano kasnije, nam zahteva protok vode, nizvodni granični uslov (nivo vode na kraju deonice), Maningov koeficijent hrapavosti, itd.

Autori IRIC softvera su prof. Yasuyuki Shimizu (Hokkaido Universit) i dr Jon Nelson (USGS). Autori su omogućili da ovaj solver bude potpuno besplatan i moguće ga je preuzeti na internetu.

U nastavku ćemo prikazati način funkcionisanja NaysCUBE solvera.

## 2. 2. 1. Unošenje geometrije

Kada otvorimo softver, kao radno okruženje primećujemo na slici 1. četiri prostora:

- 1) Prostor za grafičko prikazivanje objekata,
- 2) Prostor za prikazivanje podataka(objekata) koji se crtaju ,,Object Browser'',
- 3) Prostor za podešavanje geometrije i parametara za proračun ,,Menu'',
- 4) Prostor za puštanje proračun i prikazivanje rezultata.

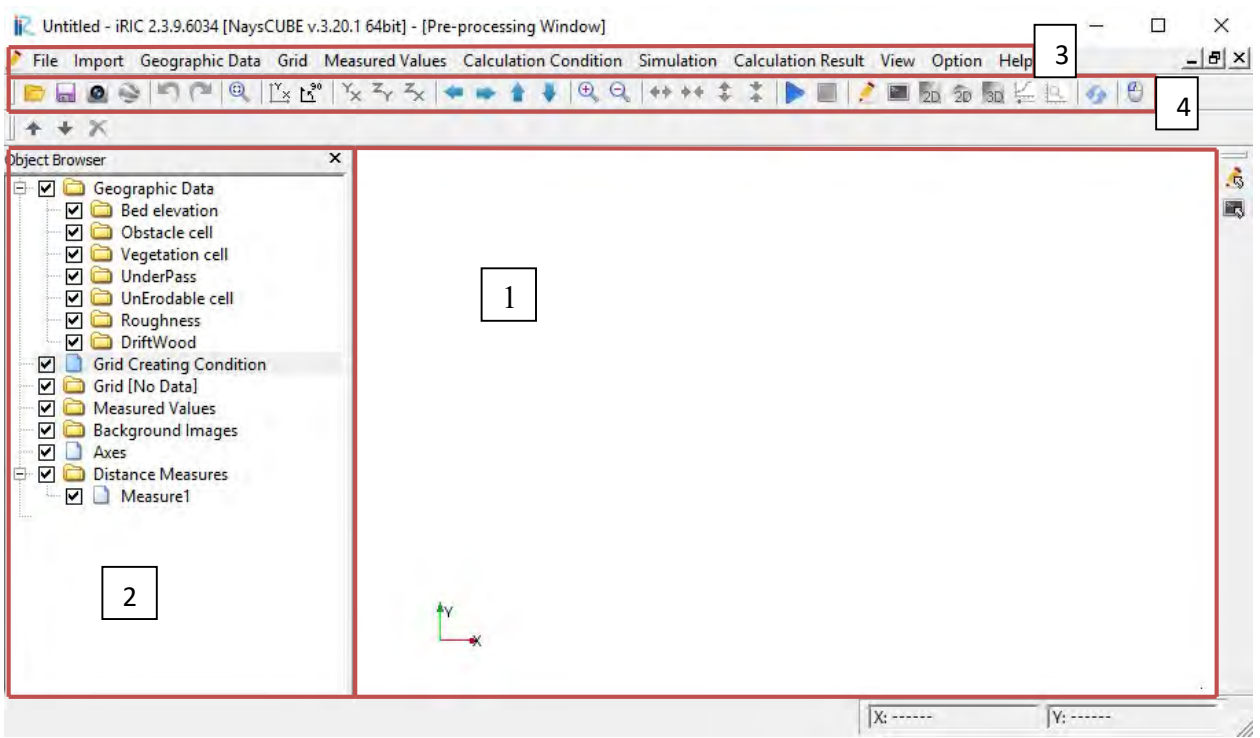

Slika 1. Radno okruženje NaysCUBE solvera

Solver, pored jednostavnih kanala, može simulirati tečenje vode u realnim rekama, sa jasno definisanim kotama korita reke i kotama obale. Za takvu složeniju geometriju, kakvo je nesporno rečno korito i obala, potrebno izvršiti merenja na jednoj rečnoj deonici koju želimo da predstavimo i zatim da takve podatke uvezemo u solver, jezikom koji je njemu prepoznatljiv.

S obzirom da je tema Master rada vezana za prizmatičan kanal, ovde ćemo se na kratko osvrnuti na mogućnosti solver kada je reč o geometrijski složenijim rečnim deonicama.

Možemo uvesti sliku preko kartice ,,Background images'' >> ,,Add image".

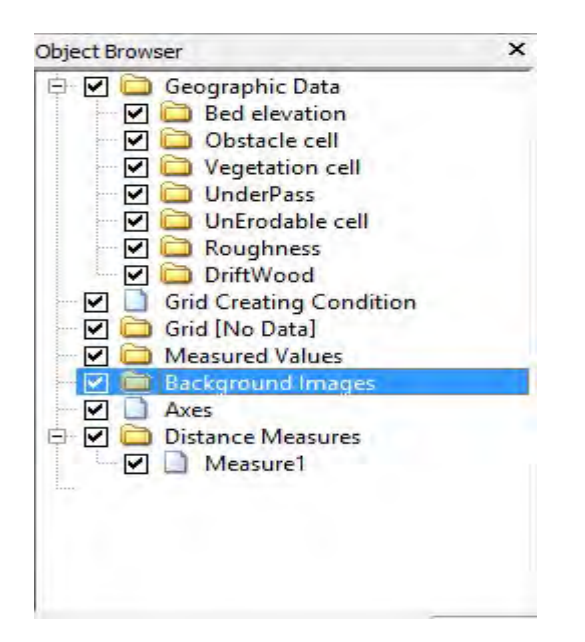

Slika 2. Kartica za uvoženje slike

Posle uvoženja slike možemo uvesti fajl koji sadrži podatke o koritu reke i obali, preko kartice "Bed elevation" u "Object browser"-u >> "Import" ili preko "Geographic Data" u ,,Menu''-ju.

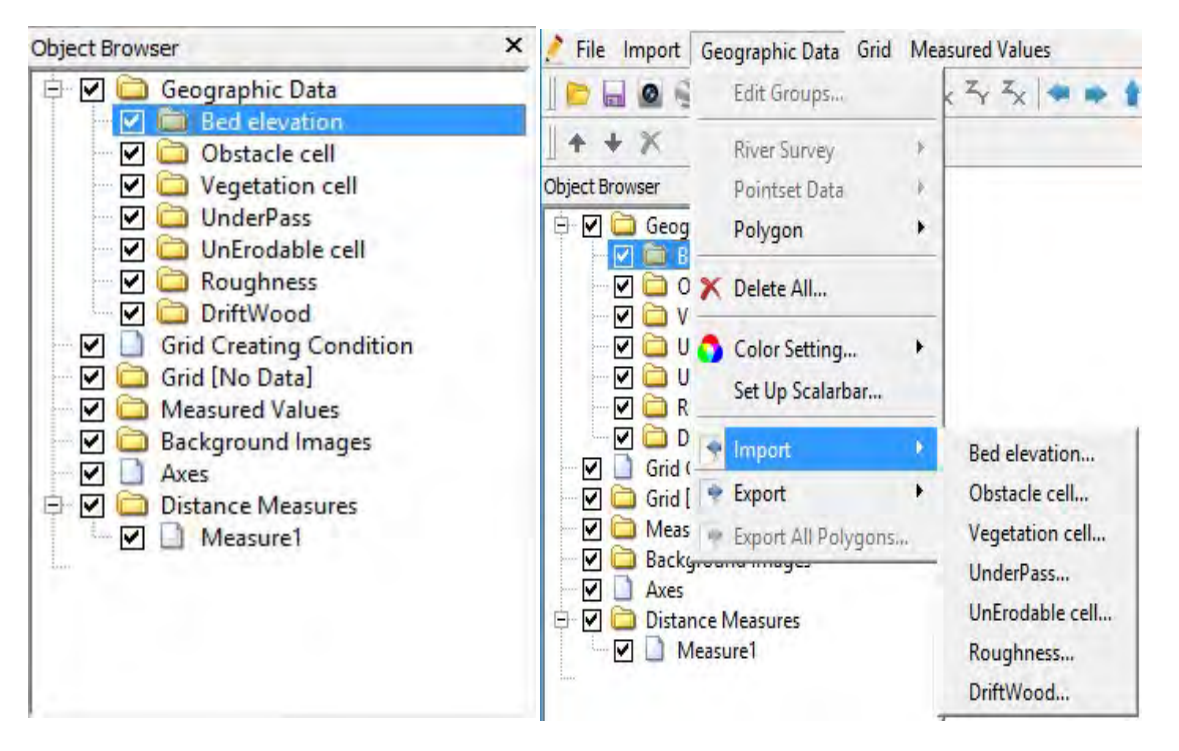

Slika 3. Kartice za uvoženje geometrije korita i obala reka

Takođe sve ostale objekte moguće je uvoziti na isti način. Ovde se neće objasniti svaka prepreka i objekat, već će o njima biti reči u tački 2. 2. 3.

#### \*\*\*\*\*\*\*\*\*\*\*\*\*\*\*\*\*\*\*\*\*

Zadavanje geometrije jednostavnom prizmatičnom kanalu, može se zadati na nekoliko načina, od kojih će se ovde detaljno objasniti samo onaj koji je najpogodniji za temu ovog Master rada, dok će se ostali samo pomenuti.

Prvo je potrebno odabrati način za postavljanje geometrije kanala, preko kartice ,,Grid'', kao na slici 4.

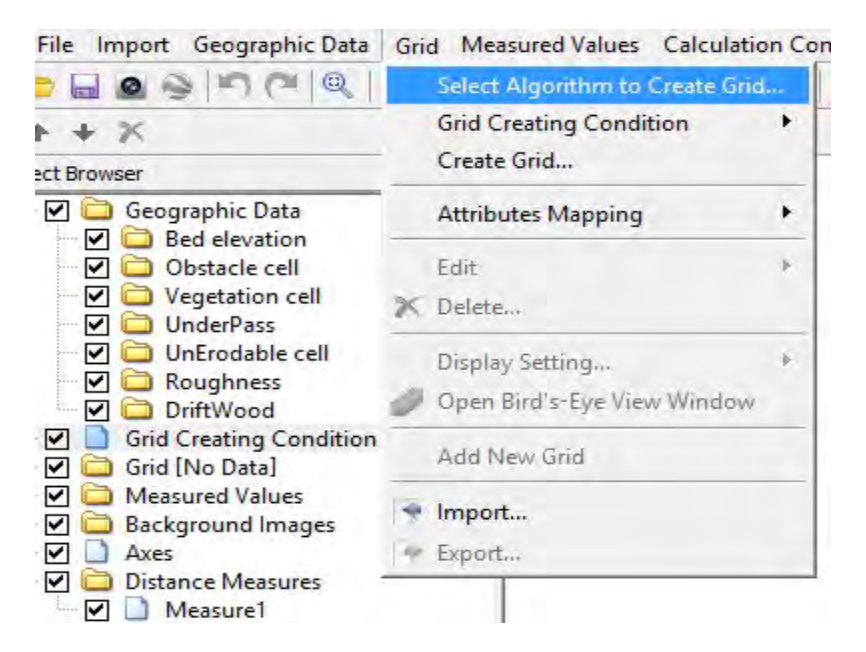

Slika 4. Kartica Grid za biranje načina unosa geometrije

Zatim se prikazuje nekoliko vrsta unosa geometrije i grid-a (mreže koja određuje gustinu proračuna), kao što se vidi na slici 5.

| Algorithm:                                                                                                    | Description:                                                                                                    |
|----------------------------------------------------------------------------------------------------|----------------------------------------------------------------------------------------------------|
| Create grid from polygonal line and width<br>Create grid from from river survey data<br>Create grid by dividing rectangular region<br>Create grid by dividing rectangular region (Longitude-Latitude)<br>Create compound channel grid<br>Cartesian Grid for NaysEddy x64<br>Multifunction Grid Genarator<br>Simple Grid Generator | First, please define polygonal line, by mouse-clicking. The polygonal line is used<br>as the center line of the grid. Then, you define the width, division number of grid<br>in I direction and J direction. |

Slika 5. Vrste unosa geometrija

Prvi način unošenja je pogodan za jednostavne prizmatične deonice, međutim mana mu je što mu je nemoguće zadati nagib kanala.

Drugi način se koristi kada je u pitanju rečno korito, pre toga se moraju uvesti korito i obala, kao što je to objašnjeno već na početku poglavlja.

Treći i četvrti način je takođe pogodan za pravolinijske deonice i zadaju se u vidu poligona.

Peti je pogodan kada se radi o geometrijski složenijem kanalu, mada se može koristiti i za jednostavniju geometriju.

Šesti, sedmi i osmi način se takođe mogu primeti i za složenije i za jednostavnije geometrije kanala.

Ovde će se objasniti sedmi način unošenja geometrije, jer je on odabran za izradu rada.

# Koristiće se reprezentativan primer jednostavnog kanala: Dužine i širine (l = 300cm, b  $= 30$ cm), Nagiba Ik = 1‰, 15 slojeva po dubini, Maningovog koeficijenta hrapavosti n =  $0.012 m^{-\frac{1}{3}} s.$

Nakon odabira ovog algoritma, potrebno je da definišemo dimenzije kanala, gustinu mreže, nagib kanala itd. Solver nas prvo pita kakav oblik kanala želimo, u kartici ,,Channel Shape'' kao što je to prikazano na slici 6. Pošto želimo da simuliramo jednostavan pravolinijski kanal i jednostavan poprečni presek, biramo opcije kao na slici 10.

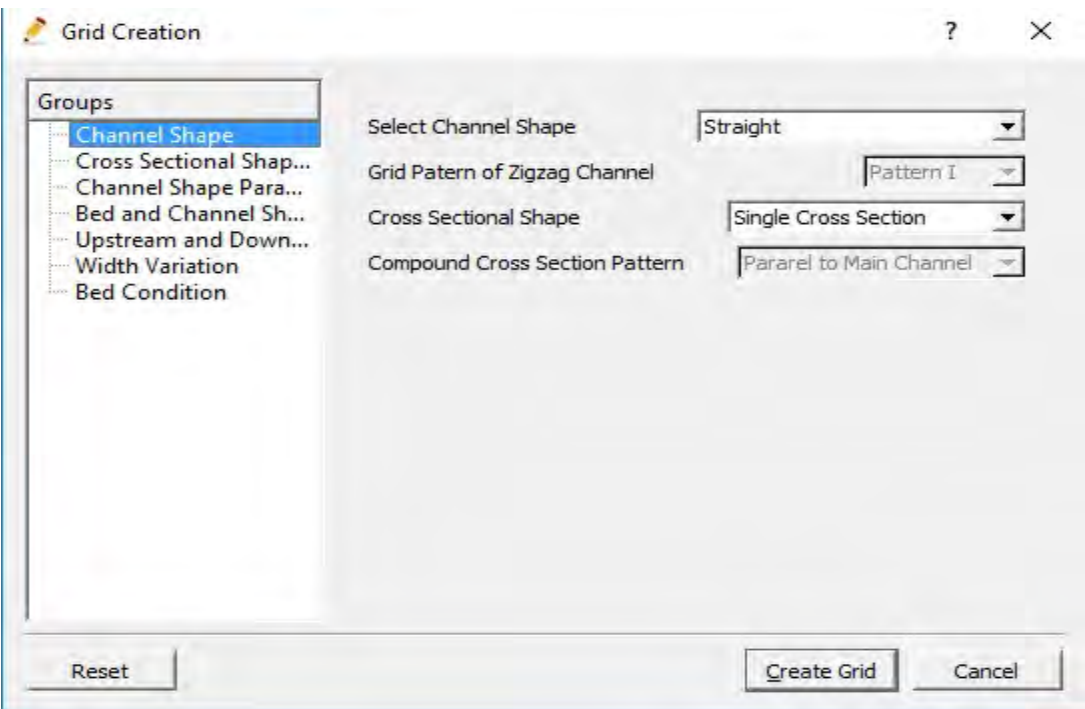

Slika 6. Definisanje oblika kanala i poprečnog preseka

Zatim nas solver, u kartici ,,Cross Section Shape'', pita za dimezije poprečnih preseka, odnosno za dimenziju širine i gustinu mreže po širini – grid. Širina kanala je 30cm. Ostale opcije nisu upotrebljene, jer smo izabrali jednostavne poprečne preseke, kao što je prikazano na slici 7.

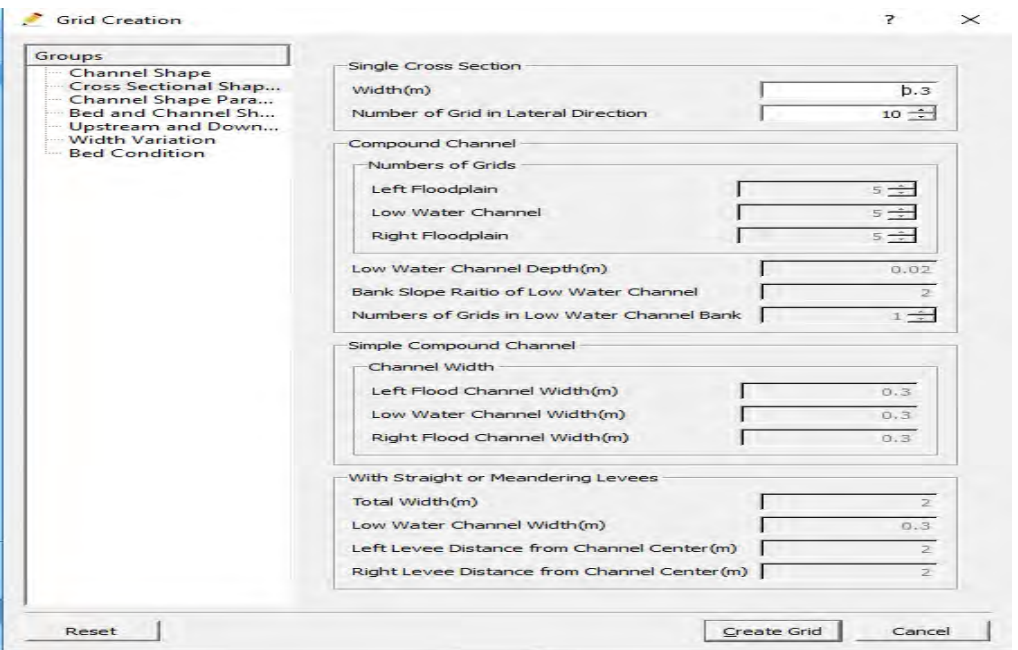

Slika 7. Definisanje širine i gustine mreže poprečnih preseka

Nakon toga je potrebno definisati dužinu kanala i grid po dužini, u kartici ,,Channel Shape Parameters''. Ostale opcije su opet neupotrebljene, zbog jednostavnosti kanala, kao što je to prikazano na slici 8. Dužina kanala je 3m.

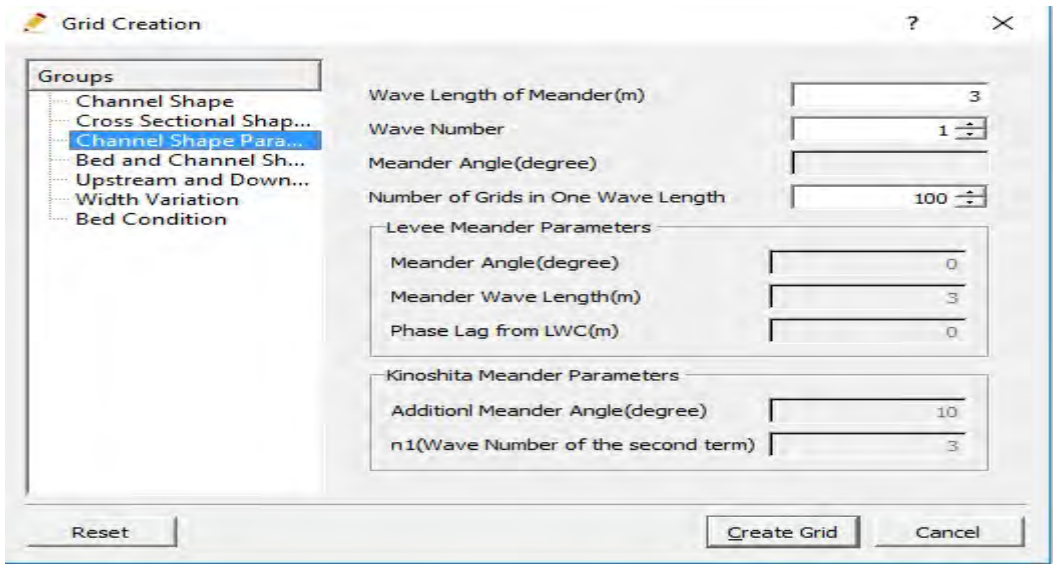

Slika 8. Definisanje dužine kanala i gustine mreže

Zatim definišemo oblik dna kanala i mi biramo ravno dno, sa odredjenim nagibom – koje smo na početku odabrali Ik = 1‰ u kartici "Bed and Channel Shape". Ovo je prikazano na slici 9.

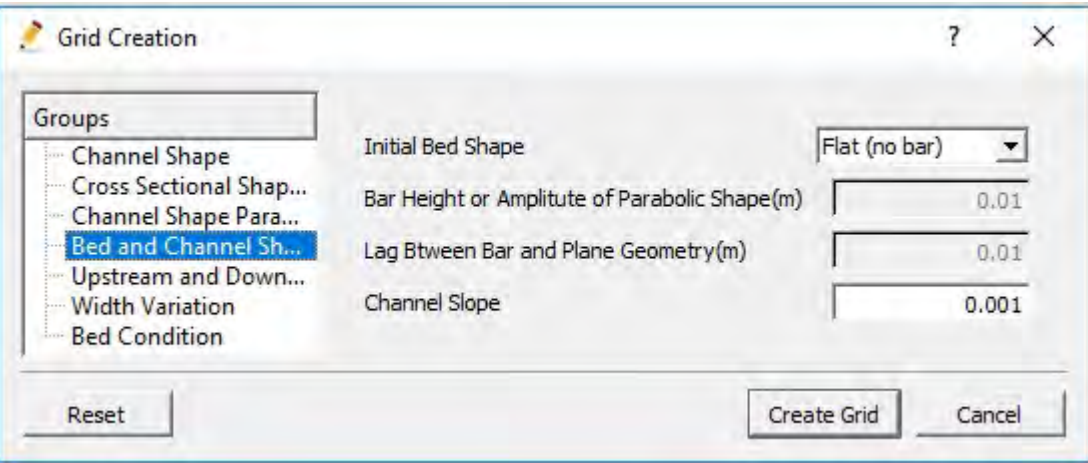

Slika 9. Definisanje oblika dna i nagib dna kanala

U kartici ,,Upstream and Downstream channel'' nećemo dodavati uzvodni i nizvodni kanal, jer nas interesuje samo tečenje vode na određenoj deonici, kao što je to prikazano na slici 10.

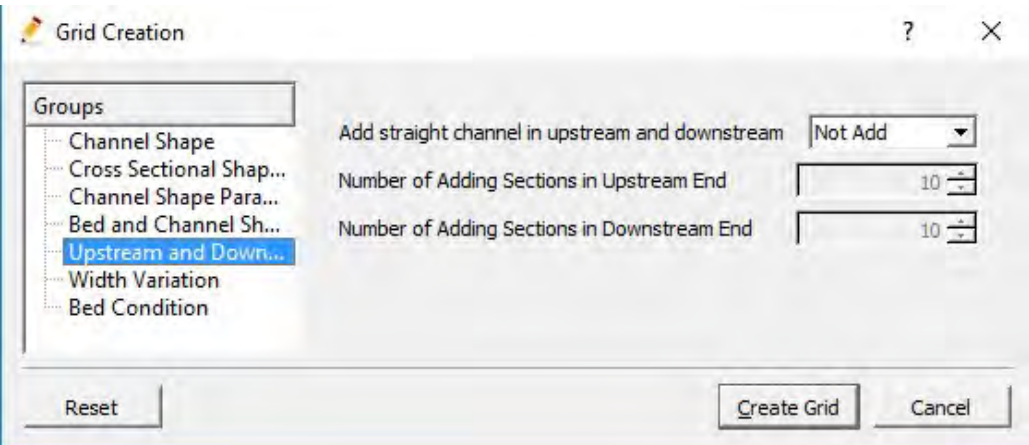

Slika 10. Uzvodni i nizvodni kanal

U kartici ,,Width variation'' ćemo odabrati da nam je širina svuda konstantna, bez varijacija, kao što je to prikazano na slici 11.

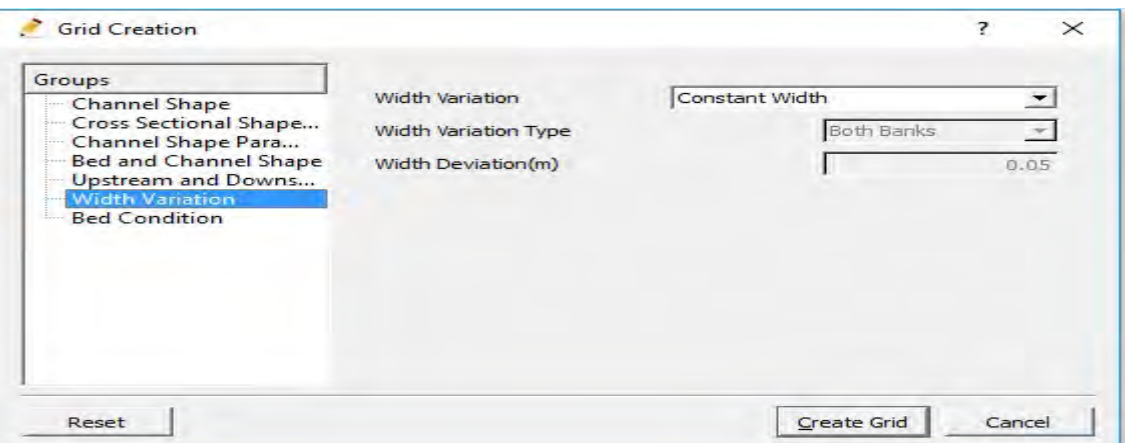

Slika 11. Definisanje varijacija širine poprečnog preseka

Na kraju ovog upita, u kartici ,,Bed Condition'', solver nas pita za uslove pod kojim će se dno pomerati ili se neće pomerati, kao što je to u našem slučaju. Ovo je prikazano na slici 12.

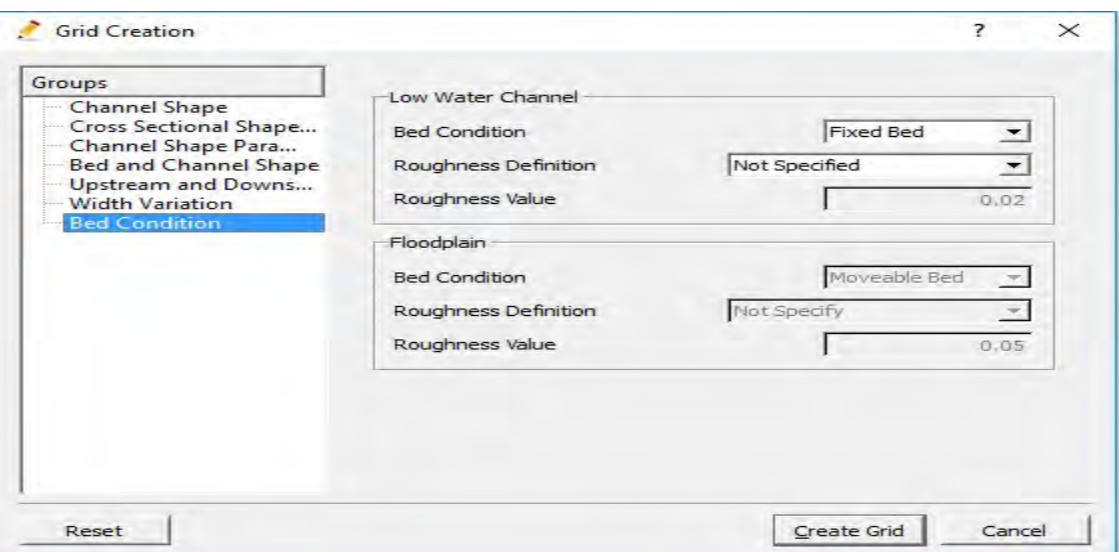

Slika 12. Kartica Bed Condition

Na kraju, izgled geometrije kanala i grid-a će izgledati kao na slici 13.

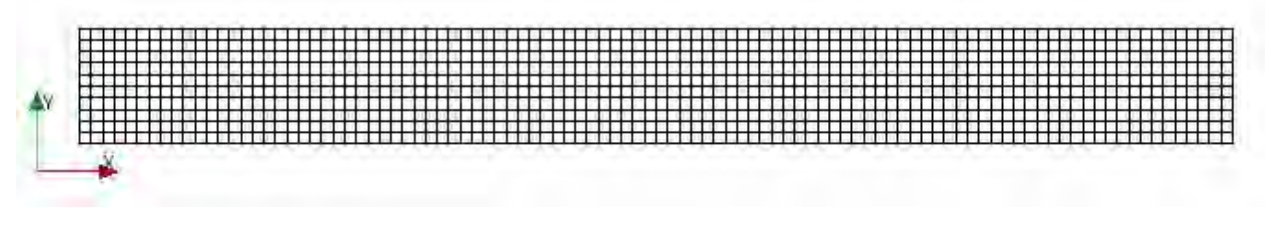

Slika 13. Kanal sa grid-om

### 2. 2. 2. Zadavanje parametara

Pod parametrima podrazumevamo one vrednosti koje će pri njihovom variranju uticati na rezultat. Da bismo bili što bliži rezultatu u realnosti, moramo varirati te parametre. Pod tim parametrima se podrazumevaju hidraulički parametri (Proticaj, Nagib, Nivo turbulencije itd), kao i vreme diskretizacije, početak zadavanja neke promene u simulaciji, kraj simulacije itd.

Prvo, potrebno je u ,,Menu'' prostoru, otvoriti ,,Calculation Condition'' >> ,,Setting'', kao što je to prikazano na slici 14.

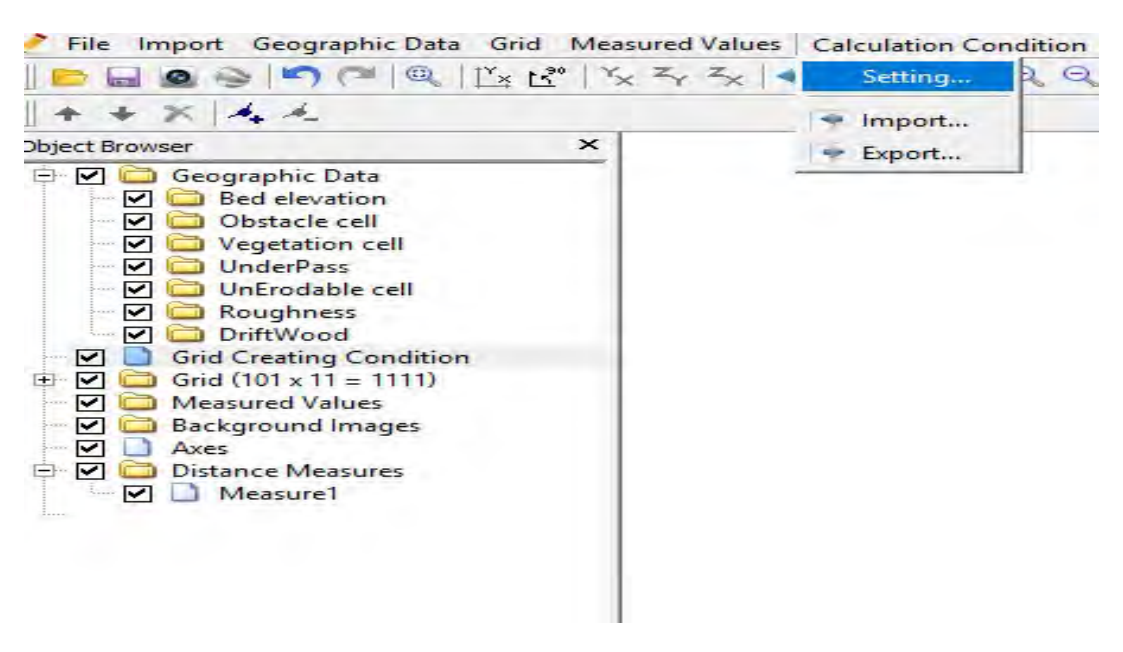

Slika 14. ,,Menu'' prostor

Zatim se otvara prozor sa parametrima koje ćemo koristiti u proračunima. Prvo se pojavljuje kartica ,,Basic Parameters'' – sa osnovnim parametrima kao na slici 15. Tu prvo vidimo opciju za broj slojeva po dubini - ,,Number od Vertical Layers'', po kojoj će program računati po z – osi. Zatim biramo da li kanal čije je dno fiksno ili deformabilno u ,,Fixed or Movable Bed'' opciji. U našem slučaju jednostavnog prizmatičnog kanala, to će biti fiksno dno. Potom imamo opciju modela turbulencije u opciji ,,Turbulence Model''. Da ne bi zalazili u razlikama izmedju Nelinarnog k-ε modela i Linearnog k-ε modela (dalje se upućuje čitalac na [6]), jer to prevazilazi ciljeve ovog Master rada, ovde ćemo ih samo spomenuti, i reći da ćemo koristiti Nelinearni k-ε model. Iz istog razloga ćemo samo spomenuti sheme prema kojima će solver računati u opciji ,,Spatial Scheme for Advection terms'' i reći da postoje 1st Upwind, TVD MUSCL i QUICK. Po default-u je podešen TVD MUSCL shema, stoga ćemo i mi koristi tu shemu u daljim proračunima.

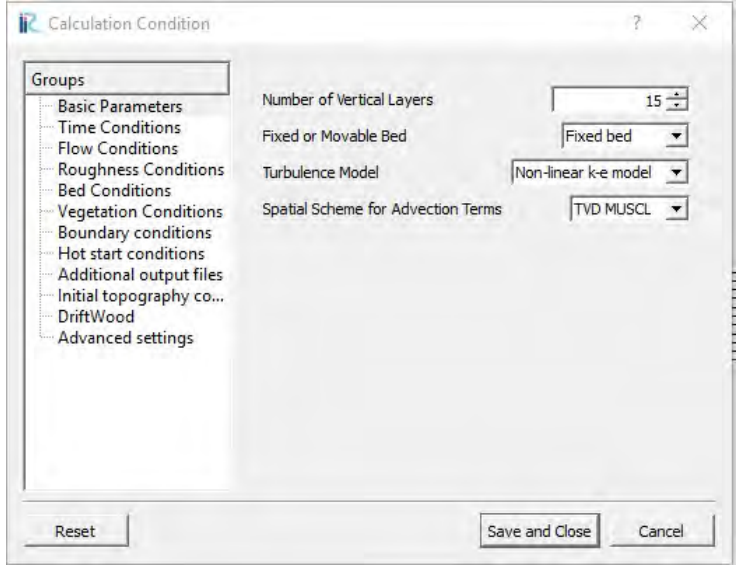

Slika 15. Osnovni parametri

Potom sledi kartica sa vremenskim parametrima - ,,Time Conditions'', kao što je prikazano na slici 16. Prvo i druga opcija (,,Start'' i ,,End time'')predstavljaju početak i kraj proračuna. Obično se počinje sa nulom, a završava se sa nekim okvirnim intervalom kada uvidimo da su se rezultati proračuna ustalili oko neke vrednosti (nivo vode, brzina vode itd.), da bismo mogli da damo sud o tome da li je korektno izvršeno simuliranje. Sledeća opcija ,,File Output time'' predstavlja vreme koje se solver prikazati kada se proračun završio, pri kontroli rezultata. ,,Time step'' predstavlja vreme diskretizacije pri samom proračunu (Δt). "Start time of surface move'' je vreme kada proticaj počinje da se javlja na uzvodnoj granici. ,,Start time of bed move'' je vreme početka deformacije korita.

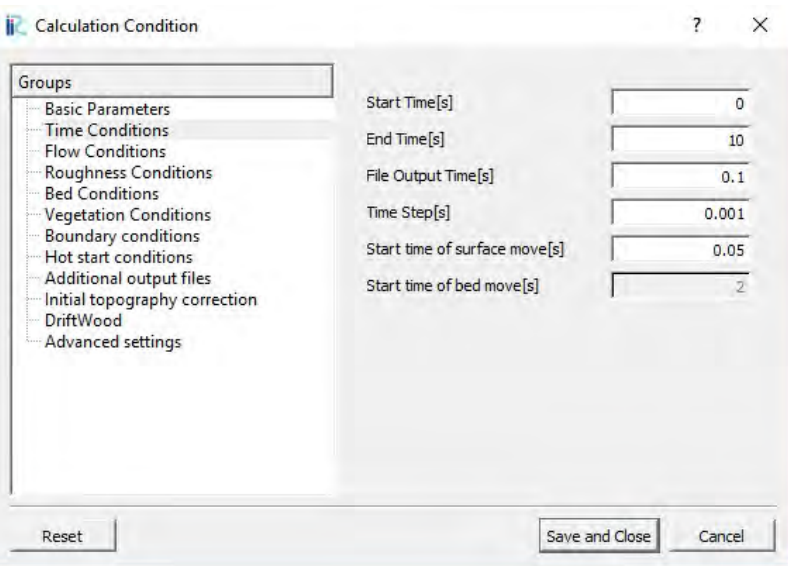

Slika 16. Vremenski parametri

Potom sledi kartica ,,Flow Conditions'' sa parametrima tečenja – Slika 17. Prvo je opcija za zadavanje proticaja ,,Discharge''. Zatim sledi upit zadavanja nivoa vode: direktno (,,Given Directly'') ili prema laminarnom tečenju, bez uticaja donje vode (,,uni-flow''). Izabraćemo direktno, jer su izvršena merenja, pa će nam uvek biti poznat nivo donje vode. Naredne dve opcije predstavljaju zadavanje nivoe donje vode - ,,Downstream Water Level'' i minimalna dubina ,,Minimum Depth''. Potom sledi upit o zadavanju nagiba vodene površine, i tu ćemo zadati srednji nagib dna kanala. Na kraju je upit priraštaja protoka kroz vreme, kao i vreme priraštaja. Zadaćemo protok odjednom – direktno.

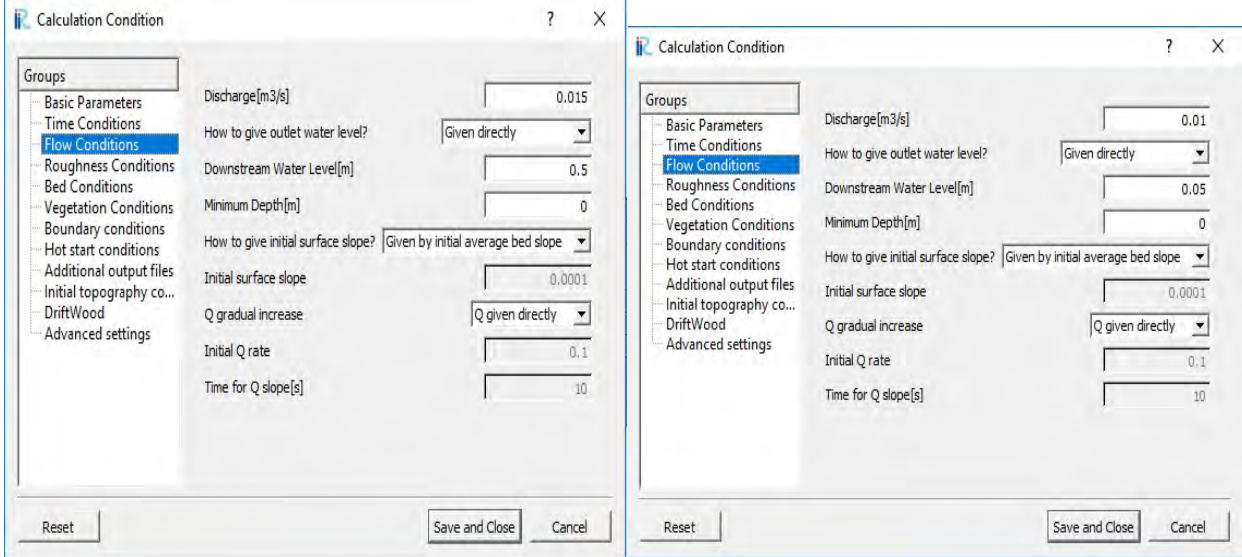

Slika 17. Parametri tečenja za bed elevation i za obstacle

Zatim slede parametri hrapavosti ,,Roughness Conditions'' – Slika 18. Postavićemo da je Maningov koeficijent hrapavosti konstantan duž cele deonice – n = 0.012  $m^{-\frac{1}{3}} s$ .

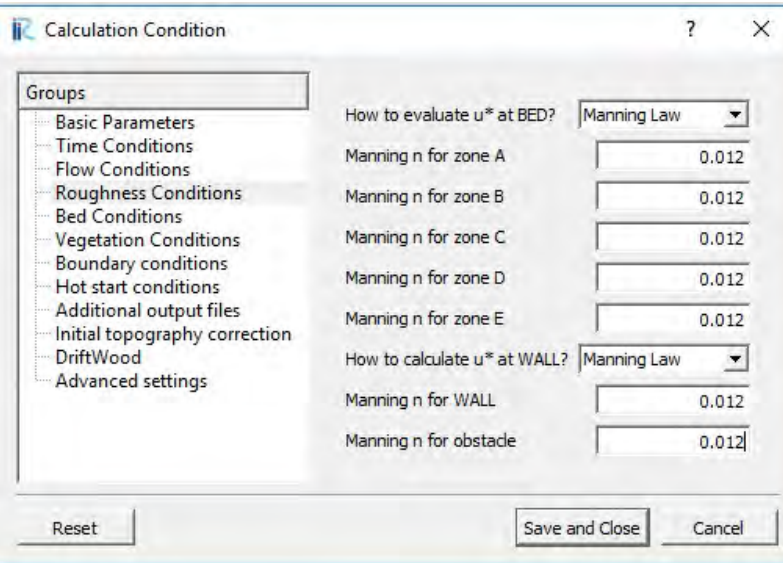

Slika 18. Parametri hrapavosti

Ostali parametri ,,Bed Conditions'', ,,Vegetation Conditions'', ,,Boundary Conditions'', ,,Hot start Conditions'', ,,Additional output files'', ,,Initial topographu correction'' i ,,DrifhtWood'' nam nisu interesantno, jer nam neće doprineti našem pokušaju oslikavanja tečenja vode u prizmatičnom kanalu.

Samo će se za ,,Advenced settings'' – ,,Napredna'' podešavanja, na slici 19., reći da ćemo pokušavati da stepenom turbulencije ,,i-index for inlet disturbulence'', pokušati u nekim slučajevima što bliže oslikati realnost (ukoliko je to neophodno), ali o tome će biti više reči u tački 4.

| Groups                                                   |                                        |                                                       |                      |  |  |  |
|----------------------------------------------------------|----------------------------------------|-------------------------------------------------------|----------------------|--|--|--|
| <b>Basic Parameters</b>                                  | Near wall pressure gradient            | 3 points triangular gradient $\vert \mathbf{v} \vert$ |                      |  |  |  |
| <b>Time Conditions</b><br><b>Flow Conditions</b>         | Threshold for pressure convergence     |                                                       | $1e-10$              |  |  |  |
| <b>Roughness Conditions</b><br><b>Bed Conditions</b>     | Threshold for HSMAC convergence        |                                                       | $19 - 06$            |  |  |  |
| <b>Vegetation Conditions</b>                             | Coefficients of non-linear k-e model   | Optimized values                                      | $\blacktriangledown$ |  |  |  |
| <b>Boundary conditions</b><br>Hot start conditions       | Coefficient C1 for non-linear terms    |                                                       | 0.4                  |  |  |  |
| Additional output files<br>Initial topography correction | Coefficient C2 for non-linear terms    |                                                       |                      |  |  |  |
| <b>DriftWood</b>                                         | Coefficient C3 for non-linear terms    |                                                       | $-0.13$              |  |  |  |
| <b>Advanced settings</b>                                 | Add inlet disturbance?                 |                                                       | No                   |  |  |  |
|                                                          | i-index for inlet disturbance          |                                                       |                      |  |  |  |
|                                                          | Amplitude of inlet disturbance         |                                                       | 0.01                 |  |  |  |
|                                                          | Coef, for surface tension              |                                                       | 10                   |  |  |  |
|                                                          | Cal. surf. inclded in press iteration? |                                                       | <b>No</b><br>▼       |  |  |  |

Slika 19. ,,Napredna'' podešavanja

## 2. 2. 3. Način postavljanja prepreke

NaysCube solver pruža par mogućnosti postavljanja prepreka:

 $\dot{C}$ vorni atributi ("Node attributes''): **Bed elevation** (Visina dna);

Atributi ćelija ("Cells attributes"): Obstacle cell (Prepreka), Vegetation (Vegetacija), UnderPass (Tunel, Prolaz), UnErodable cell (Neerodirajuće ćelije?), Roughness (Promena Maningovog koeficijenta hrapavosti – kod Inundacija), DriftWood (Ostaci od drveta u koritu).

Za nas jednostavan prizmatični kanal u ovom Master radu i prepreke koje su bile korišćene na modelu, biće dovoljno koristiti samo Bed elevation i Obstacle cell, stoga će samo njihov način postavljanja biti objašnjen.

## Postavljanje prepreke pomoću ,,Bed elevation'' opcije

Potrebno je izabrati iz ,,Object browser''-a karticu ,,Node attributes'', gde se nalazi opcija ,,Bed elevation'', kao što je to prikazano na slici 20.

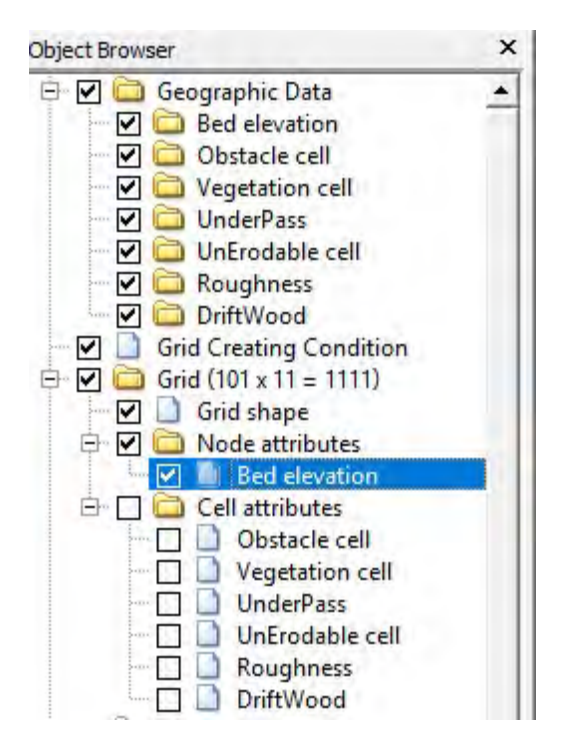

Slika 20. ,,Node attributes''

Marko Cvetković 649/15 Master rad

Da bismo izabrali dimenzije određene prepreke, potrebno je selektovati kanal na način na koji je to urađeno na slici 21.

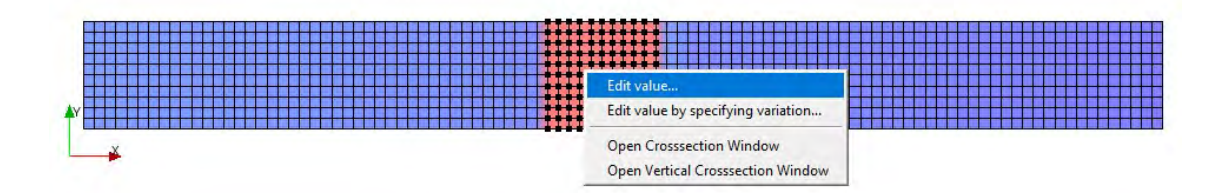

### Slika 21. Selektovanje dimenzija prepreke na kanalu

Nakon toga upisuje željenu visinu prepreke – slika 22.

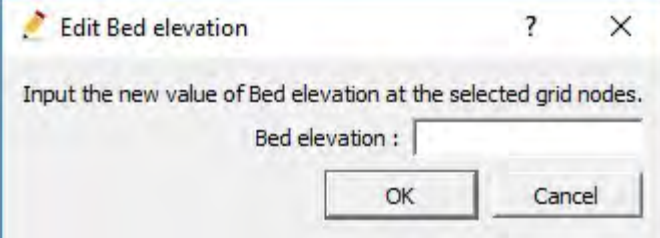

Slika 22. Prozor za definisanje visine prepreke

Nakon što smo uneli sve dimenzije prepreke, možemo pogledati kako izgleda prepreka u poprečnom i podužnom preseku. Potrebno je isto uraditi kao na slici 21. a zatim odabrati ,,Open Crossection Window''. Kako igleda prepreka u podužnom preseku, vidi se na slici 23.

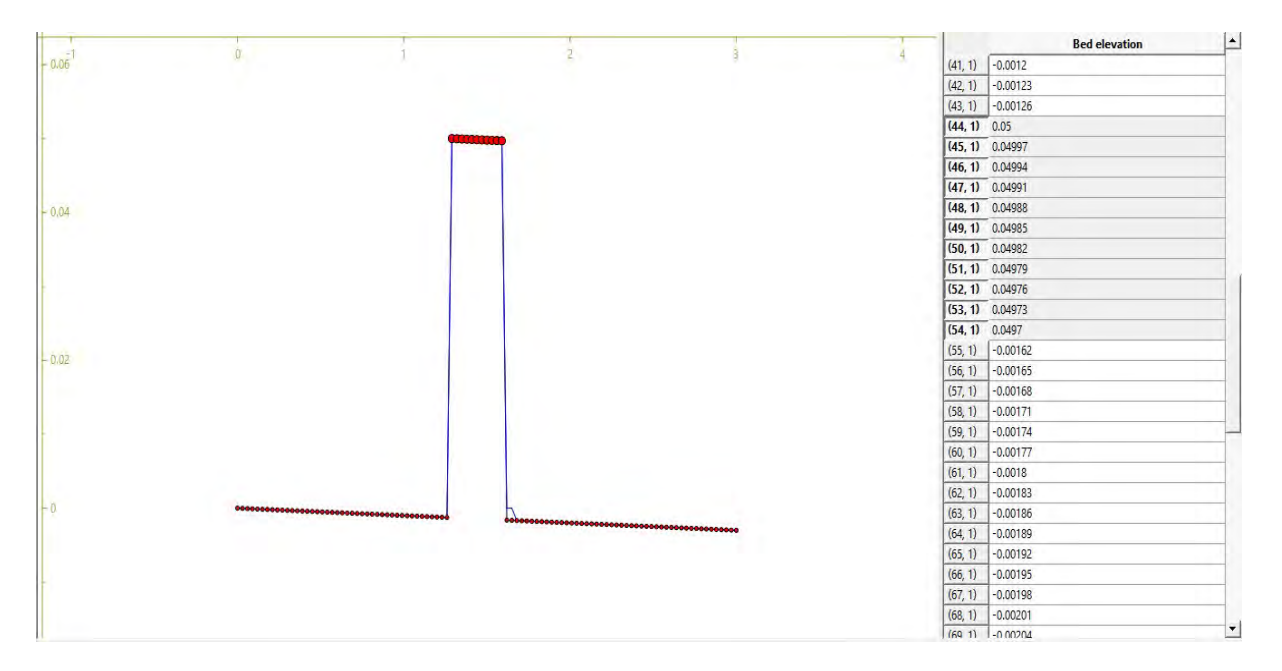

Slika 23. Podužni presek kanala

## Postavljanje ,,Obstacle cell'' opcije

Potrebno je izabrati iz ,,Object browser''-a karticu ,,Cell attributes'', gde se nalazi opcija ,,Obstacle cell'', kao što je to prikazano na slici 24.

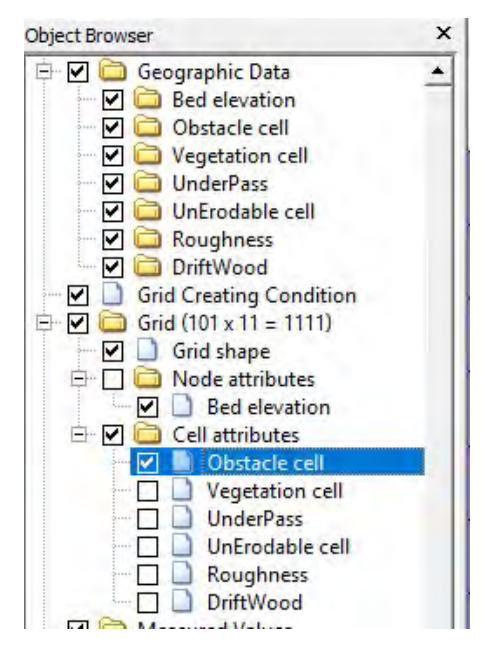

Slika 24. ,,Cell attributes''

Da bismo izabrali dimenzije određene prepreke, potrebno je selektovati kanal na način na koji je to urađeno na slici 25.

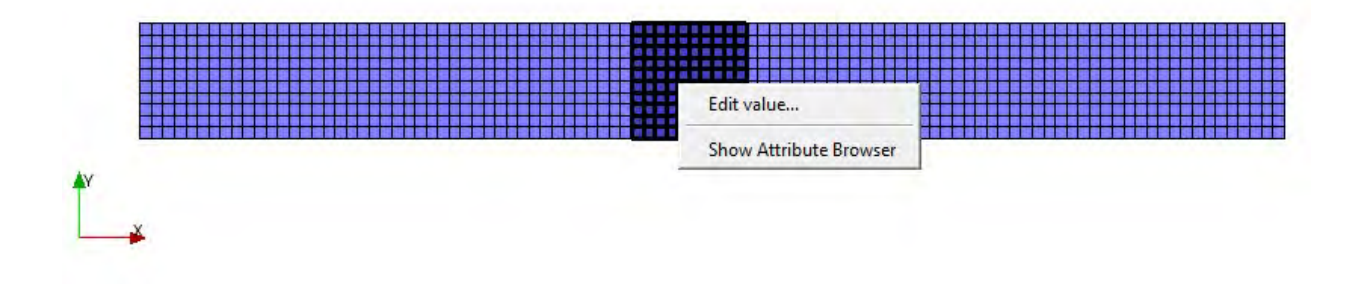

Slika 25. Selektovanje dimenzija prepreke na kanalu

Nakon toga upisuje željeni broj ćelija u odnosu na visinu vode – slika 26.

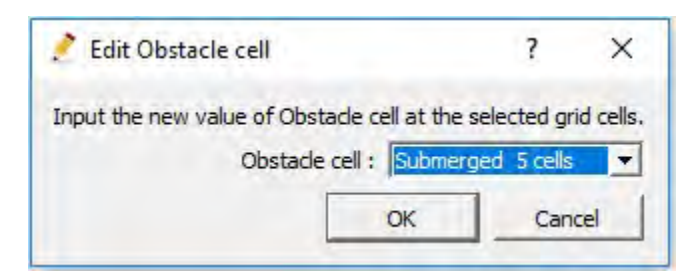

Slika 26. Prozor za definisanje broja ćelija

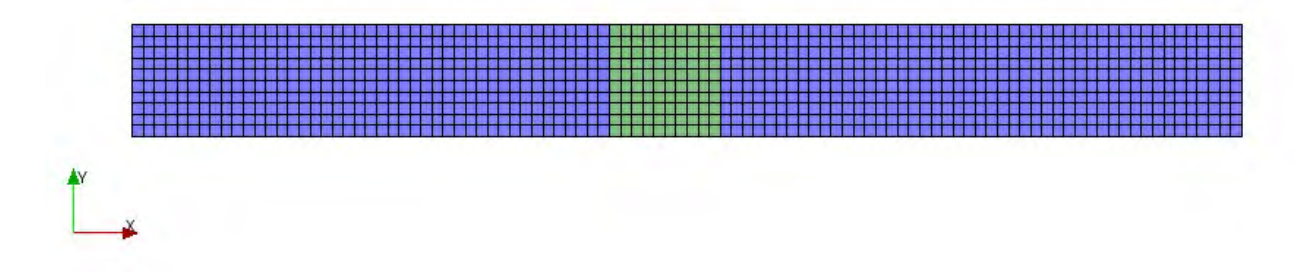

Slika 27. Kanal nakon postavljanja prepreke pomoću Obstacle-a

Trodimenzionalni prikaz kanala je moguć tek kada se proračun završi i o tome će biti više u narednoj tački.

## 2. 2. 4. Način prikazivanja podataka i rezultata

S obzirom da smo zadavali različite protoke kod slučaja ,,bed elevation''-a i ,,obstacle''-a, ovde nećemo ulazi u dublju analizu rezultata, već ćemo samo prikazati način prikazivanja podataka i rezultata.

Da bismo pokrenuli proračun, potrebno je klinkuti na ,,play'' ikonicu, kao što je to prikazano na slici 28.

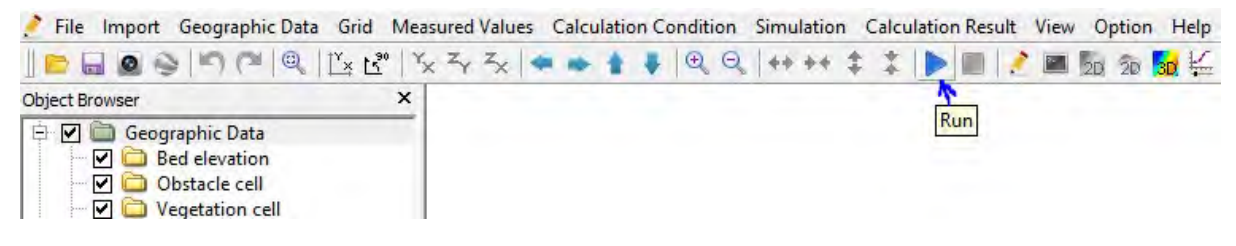

Slika 28. Ikonica za puštanje proračuna

Nakon toga nas solver obaveštava kada je proračun završen, kao što je to prikazano na slici 29.

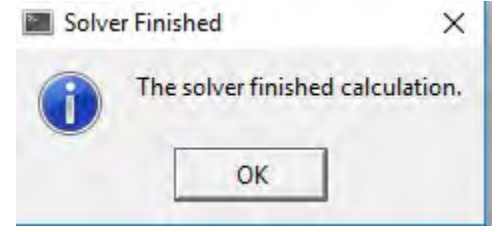

Slika 29. Obaveštenje završenog proračuna

Sada, možemo pregledati rezultate proračuna vizualno. Prvo, možemo pogledati kako izgleda tečenje vode u trodimenzionalnom prikazu. To možemo učini tako što ćemo klinkuti na ikonicu ,,3D'', kao što je to prikazano na slici 30.

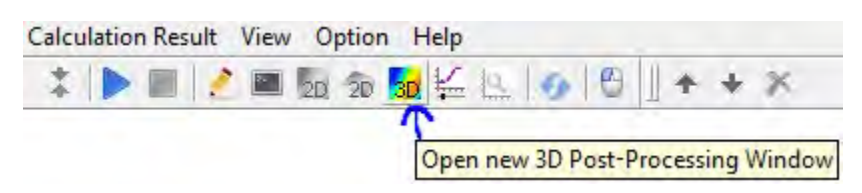

Slika 30. Ikonica za prikazivanje 3D kanala

Potom nam se otvara novi prozor koji nam omogućuje uvid u 3D prikaz kanala, kao što je to prikazano na slici 31. i slici 32.

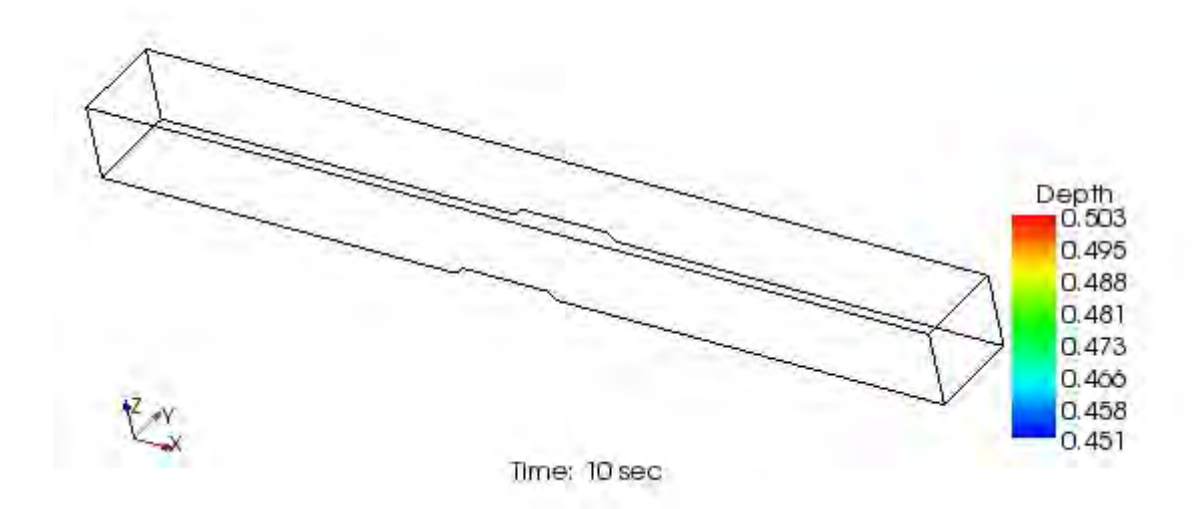

Slika 31. 3D prikaz kanala sa ,,bed elevation'' preprekom

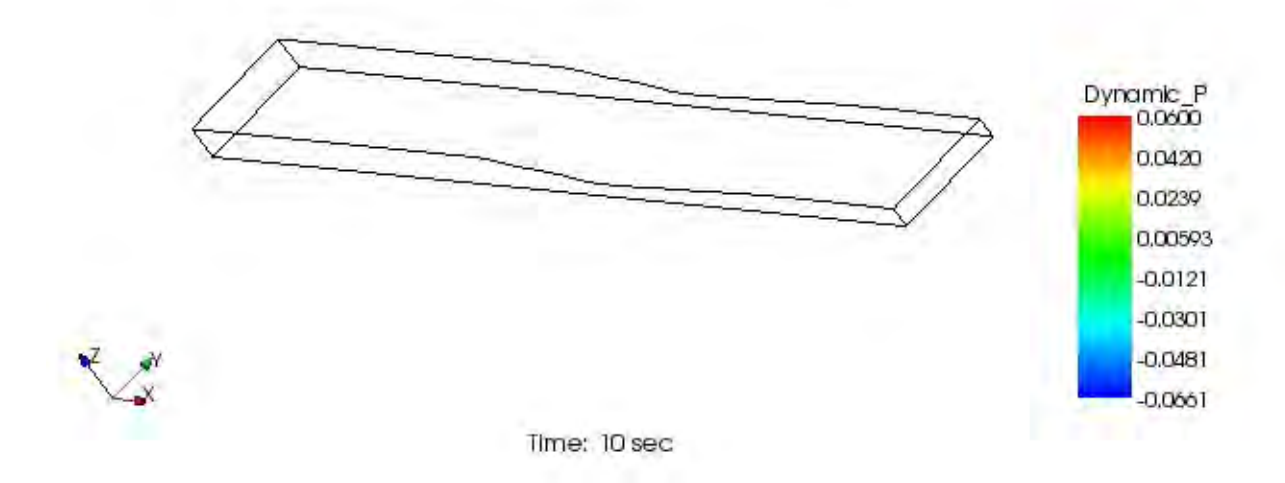

Slika 32. 3D prikaz kanala sa ,,obstacle'' preprekom

Pošto su u ovom slučaju evidentno sa prethodnih slika rezultati sa ,,obstacle'' preprekom dali mnogo realnije rezultate, prikaz ćemo nastaviti sa tim slučajem.

Na početku možemo prikazati prepreku tako što ćemo u ,,Object Browseru'' ići na karticu ,,IsoSurface''>>,,Obstacle'' kao što je to prikazano na slici 33., a na slici 34. videćemo da se prepreka pojavila.

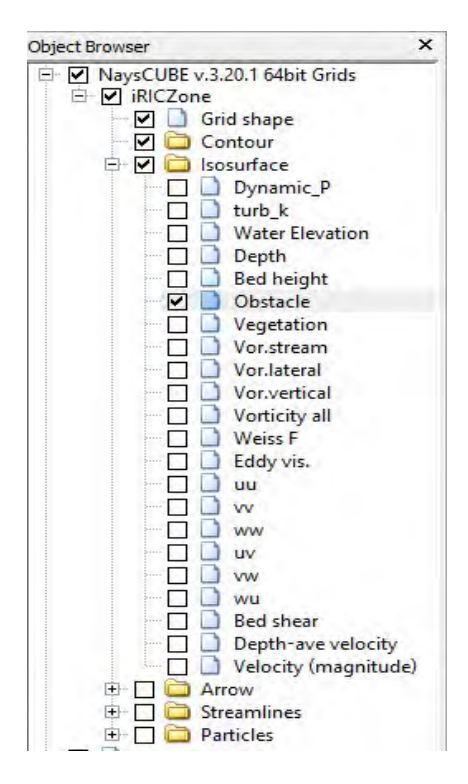

Slika 33. Način da se prikaže prepreka na kanalu

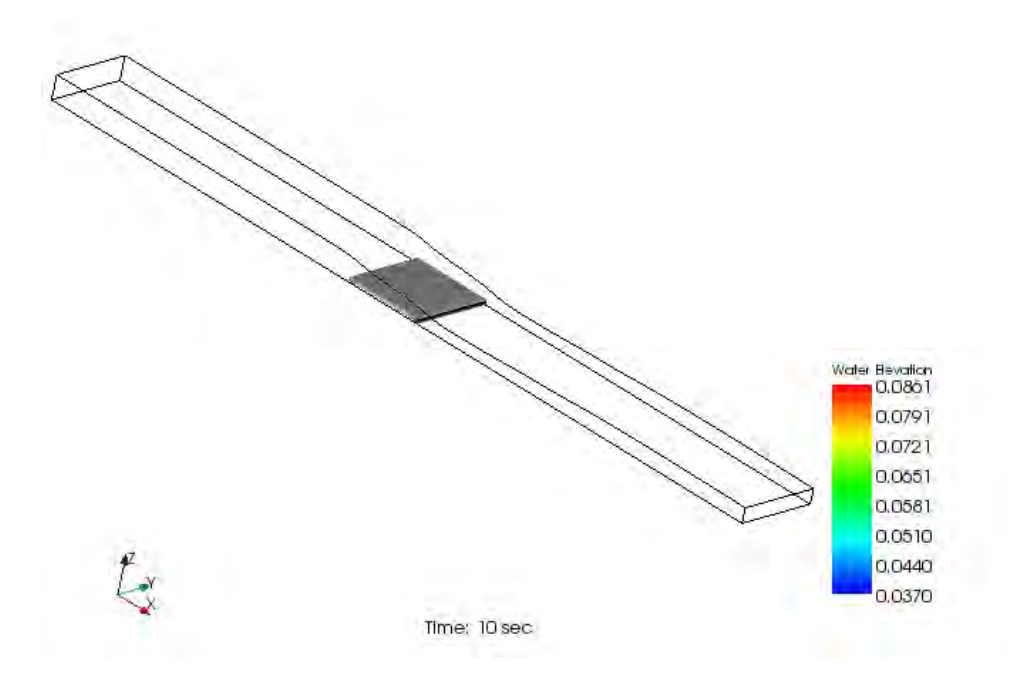

Slika 34. Prikazivanje prepreke na kanalu

Ukoliko nam je, kao što se vidi na slici 34. previše ,,pljosnat'' kanal, možemo ga skalirati po Z-osi, na način na koji je to prikazano na slikama 35. i 36.

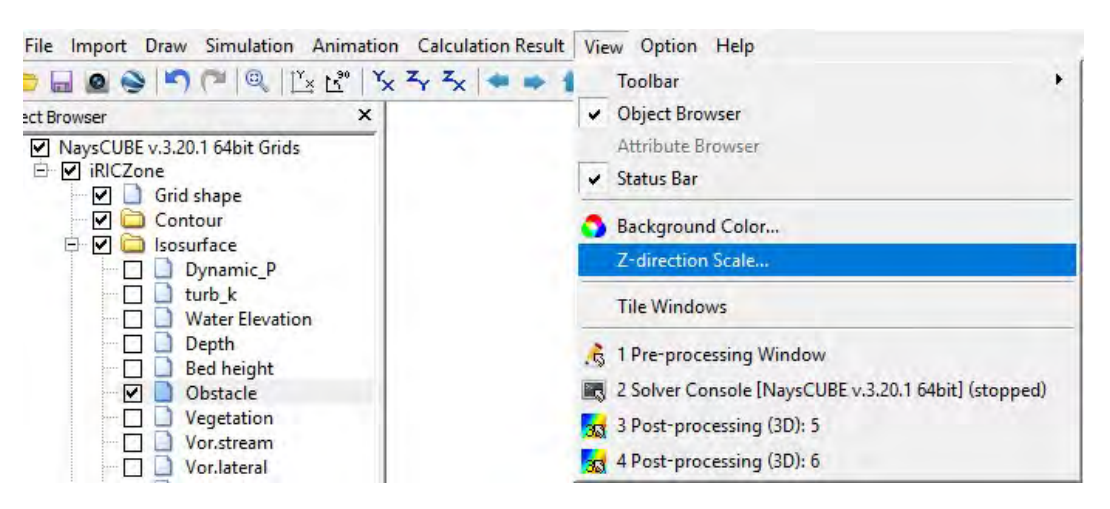

Slika 35. Način da se skalira kanal po Z-osi

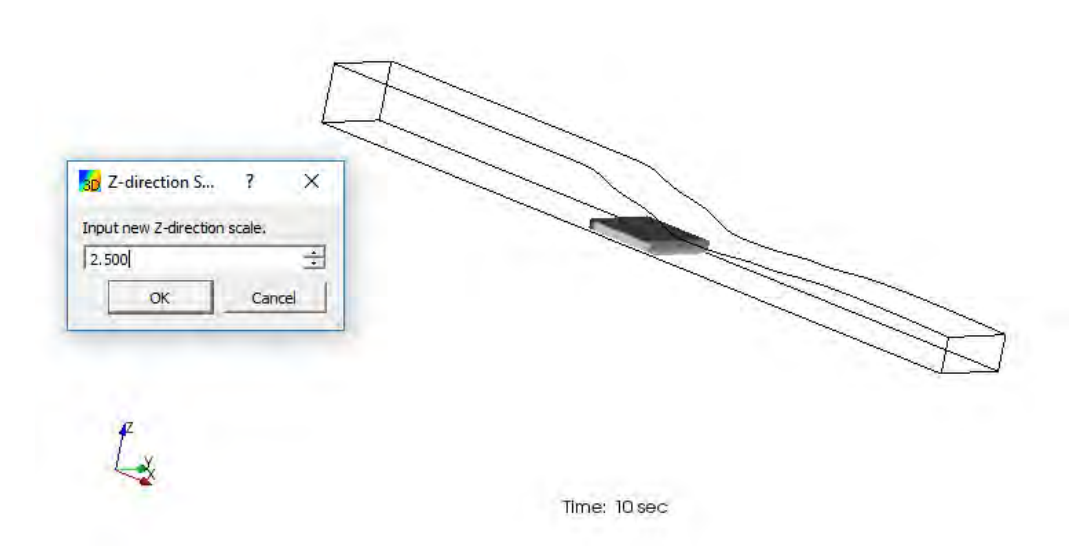

Slika 36. Skaliran kanal 2.5 puta

Nivo vode (Water elevation):

Nivo vode u kanalu možemo videti u bilo kom preseku želimo (x, y ili z pravcu). Potrebno je u (novom) ,,Object Browseru'' ići na karticu ,,Contour''>>,,Property'', kao što je to prikazano na slici 37.

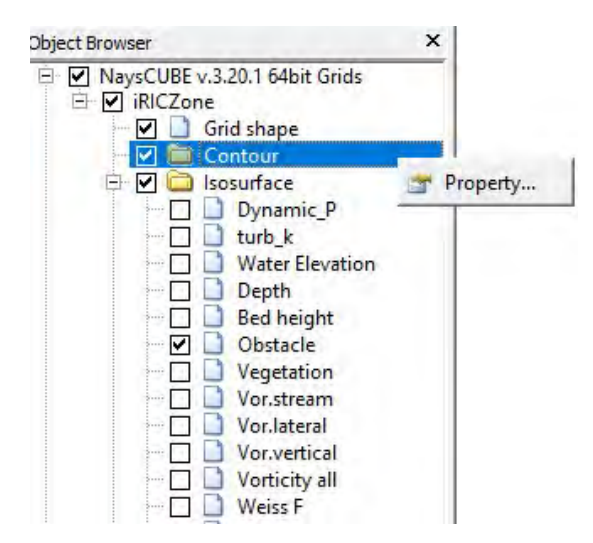

Slika 37. Kartica ,,Contour'' u ,,Object Browseru''

Zatim sledi upit solver koju komponentu želimo da prikažemo i u kom poprečnom preseku. Mi ćemo pogledati nivo vode na površini ( $k=16$  – poslednji sloj po dubini) i dodati ("Add") u prikazima (,,Faces''), kao što možemo videti na slici 38.

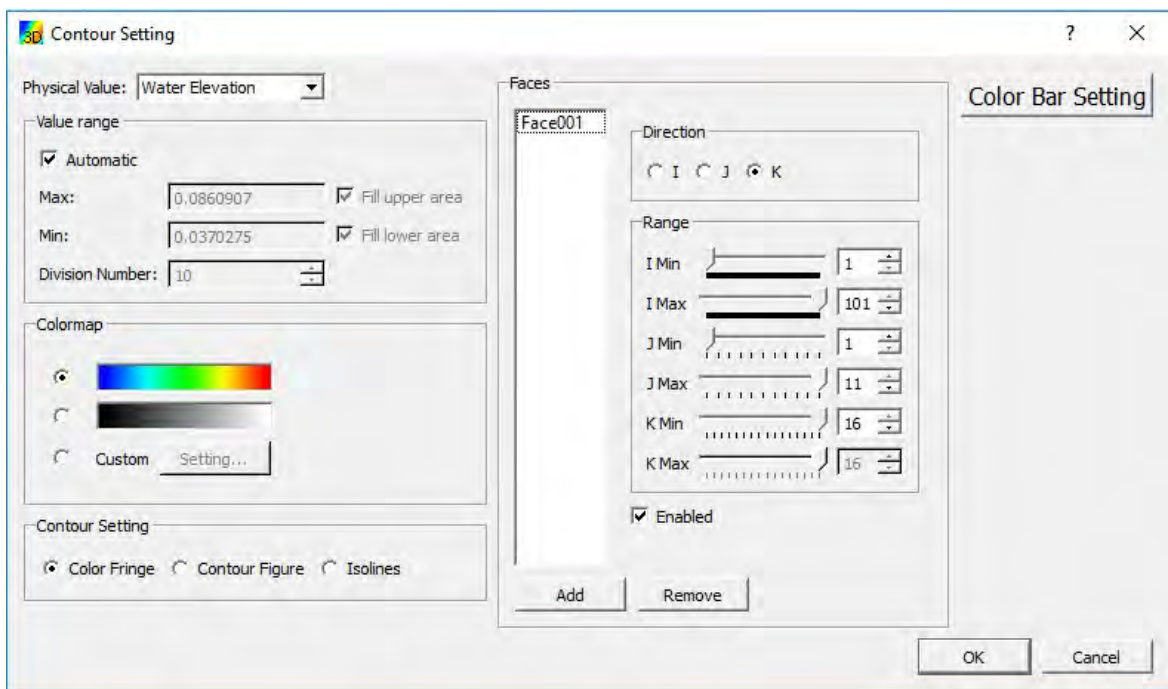

Slika 38. Način prikazivanja nivoa vode

Zatim nam se na kanalu pojavljuje obojen onaj označeni presek (u našem slučaju površina vode), kao i legenda sa desne strane, kao što možemo videti na slici 39.

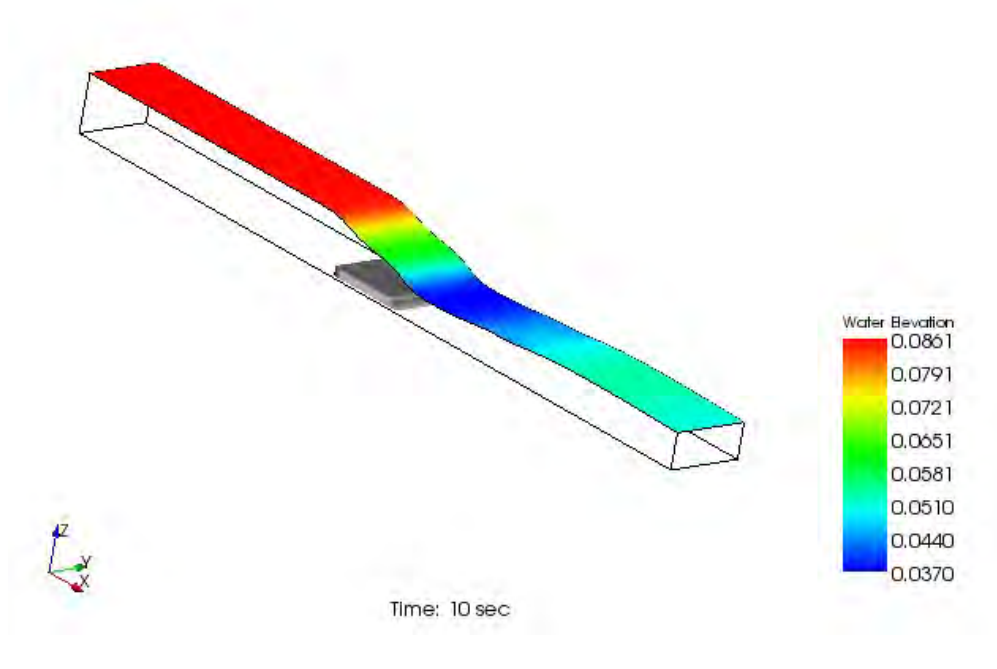

Slika 39. Prikaz nivoa vode u 3D

### Dubina vode (Depth)

Isto kao što je i u prethodnom primeru objašnjeno, možemo ponoviti i za Dubinu vode. Rezultat je na slici 40.

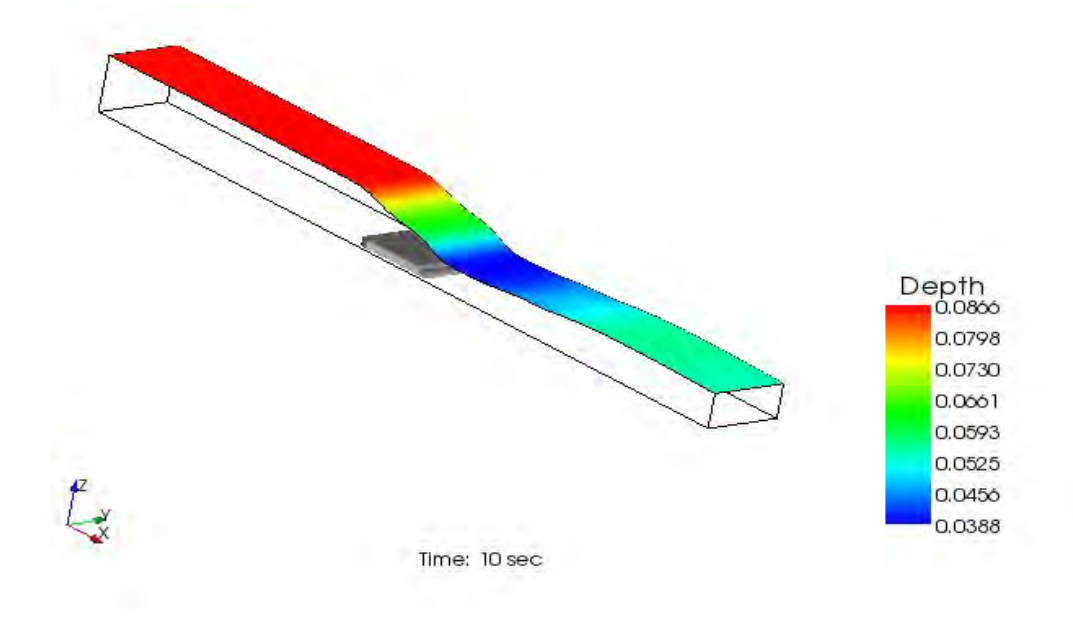

Slika 40. Prikaz dubine vode u 3D

## Brzina vode (Velocity)

Sa brzinom vode ćemo pokazati jos tri opcije prikazivanja različitih podataka:

1) Strelice kretanja vode (Arrow) – Način prikazivanja na slici 41. i slici 42.

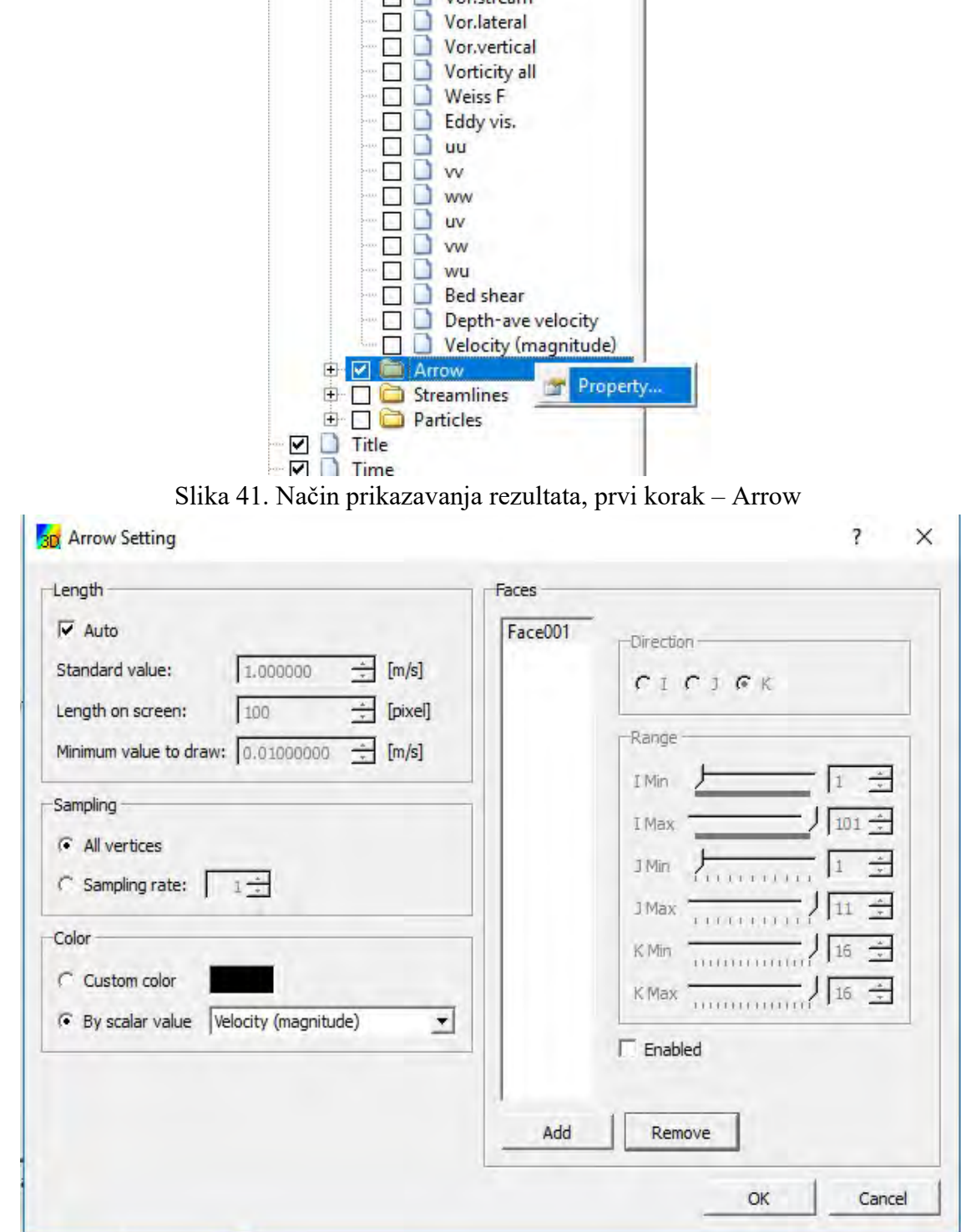

Slika 42. Način prikazavanja rezultata, drugi korak – Arrow

Solver će onda prikazati rezultate kao na slici 43.

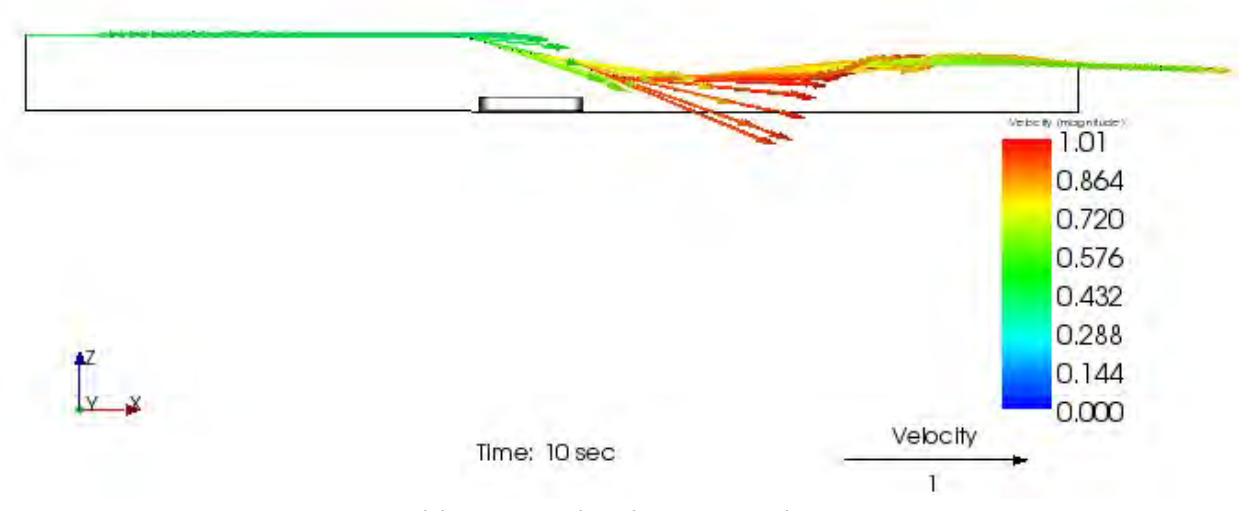

Slika 43. Strelice kretanja vode – Arrow

2) Strujnice (Streamlines) – Način prikazivanja na slici 44.

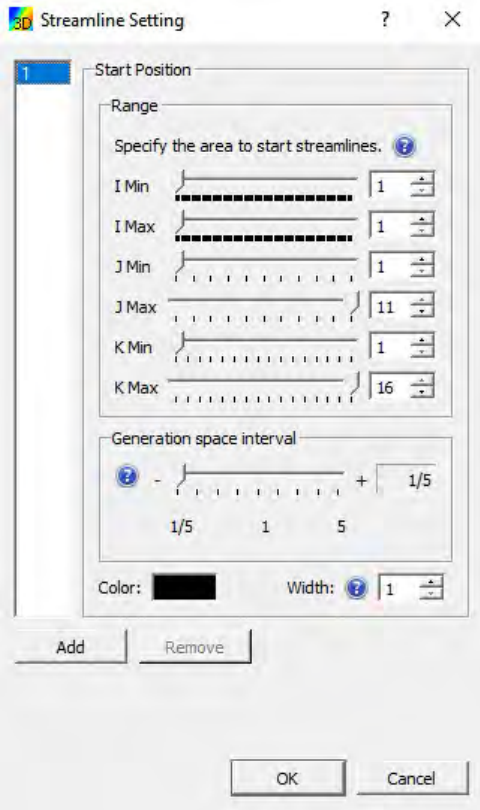

Slika 44. Podešavanja strujnica

Solver će nam onda prikazati rezultate na slici 45.

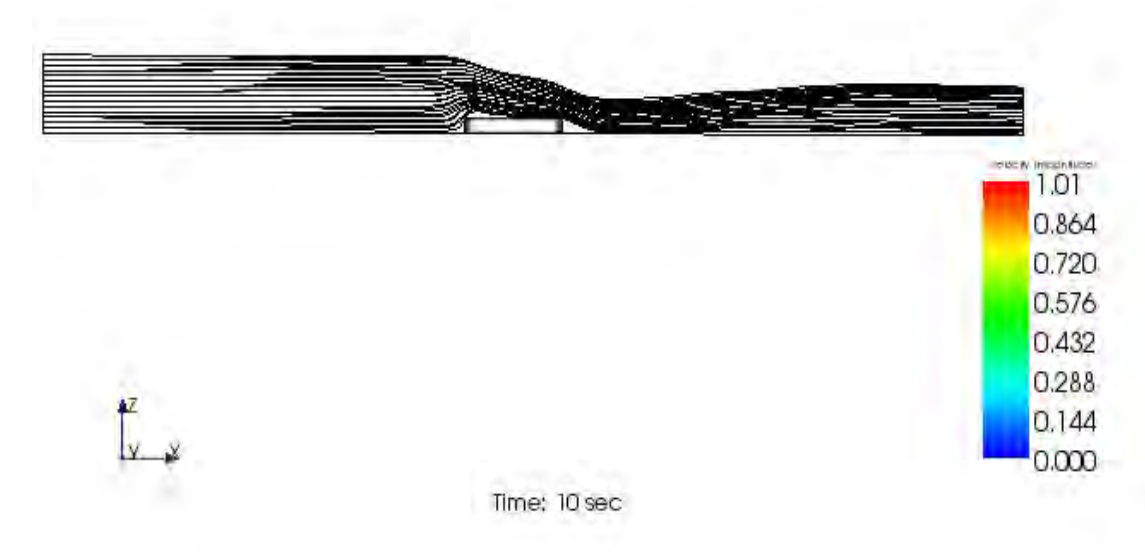

Slika 45. Rezultati strujnica u kanalu

3) Kretanje čestica (Particles) – Način prikazivanja na slici 46.

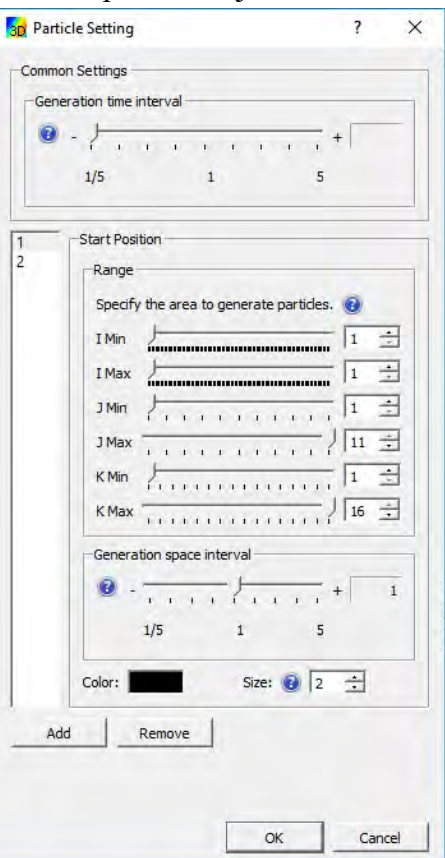

Slika 46. Podešavanja za kretanje čestica

Solver će nam zatim prikazati sledeće rezultate na slici 47.

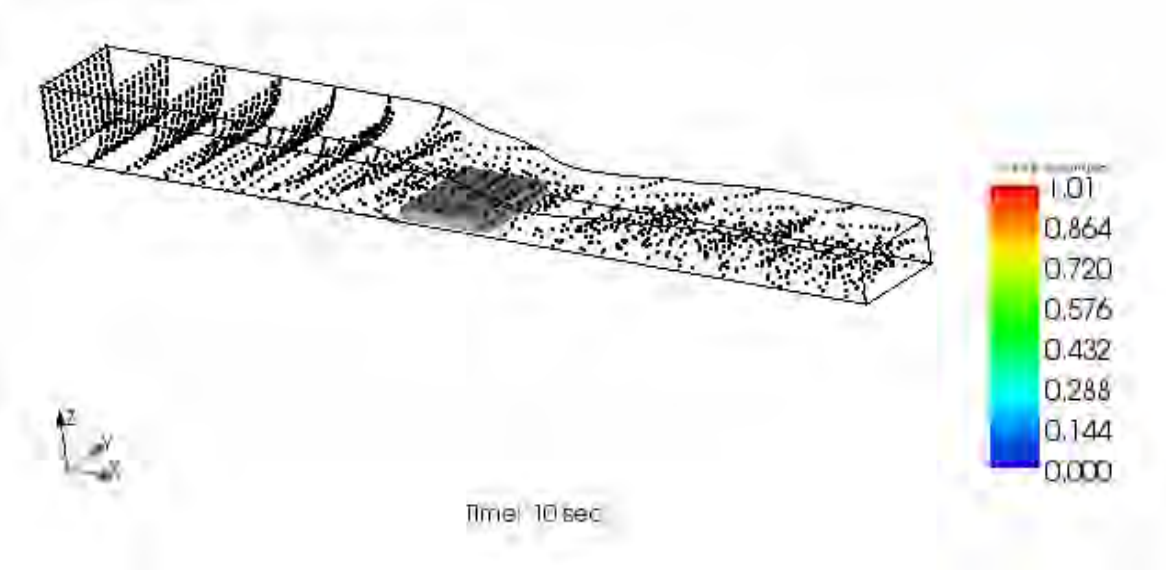

Slika 47. Rezultati kretanja čestica u kanalu

Takođe, moguće je prikazivati rezultate i grafički. Na slici 48. i slici 49. je prikazan način prikazivanja rezultata.

| Option Help<br>$\sqrt{2}$ |  |  |  |  |  |  |  |                       |  |
|---------------------------|--|--|--|--|--|--|--|-----------------------|--|
|                           |  |  |  |  |  |  |  |                       |  |
|                           |  |  |  |  |  |  |  | Open new Graph Window |  |

Slika 48. Način prikazivanja rezultata grafički – prvi korak
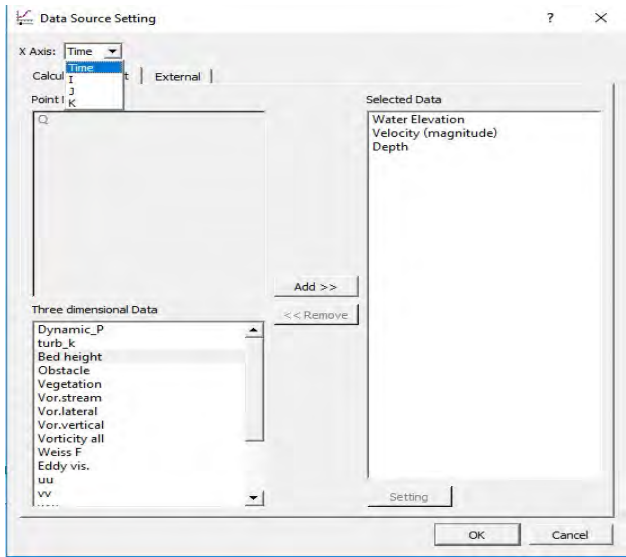

Slika 49. Način prikazivanja rezultata grafički – drugi korak

Kao što se vidi na slici 49. moguće je videti rezultate u sve četiri dimenzije (x, y, z ose i vreme t). Prikazaćemo samo funkciju Nivoa vode, Dubine vode i Brzine vode od vremena u dva preseka na slikama 50. i 51.

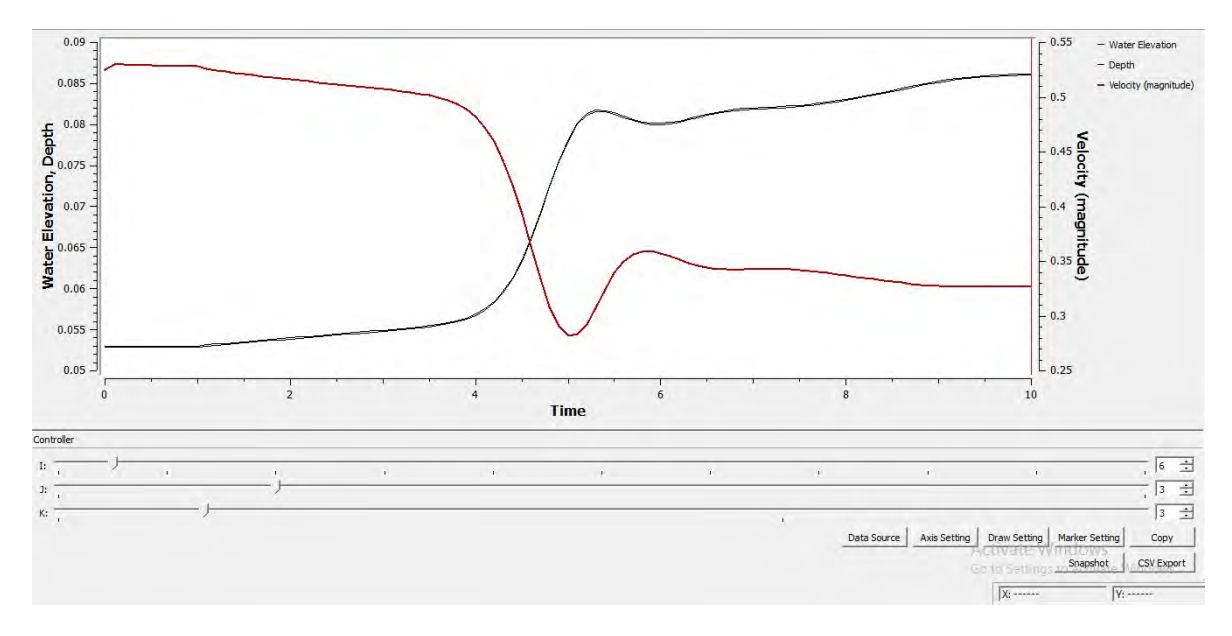

Slika 50. Dijagrami u preseku ( $I = 6$ ,  $J = 3$ ,  $Z = 3$ ) – pre prepreke

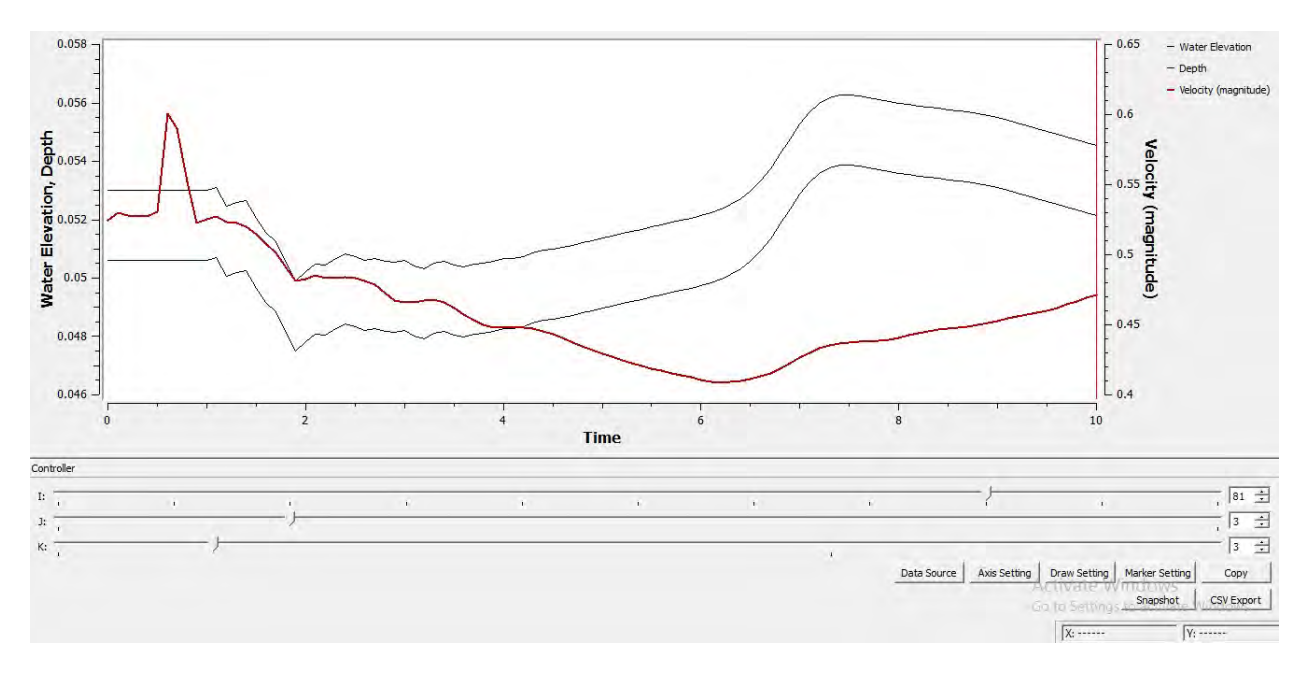

Slika 51. Dijagrami u preseku ( $I = 81$ ,  $J = 3$ ,  $Z = 3$ ) – posle prepreke

# 3. Primeri

Tema master rada je modeliranje tečenja primenom NaysCUBE solver, odnosno rešenje CFD modela, ali moramo proveriti proračune i rešenja sa stvarnim fizičkim modelom. Zbog toga su u laboratorijskom kanalu formirani određeni uslovi koje možemo simulirati kasnije u NaysCUBE solveru.

Laboratorijski kanal je, kao što se vidi na slici 52., prizmatični kanal, dimenzija 192.5x12cm. Na uzvodnoj strani primećujemo zatvarač koji reguliše proticaj. Zatim primećujemo nonijus kojim smo vršili merenja nivoa u kanalu. Nagib smo varirali pomoću ručice koja se nalazi sa bočne strane kanala. Na nizvodnoj strain primećujemo zatvarač kojim smo varirali nizvodni granični uslov. Na kraju je Tompsonov preliv za merenje proticaja i još jedan nonijus za merenje nivoa kod Tompsonovog preliva.

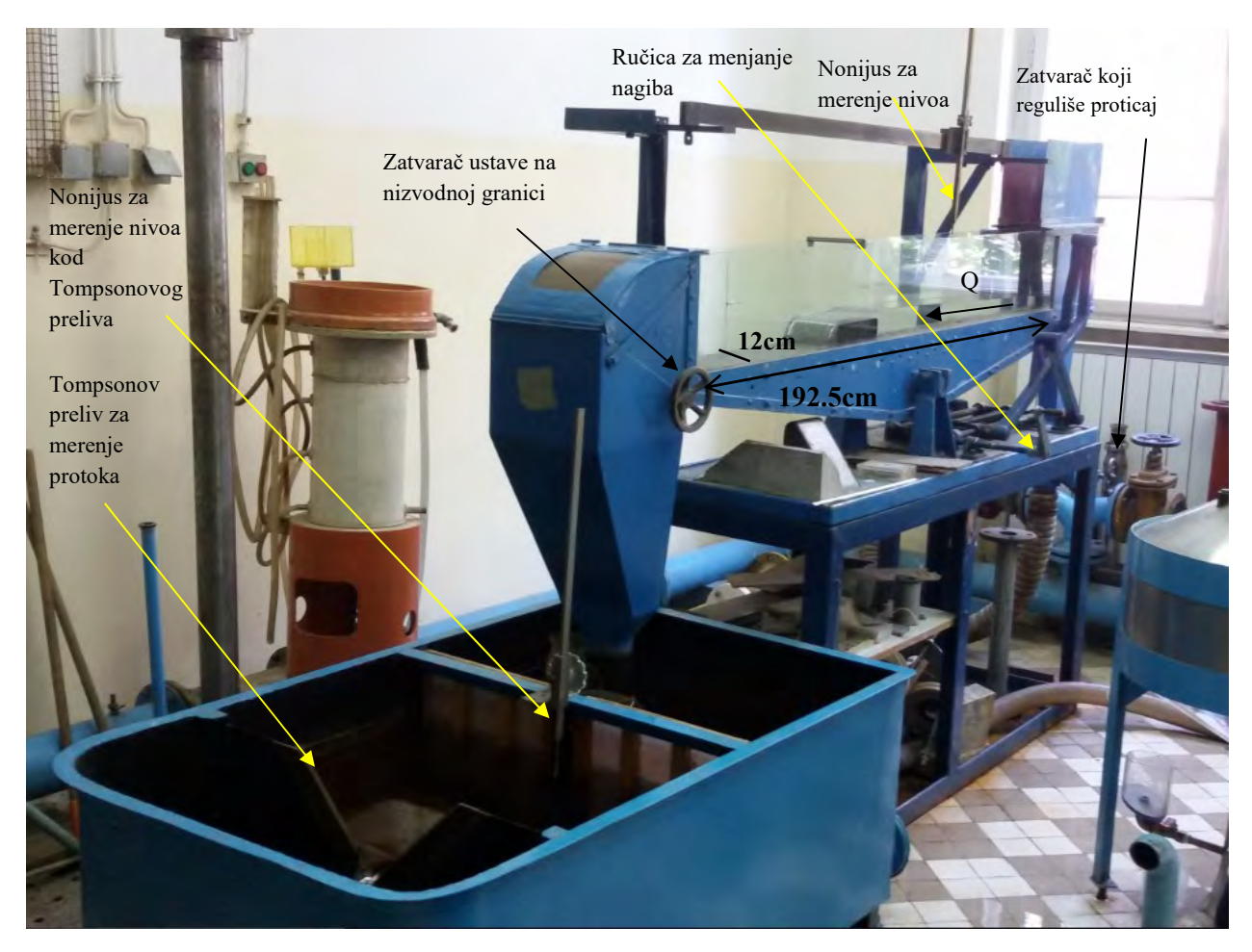

Slika 52. Laboratorijski kanal

Tompsonov preliv (Slika 53.), koji služi za merenje proticaja, je definisan poznatom jednačinom:

$$
Q = \frac{8}{15} m \sqrt{2g} \left( Z^{tomp} - Z_0^{tomp} \right)^{\frac{5}{2}} \qquad \left[ \frac{m^3}{s} \right] \tag{16}
$$

gde su: m = 0.60, kota na prelivnoj ivici Tompsonovog preliva -  $Z_0^{temp} = 37.32$  cm,  $Z^{tomp}$  kota koju ćemo meriti pri promeni proticaja [cm],  $Z^{tomp}-Z^{tomp}_0$  se mora uneti u metrima.

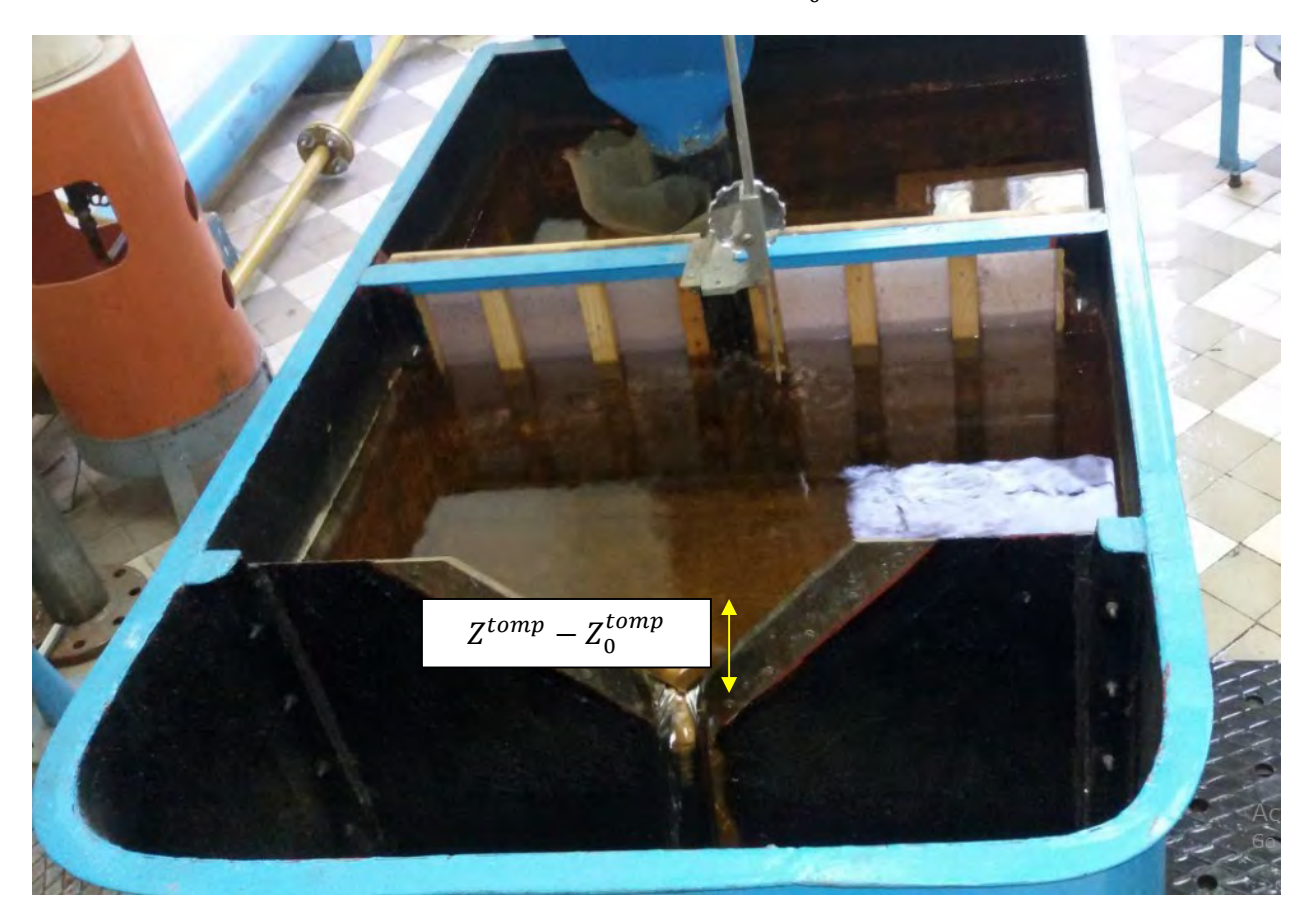

Slika 53. Tompsonov preliv za merenje protoka

## 3. 1. Prelivanje preko širokog praga

Na slici 54. prikazan je slučaj prelivanja preko širokog praga dimenzija ( $L = 19.8$ cm,  $b =$ 12cm,  $P = 5$ cm. Široki prag je pravougaona prepreka u dnu toka, čija je dužina oko 3 do 5 puta veća od dubine na pragu (  $3h_p < L < 5h_p$ ), a visina praga treba da je približno jednka visini prelivnog mlaza ( $P \ge h_n$ ).

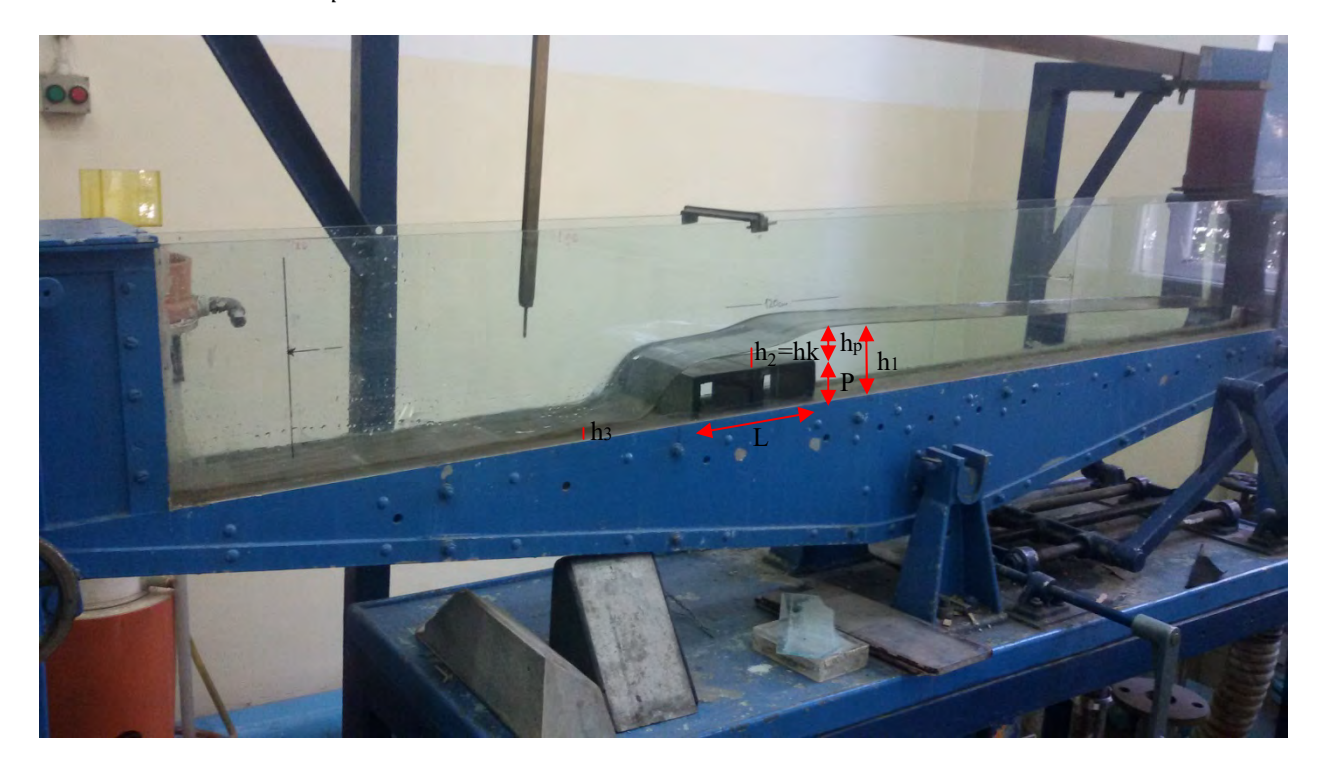

Slika 54. Prelivanje preko širokog praga

Kada se postavi široki prag u tok, uzvodno se formira miran tok. Ukupna energija u uzvodnom preseku se poveća na račun smanjenih gubitaka na trenje i to taman toliko da se na pragu formira kritična dubina. Kada tok prođe kroz kritičnu dubinu na pragu, sa nizvodne strane će preći u buran, ako to dozvole nizvodni uslovi.

Širok prag je lokalni objekat i računa se pomoću energetskih jednačina:

za preseke 1 i 2 (uzvodno od praga i na pragu):

$$
E_1 + E_2 = \Delta E_{1-2} \qquad \Longrightarrow \qquad h_1 + \frac{V_1^2}{2g} = P + h_2 + (1 + \xi_1) \frac{V_2^2}{2g} \tag{17}
$$

za preseke 2 i 3(na pragu i nizvodno od praga):

$$
E_2 + E_3 = \Delta E_{2-3} \qquad \Longrightarrow \qquad P + h_2 + \frac{V_2^2}{2g} = h_3 + (1 + \xi_2) \frac{V_3^2}{2g} \tag{18}
$$

Lokalni gubici  $\xi_1$ i  $\xi_2$  nisu isti.

Dakle, postavljanjem praga, uzvodno se formira linija uspora, a nizvodno dolazi do burnog režima. Da li će se formirati hidraulički skok (prelazak iz burnog u miran režim) ili će cela nizvodna deonica biti u burnom režimu, zavisi od odnosa dubina.

Ukoliko su nizvodne dubine velike i potope hidraulički skok , nizvodni uticaj će se preneti preko praga u uzvodni deo kanala. Na pragu se neće više ostvarivati kritična dubina, već sada prag postaje ,,mala'' prepreka.

Sve slučajeve ćemo sada razmotriti na laboratorijskom kanalu. Dimenzije su u centimetrima.

1. Slučaj  $Q = 0.001641 \frac{m^2}{s}$ ଷ  $I_k = 2.9\%$ 

Bez hidrauličkog skoka, bez nizvodnog graničnog uslova.

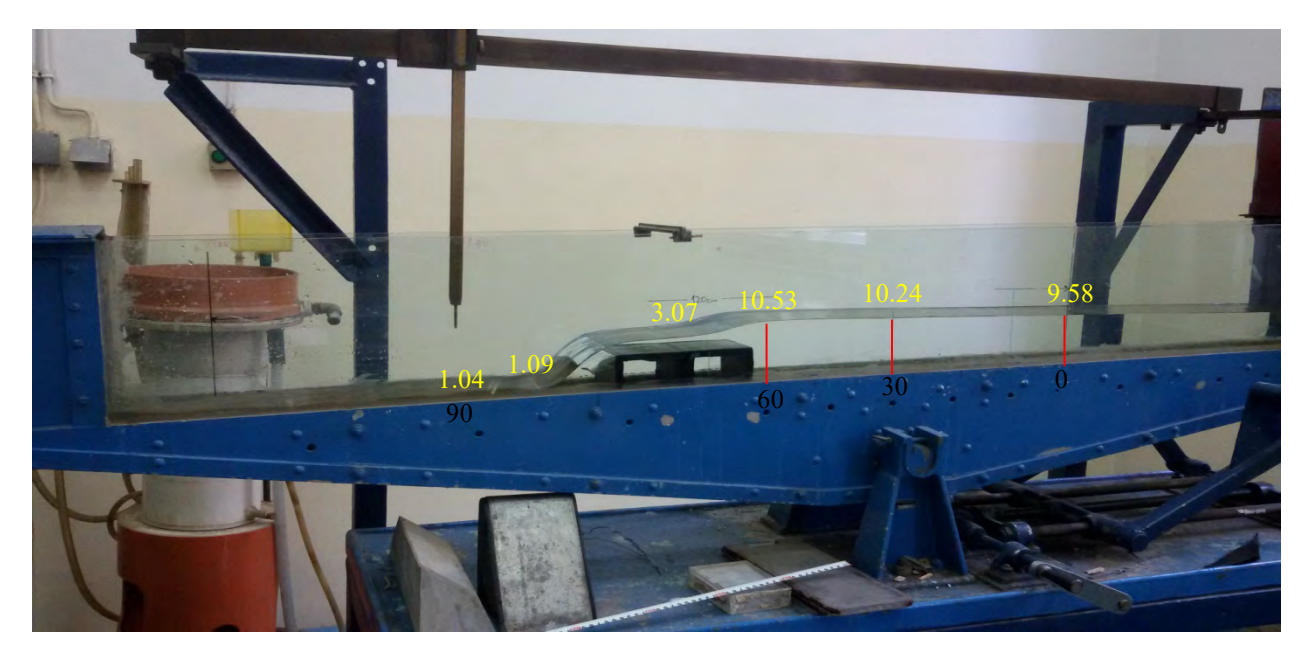

Slika 55. 1. Slučaj - bez hidrauličkog skoka

Sa hidrauličkim skokom – Hniz = 6.53cm

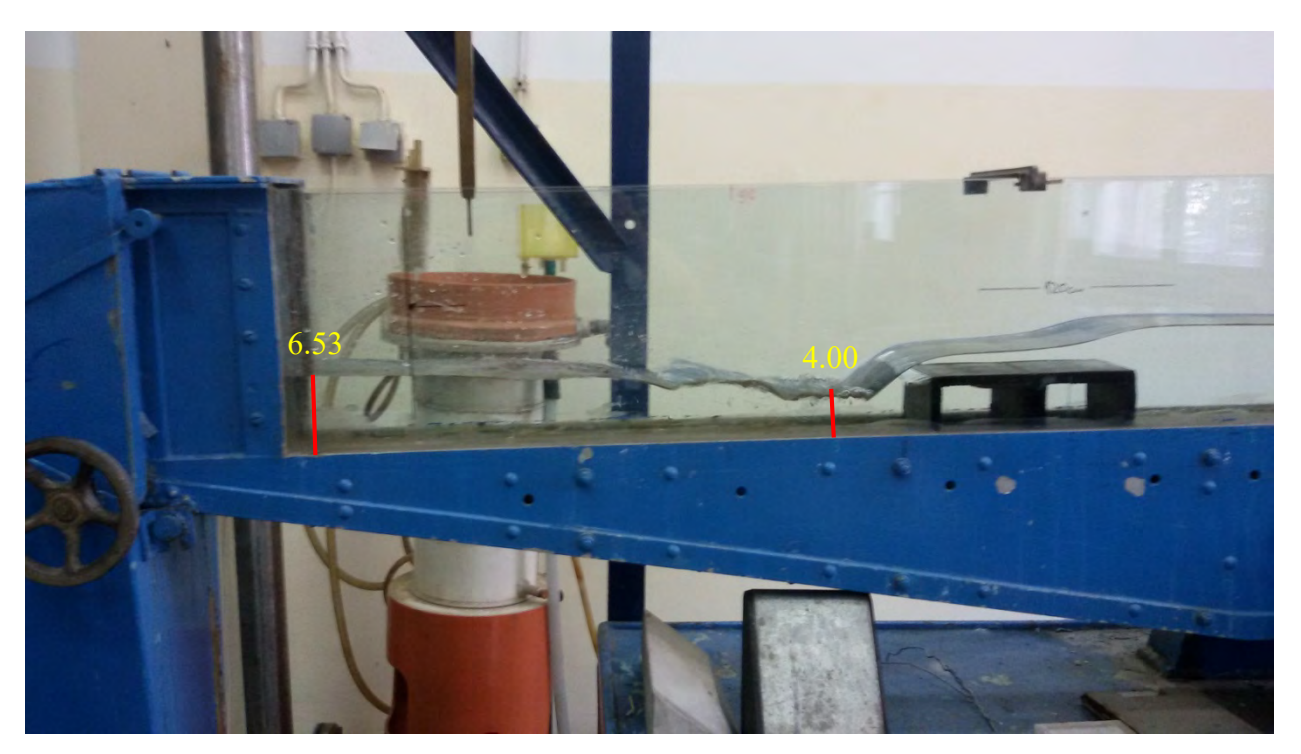

Slika 56. 1. Slučaj – sa hidrauličkom skokom, Hniz = 6.53cm

Za ovaj slučaj prag je potopljen pri nizvodnog graničnog uslovu – Hniz = 9.79cm.

# 3. 2. Preliv praktičnog profila

Preliv praktičnog profila je dimenzija: Visina preliva  $P = 15.1$ cm, dužine  $L = 14.5$ cm,  $b =$ 12cm. Voda koja preliva preko preliva ima mehaničku energiju, koja na nizvodnom delu može da izazove eroziju rečnog korita. Da bi se erozija sprečila ili smanjena, potrebno je transformisati što veći deo mehaničke energije vode u toplotnu energiju. Najefikasniji način za to je hidraulički skok na nizvodnom delu – u slapištu (umirujućeg bazen).

Na slici 57. prikazan je podužni presek kanala sa praktičnim prelivom i slapišta, koje se nalazi između preseka ,,2'' i ,,3''.

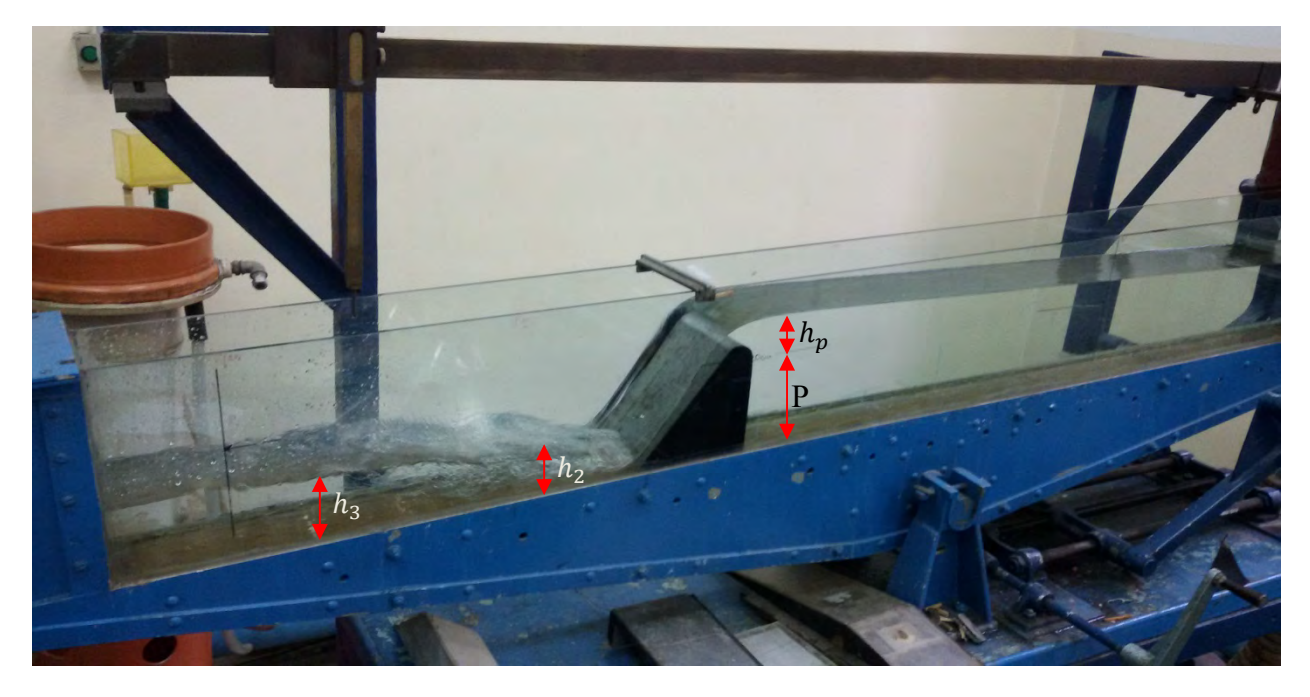

Slika 57. Kanal sa prelivom praktičnog profila

Bernulijeva jednačina za preseke ,,1'' i ,,2'' je:

$$
P + h_p + \frac{V_1^2}{2g} = h_2 + \frac{V_2^2}{2g} + \Delta E_{1-2},
$$
\n(19)

gde je  $\Delta E_{1-2}$  - gubitak energije po jedinici težine između preseka "1'' i "2", odnosno:

$$
\Delta E_{1-2} = \xi_p \frac{{V_2}^2}{2g},
$$

Zanemarenjem brzinske visine u preseku "1"  $\left(\frac{V_1^2}{2}\right)$  $\frac{v_1}{2g} = 0$ , zbog veće površine u odnosu na slapište) jednačina (23) postaje:

$$
P + h_p - h_2 = \left(1 + \xi_p\right) \frac{V_2^2}{2g}.\tag{20}
$$

$$
h_2' = \frac{h_2}{2} \left[ \sqrt{1 + 8 \left( \frac{h_k}{h_2} \right)^3} - 1 \right]
$$
 (21)

gde je kritična dubina,  $h_k$ , iz Fr = 1 [3]:

$$
h_k = \sqrt[3]{\frac{Q^2}{g B^2}}.
$$

U zavisnosti od dubine vode u preseku ,,3'', hidraulički skok može biti:

- odbačen, za  $h_3 < h'_2$ ;
- u podnožju preliva i nestabilan, za  $h_3 = h'_2$ ;
- potopljen, za  $h_3 > h'_2$ .

Pošto je nizvodno od preliva tečenje mirno, dubina vode u preseku ,,3'' zavisi od nizvodnog kontrolnog preseka. Svi razmatrani slučajevi u laboratorijskom kanalu će se sada predstaviti.

### 2. Slučaj

 $Q = 0.002062 \frac{m^2}{s}$ ଷ  $I_k = 1.3\%$ Preliv na x=60cm Bez hidrauličkog skoka, bez nizvodnog graničnog uslova.

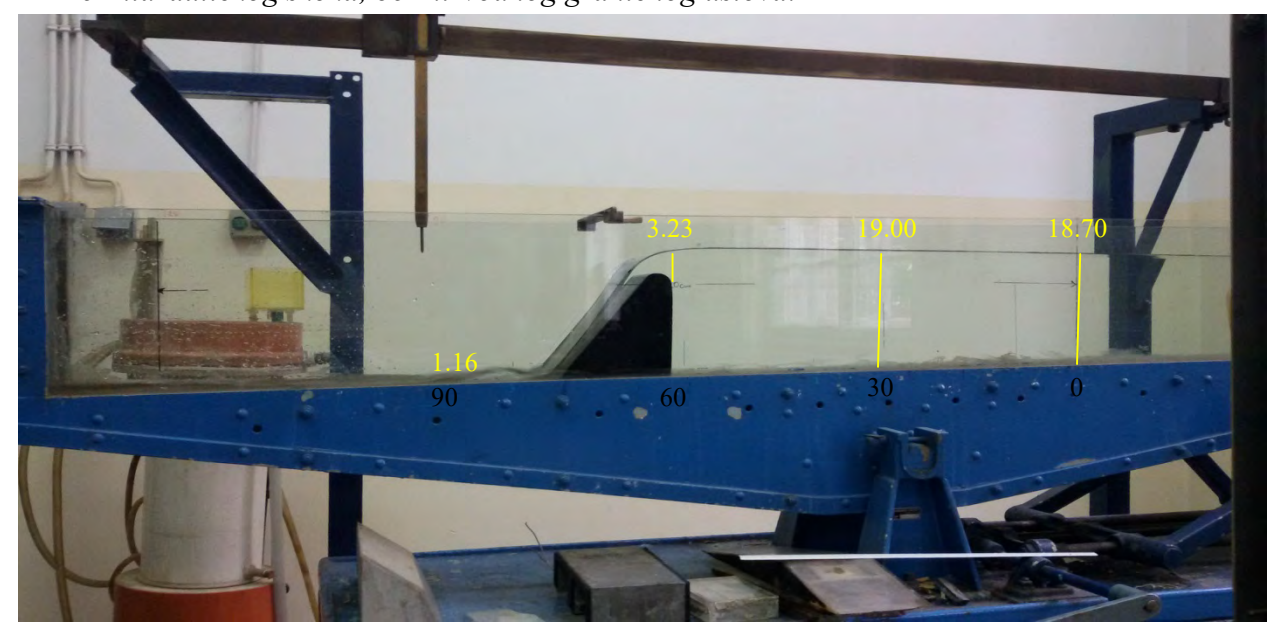

Slika 58. 2. Slučaj – bez hidrauličkog skoka

Sa prvim hidrauličkim skokom – Hniz = 4cm.

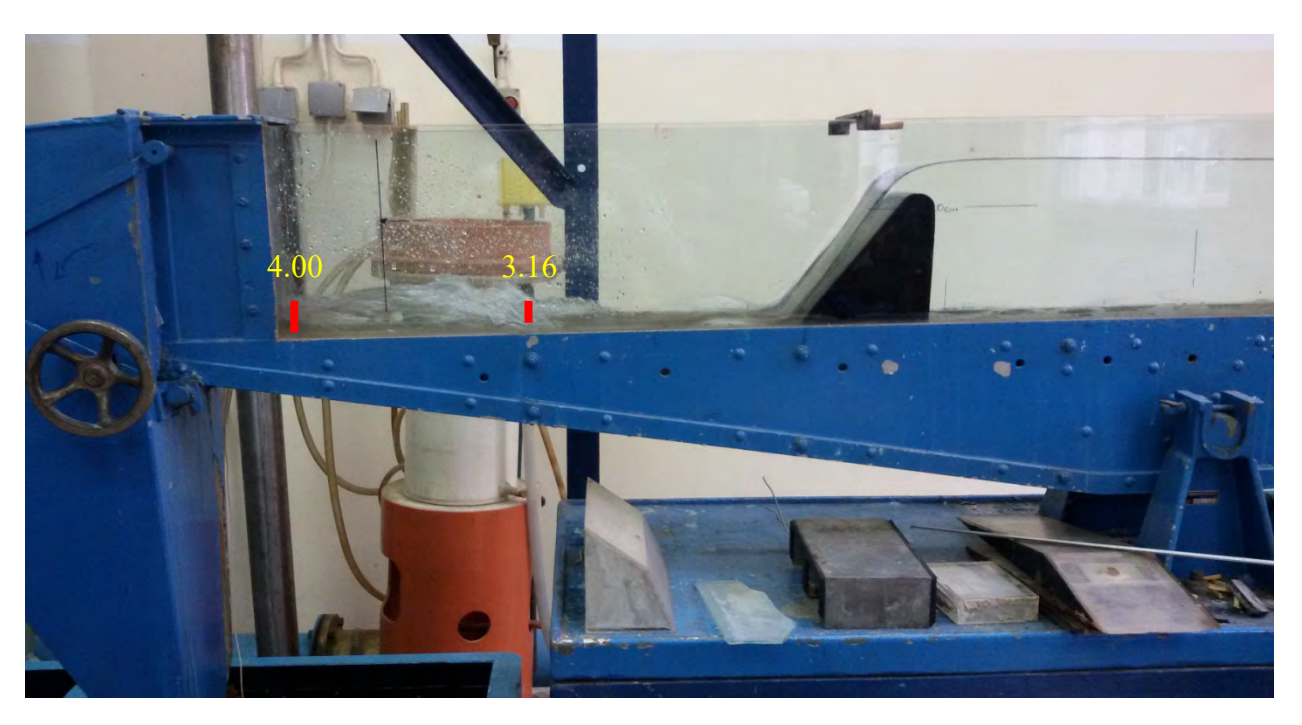

Slika 59. 2. Slučaj – sa prvim hidrauličkom skokom, Hniz = 4cm

Sa drugim hidrauličkim skokom – Hniz = 8cm.

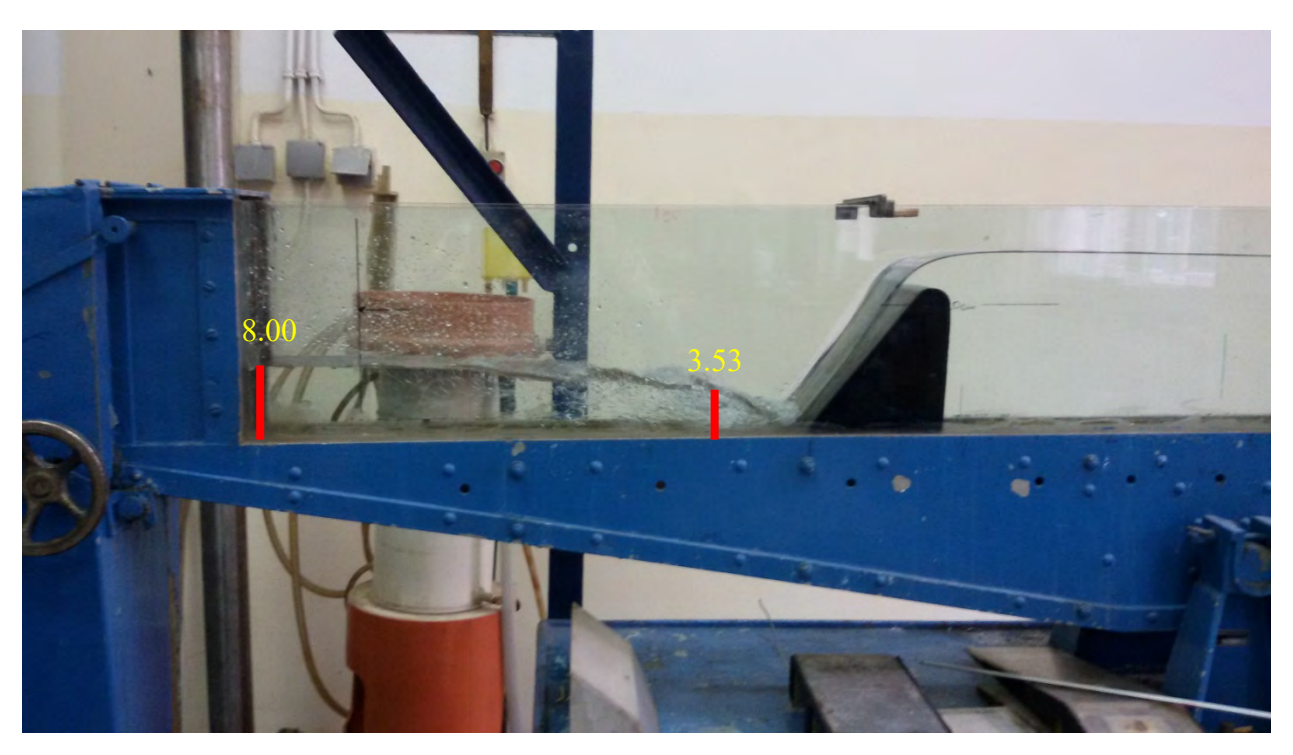

Slika 60. 2. Slučaj – sa drugim hidrauličkom skokom, Hniz = 8cm

# 3. 3. Merno suženje trapeznog poprečnog preseka

Za merenje protoka vode u kanalima, pored raznih vrsta preliva, može se koristiti i suženje poprečnog preseka. Merno suženje se sastoji iz tri dela: a) prilaznog dela sa suženjem, b) grla suženja i c) proširenja sa izlaznim delom.

Kod mernog suženja se razgraničenje toka na, miran režim uzvodno i buran režim nizvodno od kontrolnog preseka, postiže smanjenjem površine poprečnog preseka usled suženja toka – slika 61.

Ako se tok dovoljno suzi, u grlu suženja će se javiti kritična dubina, pa će uzvodno od kritične dubine tečenje biti mirno, dok će nizvodno nastati burno tečenje, odakle se poremećaji (uticaji) ne mogu prostirati uzvodno ka kontrolnom preseku. Na ovaj način se u kontrolnom preseku oseća samo uticaj uzvodnog uslova, što obezbeđuje jednoznačnu vezu između proticaja i dubine.

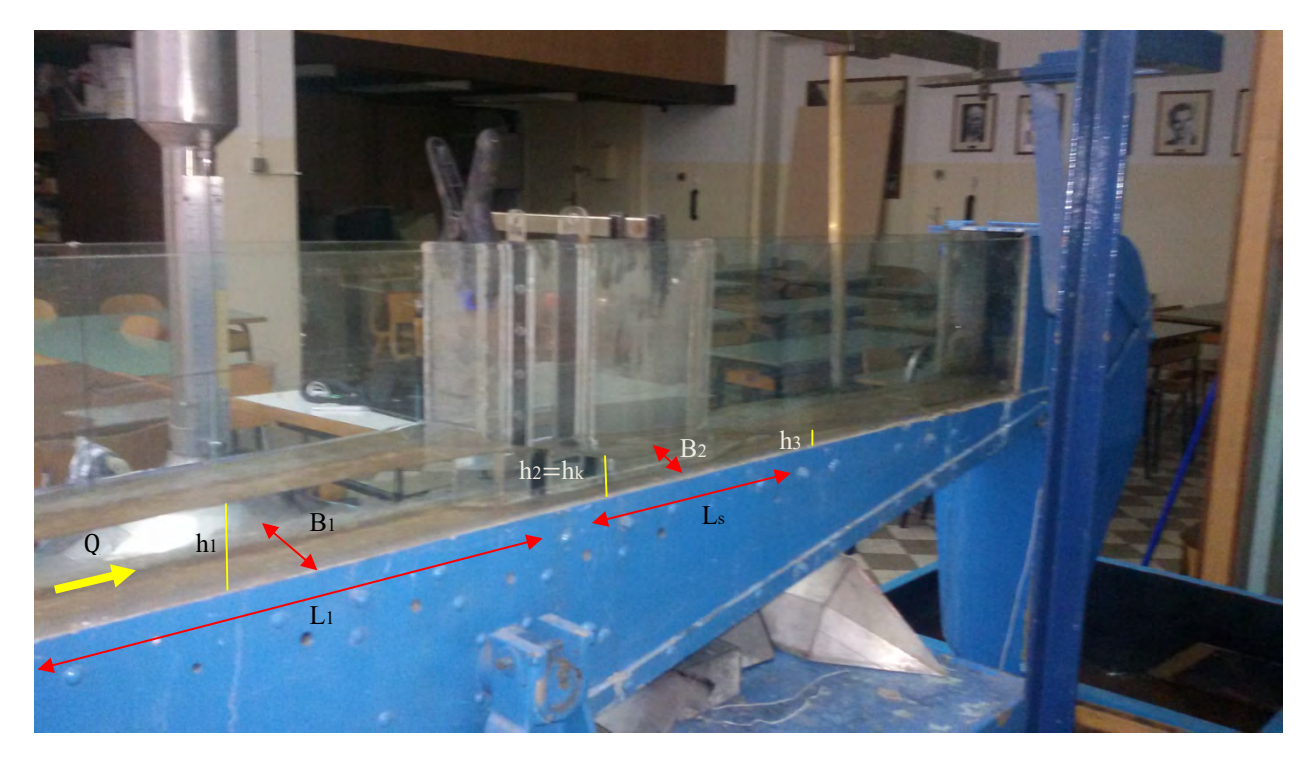

Slika 61. Kanal sa mernim suženjem trapeznog poprečnog preseka

Merno suženje je dimenzija: Dužina suženja –  $Ls = 31.2$  cm, Širina u suženju –  $B_2 = 7.5$  cm. U laboratorijskom kanalu je montirano suženje sa jedne strane, jer se pretpostavlja da će se, zbog simetrije, isti efekat dobiti, samo je potrebno proširiti kanal umesto  $B=12$ cm, postaviti  $B=24$ cm u NaysCUBE solveru, a to ćemo pokušati u tački 5.

U suženju kanala može biti nepotopljeno i potoljeno strujanje.

#### Nepotopljeno strujanje u suženju

Ako se u suženju ostvaruje kritična dubina, hk, strujanje u suženju je nepotopljeno. Kao što je rečeno, u tom slučaju postoji jednoznačna veza između dubina u preseku " $1$ ",  $h_1$ , i u preseku  $,2$ ",  $h_k$ , tj. protok se dobija merenjem samo jedne dubine  $h_l$ , jer važi zavisnost  $Q = Q(h_l)$ . Da bi se na ovakav način mogao meriti protok u kanalu, prema [3], potrebno je zadovoljiti sledeće uslove:

- Dužina deonice sa kritičnom dubinom, Ls, treba da zadovolji  $L_s > 3 h_k$ .
- Prilazni kanal, gde se meri dubina vode, treba da bude dovoljno dugačak  $L_1 > 2 h_1$ , ili  $L_1 > 1.5 B_1$ .
- Ulaz i izlaz iz suženja treba da ostvare postepenu promenu poprečnog preseka.

Bernulijeva jednačina za preseke ,,1'' i ,,2'', prema [4] biće:

$$
h_1 + \frac{{V_1}^2}{2g} = h_k + (1 + \xi) \frac{{V_k}^2}{2g}
$$
 (22)

gde je ξ – koeficijent gubitka.

U suženju, na preseku "2" važi  $Fr = 1$ , pa je, u zavisnosti od oblika poprečnog preseka u suženju, poznaza i veza  $Q = Q(h_k)$ . Tada je poznata i veza  $Q = Q(h_k + (1 + \xi) \frac{v_k^2}{2g})$  $\frac{d^k k}{2g}$ ) i iz te veze se može naći zavisnost:  $Q = Q(h_i)$ .

#### Potopljeno strujanje u suženju

Uslov da je strujanje u suženju potopljeno je da u preseku ,,2'' važi:

$$
h_2 > h_k.
$$

Bernulijeva jednačina za preseke ,,1'' i ,,2'', biće onda:

$$
h_1 + \frac{V_1^2}{2g} = h_2 + (1 + \xi) \frac{V_2^2}{2g}.
$$
 (23)

Kod potopljenog strujanja je potrebno meriti dve dubine, a protok najviše zavisi od njihove razlike, što smanjuje tačnost merenja.

Sada ćemo predstaviti sve razmatrane slučajeve u laboratorijskom kanalu.

3. Slučaj (suženje na x = 30cm)  $Q = 0.0019 \frac{m^3}{s}$ ଷ  $I_k = 0.8\%$ Bez hidrauličkog skoka, bez nizvodnog graničnog uslova.

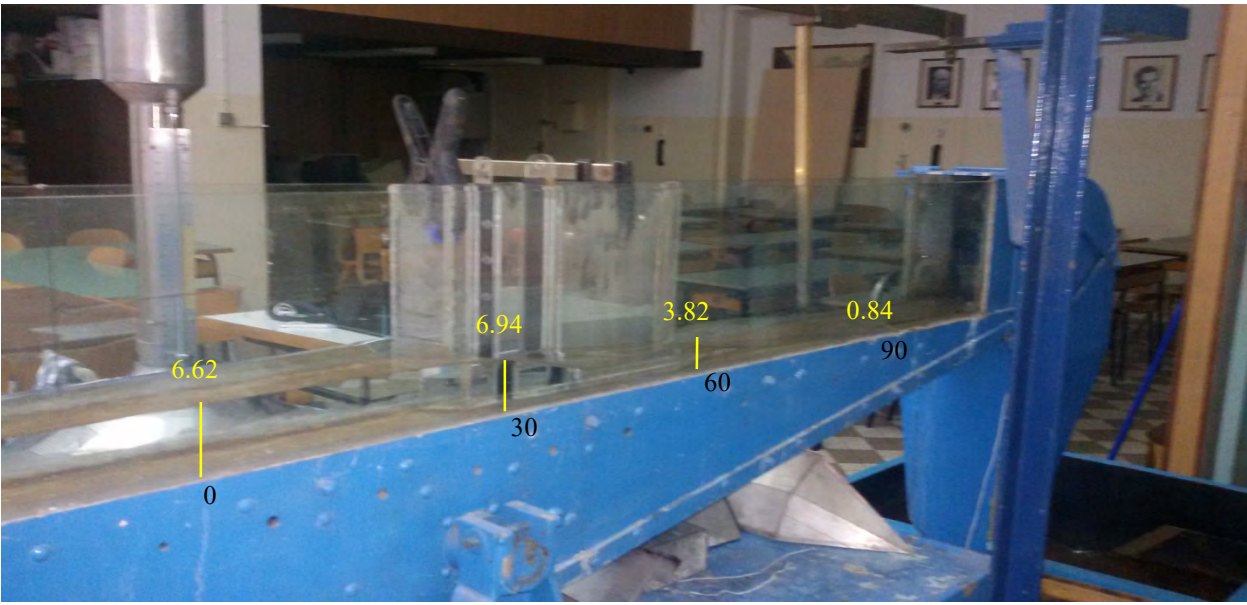

Slika 62. 3. Slučaj – bez hidrauličkog skoka

Sa prvim hidrauličkim skokom – Hniz = 5cm.

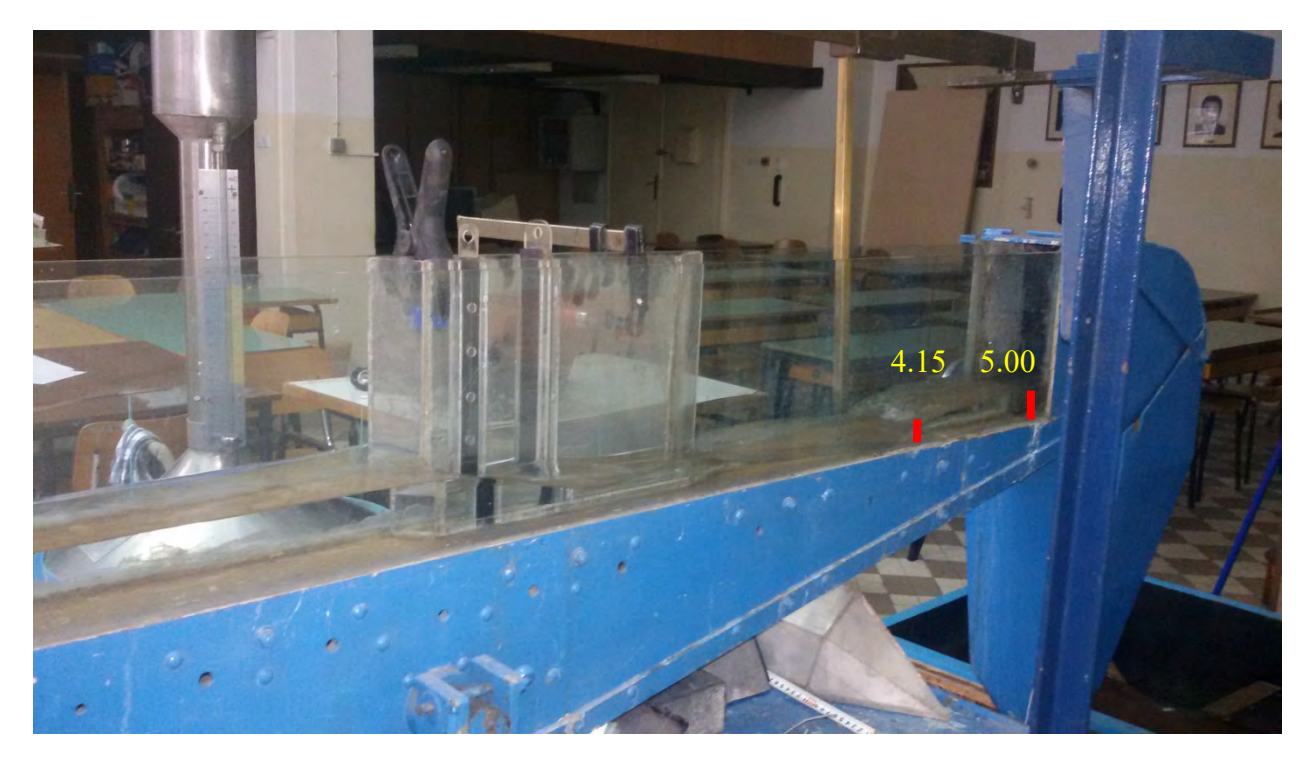

Slika 63. 3. Slučaj – sa prvim hidrauličkom skokom, Hniz = 5cm

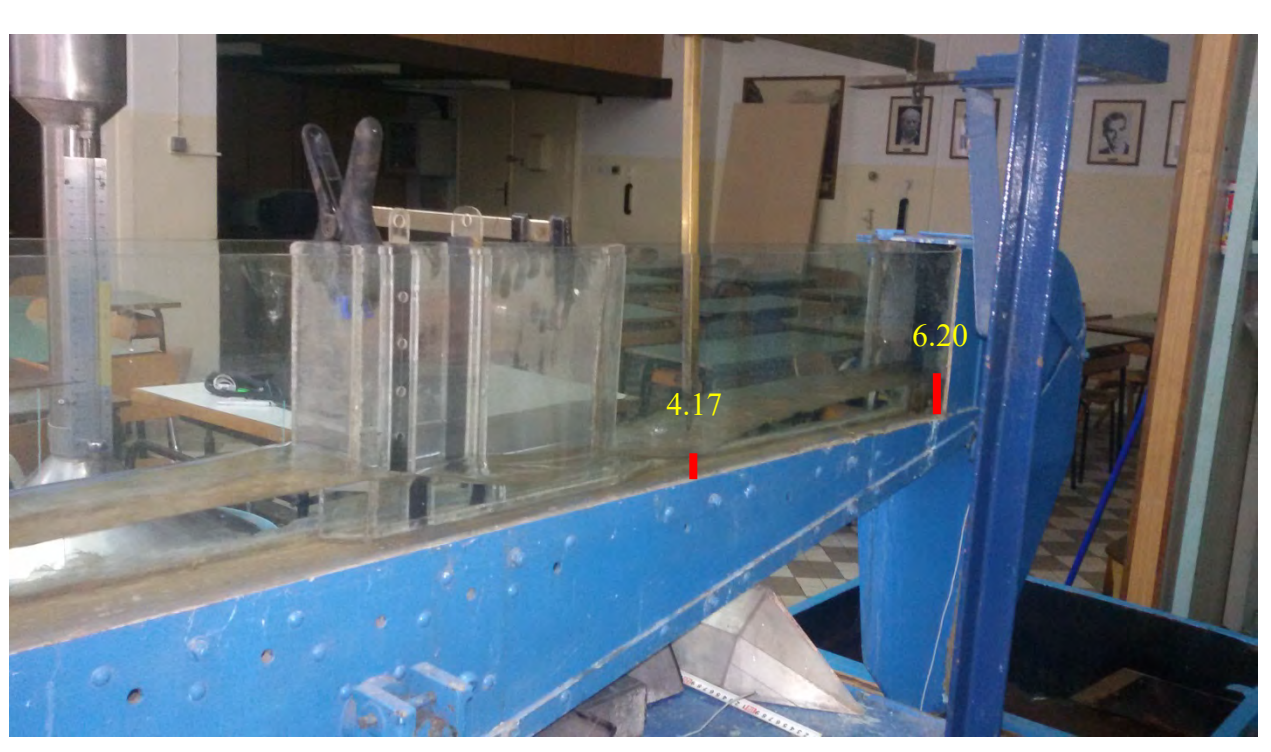

Sa drugim hidrauličkim skokom – Hniz = 6.2cm.

Slika 64. 3. Slučaj – sa drugim hidrauličkom skokom, Hniz = 6.2cm

Potopljeno suženje – Hniz=11.5cm

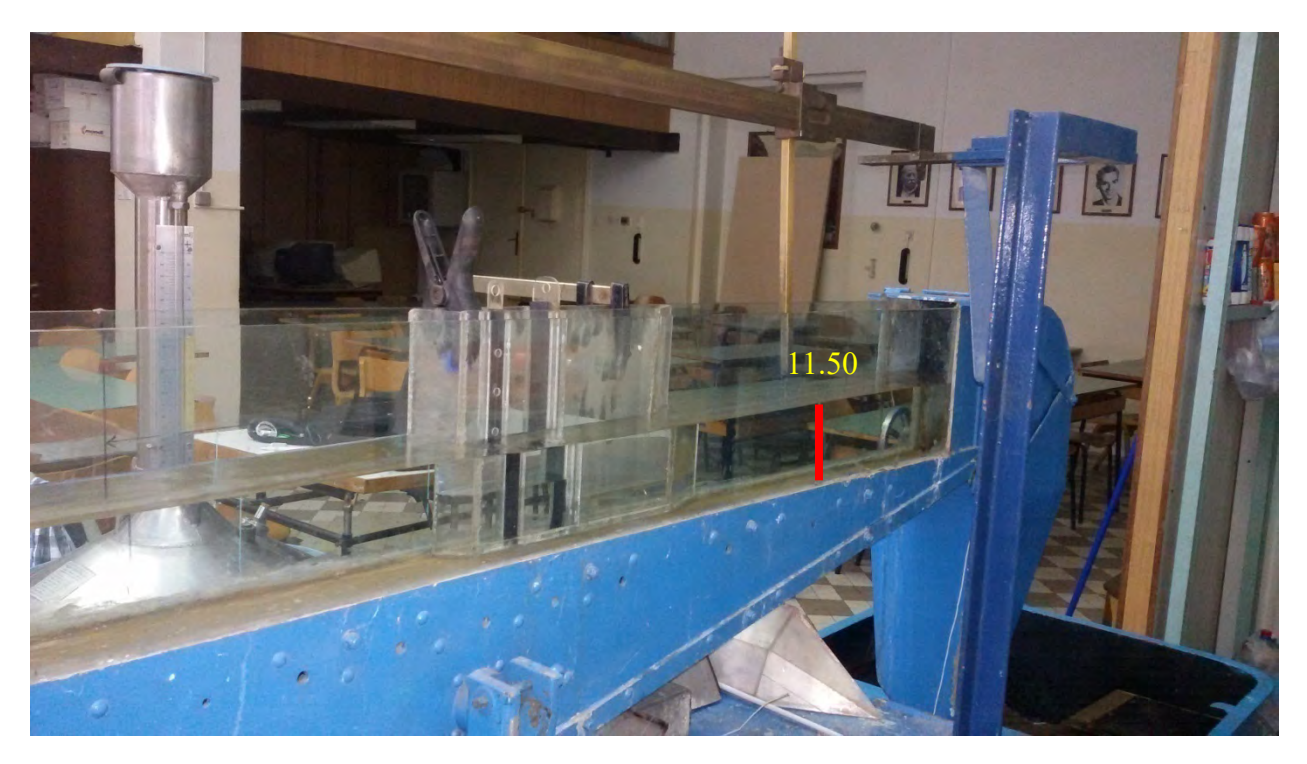

Slika 65. 3. Slučaj – potopljeno suženje, Hniz = 11.5cm

# 3. 4. Trougaoni preliv

Pored mernih suženja i širokih pragova, na kanalima se za merenje proticaja koriste i oštroivični prelivi. Pored mernih suženja i širokih pragova, na kanalima se za merenje proticaja koriste i<br>oivični prelivi.<br>Zbog zakrivljenosti strujnica u mlazu uzanog praga dolazi do smanjenja pritiska, što, prema

Bernulijevoj jednačini za strujnicu, izaziva povećanje brzine. Zato je koeficijent prelivanja Bernulijevoj jednačini za strujnicu, izaziva povećanje brzine. Zato je koeficijent prelivanja<br>(proticaja) veći od koeficijenta prelivanja odgovarajućeg širokog praga. S druge strane, upravo zakrivljenost strujnica čini uzane pragove mnogo osetljivijim na uticaj donje vode, pa je kod njih granica potapanja niža u odnosu na široke pragove – pad koji se kod uskog praga uštedi na račun nižeg nivoa gornje vode (u odnosu na široki prag sa istim proticajem), gubi se usled upuštanja donje vode (radi postizanja nepotopljenog prelivanja). anja odgovarajućeg širokog praga. S druge strane<br>gove mnogo osetljivijim na uticaj donje vode, pa je<br>roke pragove – pad koji se kod uskog praga uštedi<br>a široki prag sa istim proticajem), gubi se usled u

je vode (radi postizanja nepotopljenog prelivanja).<br>Oštroivični prelivi su još osetljiviji na uticaj donje vode (da bi prelivanje bilo nepotopljeno, nivo donje vode mora biti ispod gornje ivice preliva).

Bernulijeva jednačina će biti kao i u slučaju širokog praga (21) i (22). U nastavku ćemo prezentovati slučajeve u laboratorijskom kanalu sa trougaonim prelivom.

- 4. Slučaj (preliv na  $x = 30$ cm)
- $Q = 0.001747 \frac{m^3}{s}$ ଷ
- $I_k = 0.8\%$

Bez hidrauličkog skoka, bez nizvodnog graničnog uslova.

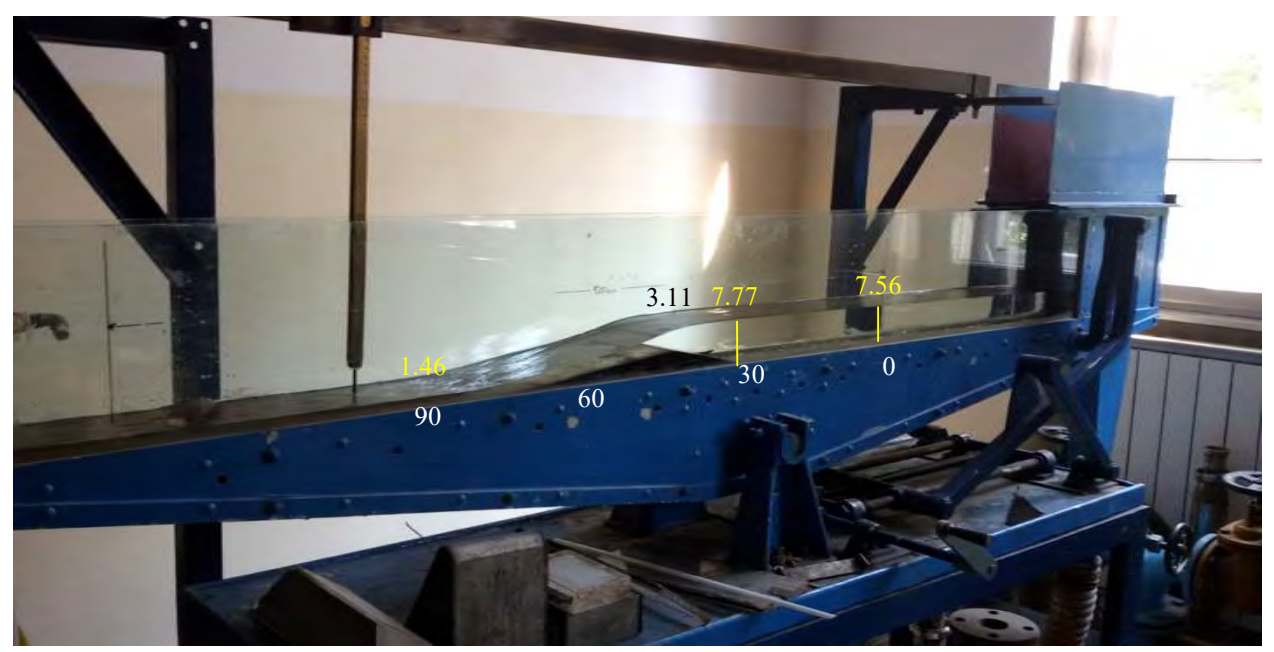

Slika 66 66. 4. Slučaj – bez hidrauličkog skoka

Sa prvim hidrauličkim skokom – Hniz = 5.4cm.

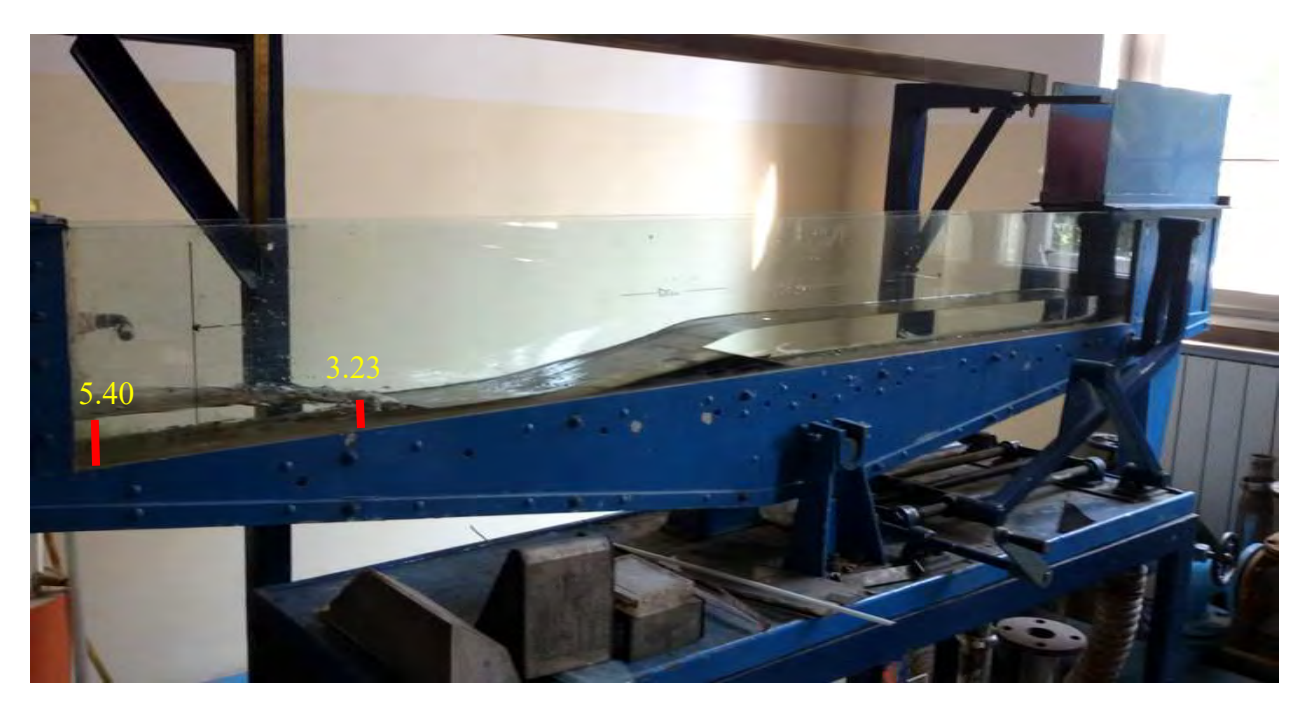

Slika 67. 4. Slučaj – sa prvimhidrauličkom skokom, Hniz = 5.4 $cm$ Sa drugim hidrauličkim skokom – Hniz = 6.1cm.

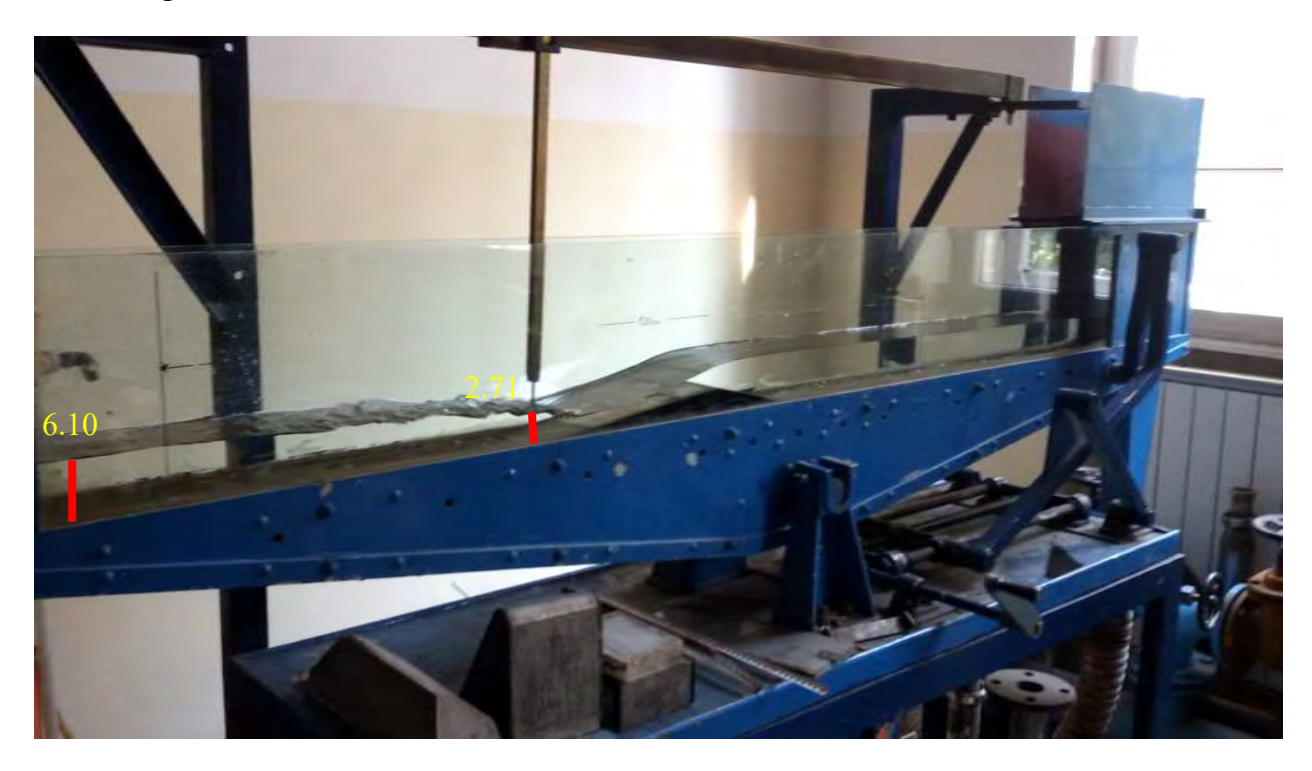

Slika 68.4. Slučaj – sa drugim hidrauličkom skokom, Hniz = 6.1 cm

Potopljeno suženje – Hniz=9.4 9.4cm

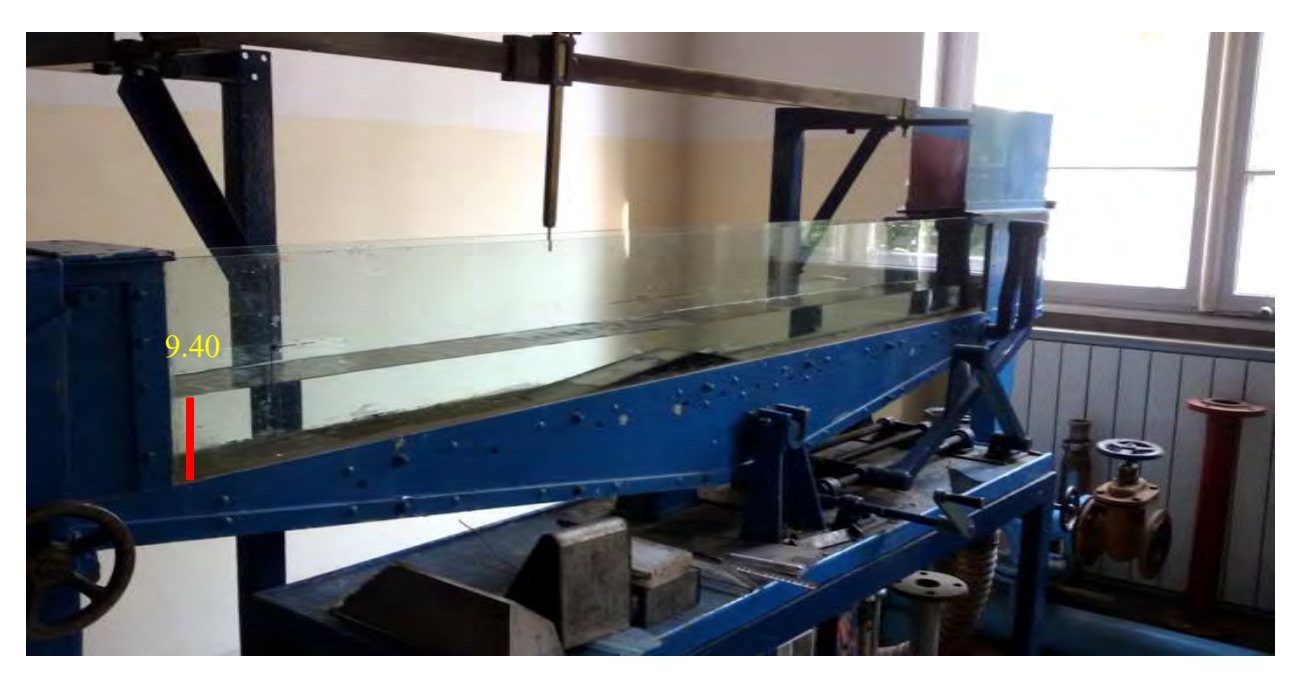

Slika 69. 4. Slučaj – potopljeno suženje, Hniz = 9.4cm

### 4. Rezultati

 U ovoj tački ćemo prikazati rezultate NaysCUBE solver za razmatrane slučajeve u laboratorijskom kanalu, a u sledećoj tački ćemo ih upoređivati i diskutovati o njima. Pošto je ranije u tački 2. 2. prikazivano način na koji se zadaju parametri, ovde će se samo prikazati vrednosti parametara, prikazati gustina mreže i prepreke, kao i koje je vreme diskretizacije izabrano iz uslova stabilnosti.

U sledećim primerima pokazaćemo razmatrane slučajeve postavljanjem prepreke koristeći ,,Bed elevation'' i ,,Obstacle'' kartica. Pošto je cilj Master rada ovladavanje metodologijom korišćenja CFD u modeliranju tečenja vode, ova dva vida prepreka će nam dati različite rezultate, a najbolje oslikavanje realnosti ćemo kasnije diskutovati.

### 4. 1. Prelivanje preko širokog praga

Prvo je definisana geometrija laboratorijskog kanala 192.5x12cm.

1. Slučaj

$$
Q = 0.001641 \frac{m^3}{s}
$$
  

$$
I_k = 2.9\%
$$

Na slici 70. je prikazan "Grid" sa "Bed elevation" preprekom : po x osi: 100 (dx = 0.01925), po y osi: 10  $(dy = 0.012)$ . Broj slojeva po dubini: 10.

 Iz uslova stabilnosti: cΔt  $\frac{2\pi}{\Delta x}$ <1 smo izabrali da je vreme diskretizacije  $\Delta t = 0.001$ 

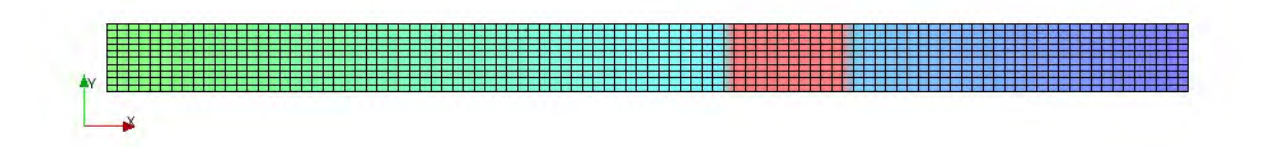

Slika 70., Grid'' sa, Bed elevation'' preprekom praga  $100x10x10$ 

Rezultat 1. slučaja – slika 71. pokazuje da se ne dobija ustaljeno tečenje, jer program pokazuje nestabilnost proračuna pri ovoj gustini mreže u T = 0.82 sekundi.

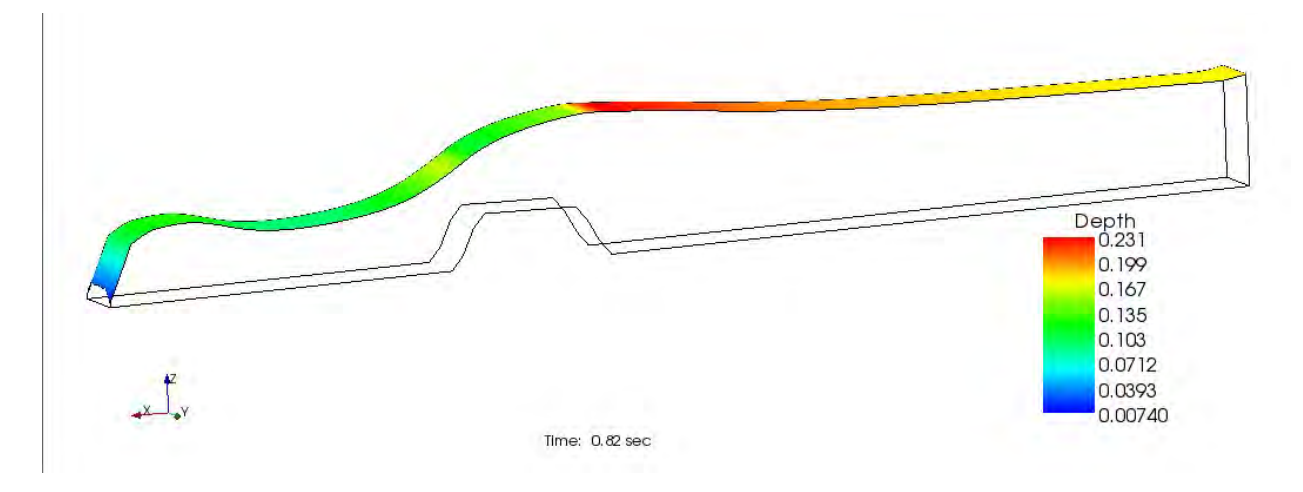

Slika 71. 1. Slučaj – nestabilnost proračuna

Pokušaćemo sad sa ređom mrežom za iste parametre. Na slici 72. je prikazan ,,Grid'' sa ,,Bed elevation'' preprekom : po x osi: 50 (dx = 0.0385), po y osi: 5 (dy = 0.024). Broj slojeva po dubini: 5.

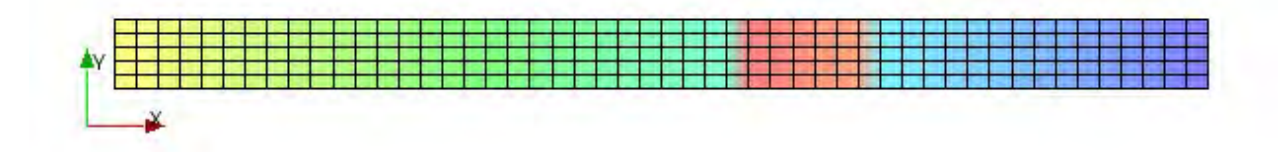

Slika 72. "Grid'' sa "Bed elevation'' preprekom praga 50x5x5

Rezultat 1. slučaja – slika 73. pokazuje da se ne dobija ustaljeno tečenje, jer program pokazuje nestabilnost proračuna pri ovoj gustini mreže u T = 5.15s.

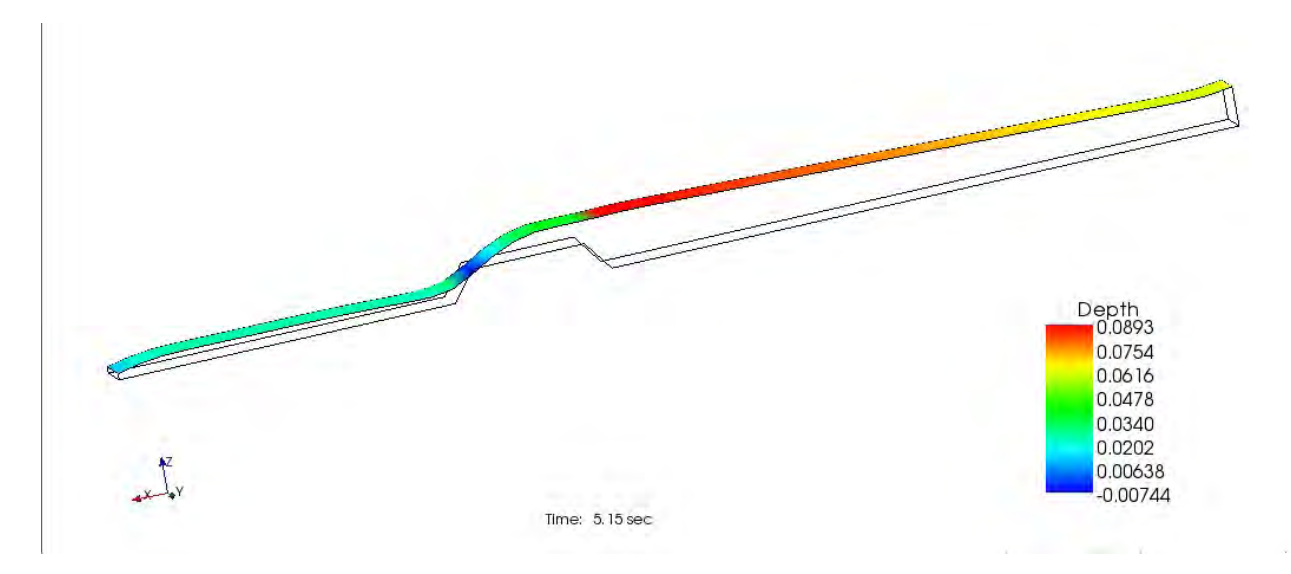

Slika 73. 1. Slučaj – nestabilnost proračuna

Nestabilnosti sa slušajevima sa ,,Obstacle'' preprekom su slični, pa ih ovde nećemo prikazati.

Ono što je potrebno uraditi u ovom slučaju je proširiti kanala toliko da nizvodni uticaji, koji se javljaju, ne utiču na osnovni kanal, odnosno da dobijemo ustaljeno tečenje, tj. da kažemo da taj model oslikava realnost. Taj problem imamo u slučaju Grida 100x10x10 kao što se vidi na slici 71.

Drugi problem možemo primetiti kada proredimo mrežu sa 50x5x5, na slici 75. kada nam se nivo spusti ispod visine praga, što je nemoguće. To ćemo pokušati da rešimo početnim nagibom površine vode, koju možemo podići toliko da nam se na pragu javi kritična dubina, kao što se u teoriji i praksi javlja.

Na slici 74. prikazan je rezultat produženog kanala koji sada iznosi 4.925m sa ,,Bed elevation'' preprekom, gustine mreže: po x osi:  $256$  (dx = 0.01925), po y osi: 10 (dy = 0.012). Broj slojeva po dubini: 10.

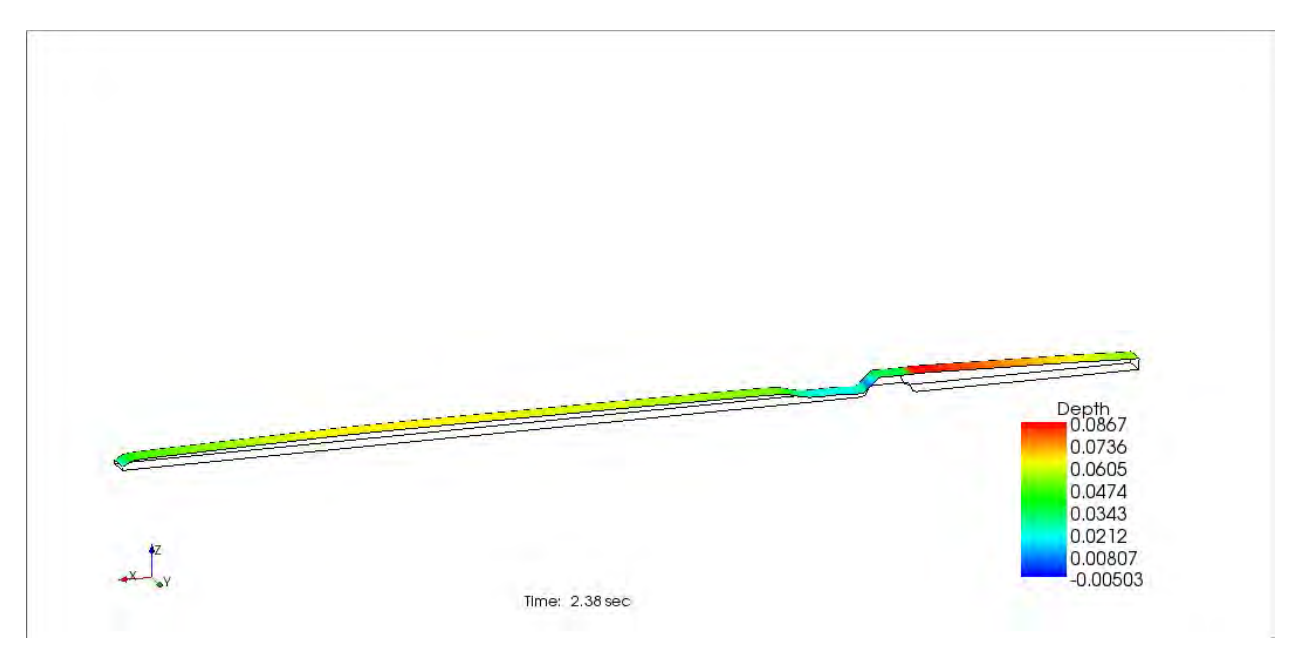

Slika 74. 1. Slučaj – nestabilnost proračuna

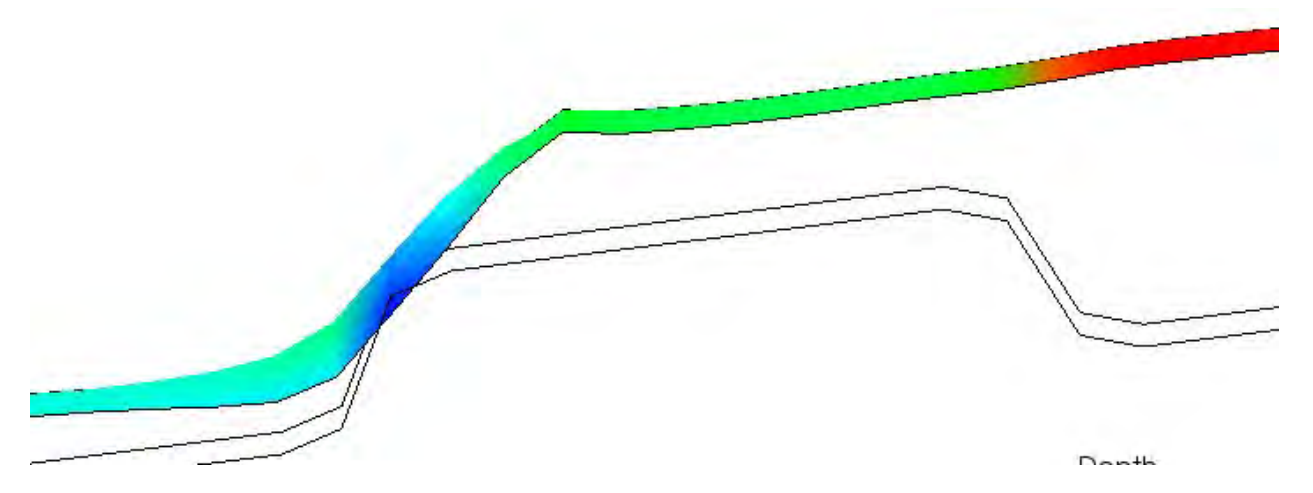

Slika 75. 1. Slučaj – nemoguć slučaj, spuštanje nivoa ispod visine praga

Na slici 76. prikazan je rezultat produženog kanala koji sada iznosi 4.925m sa ,,Obstacle'' preprekom, gustine mreže: po x osi: 256 (dx = 0.01925), po y osi: 10 (dy = 0.012). Broj slojeva po dubini: 10.

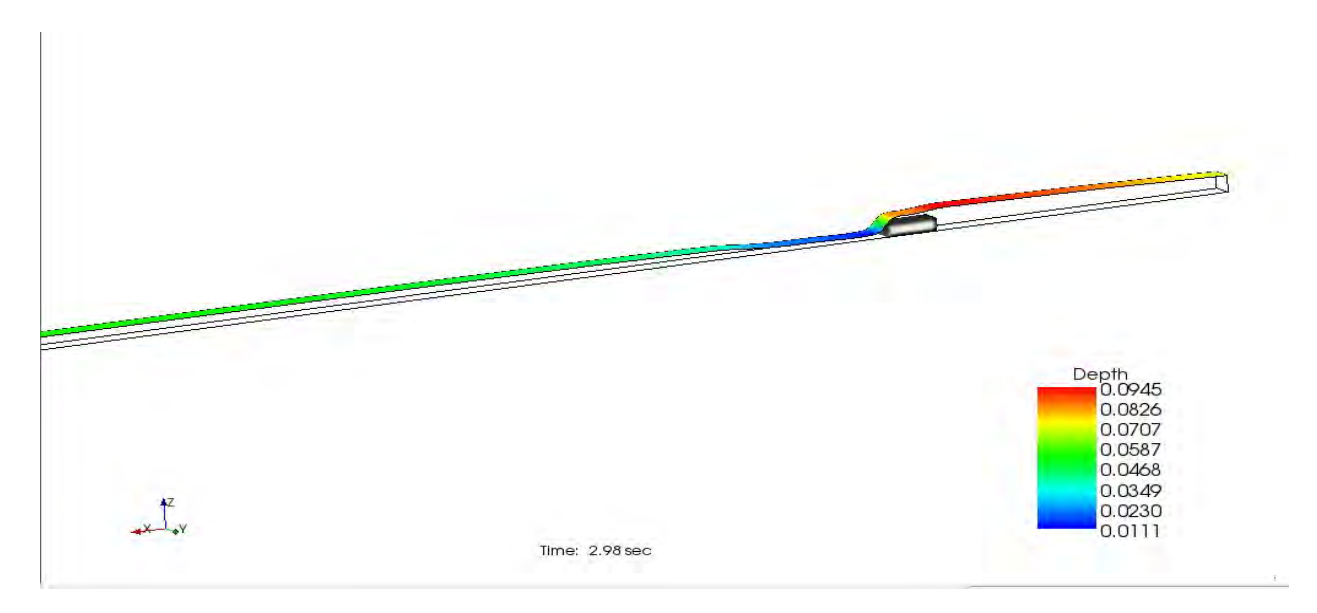

Slika 76. 1. Slučaj – nestabilnost proračuna

Pošto nam i dalje u oba slučaja pokazuje nestabilnost, pokušaćemo sa ređom gustinom mreže.

Na slici 77. prikazan je rezultat sa ,,Bed elevation'' preprekom, ređom gustinom mreže: po x osi: 128 (dx = 0.0385), po y osi: 5 (dy = 0.024). Broj slojeva po dubini: 5.

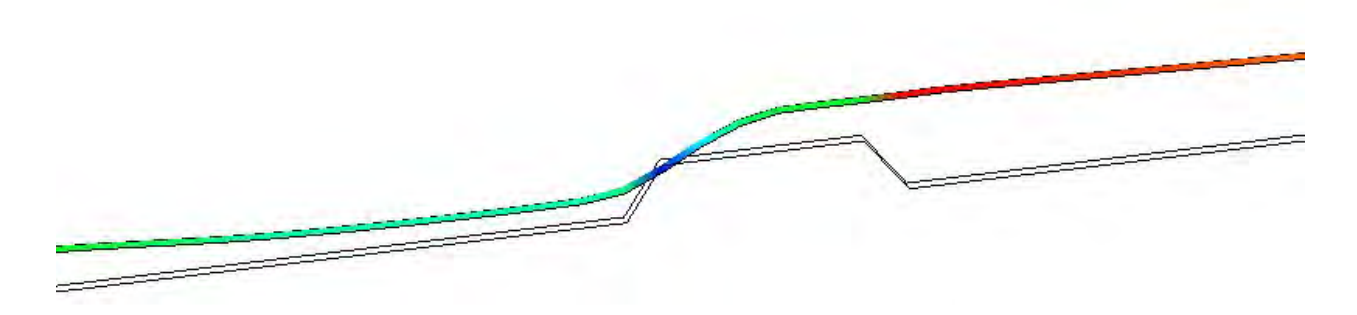

Slika 77. 1. Slučaj – nestabilnost proračuna

Na slici 78. prikazan je rezultat sa ,,Obstacle'' preprekom, ređom gustinom mreže: po x osi: 128 (dx = 0.0385), po y osi: 5 (dy = 0.024). Broj slojeva po dubini: 5.

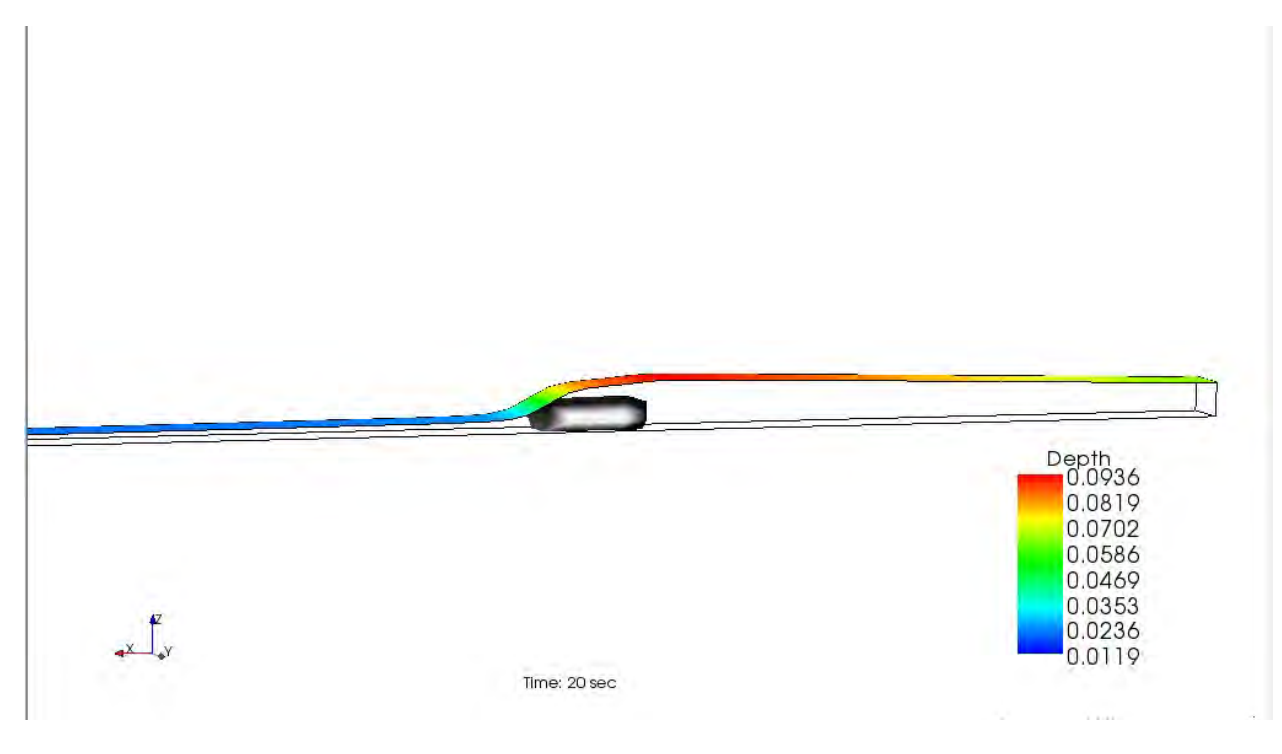

Slika 78. 1. Slučaj – bez hidrauličkog skoka - dubine

Kao što vidimo najbolji rezultat za ovu prepreku dobijamo sa ,,Obstacle'' preprekom – dobili smo ustaljeno tečenje, stoga ćemo ostale slučajeve upoređivati upravo sa ovim vidom prepreke.

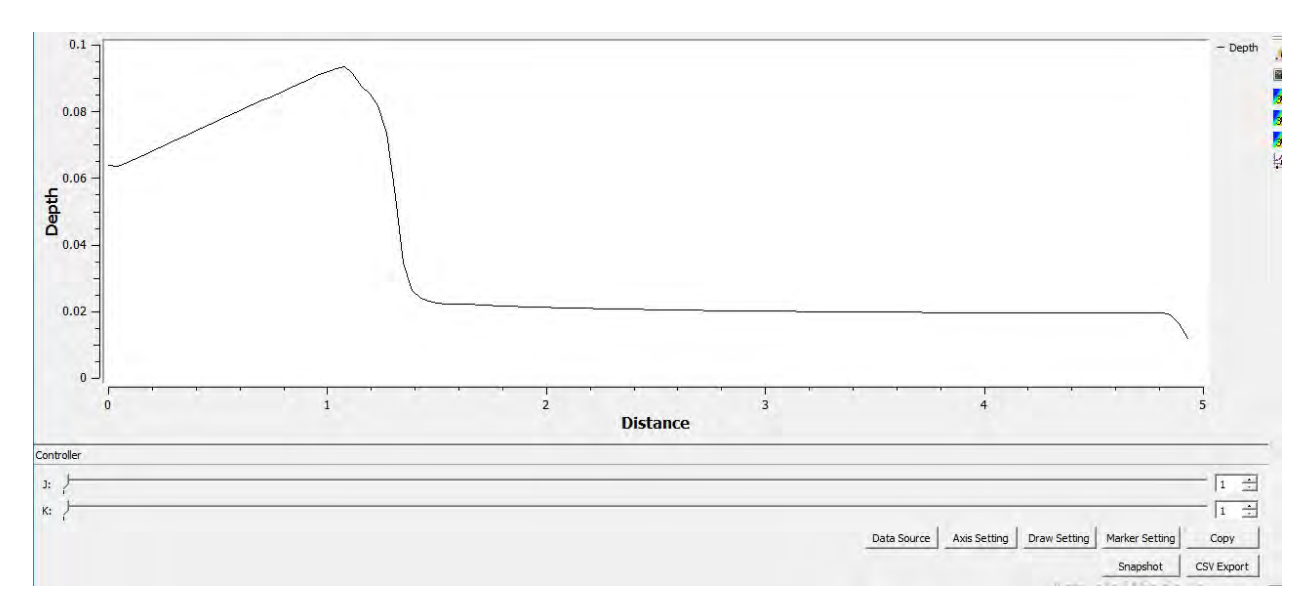

Slika 79. 1. Slučaj – bez hidrauličkog skoka, dijagram dubina po dužini

Sa hidrauličkim skokom, sa nizvodnim graničnim uslovom – Hniz = 6.53cm.

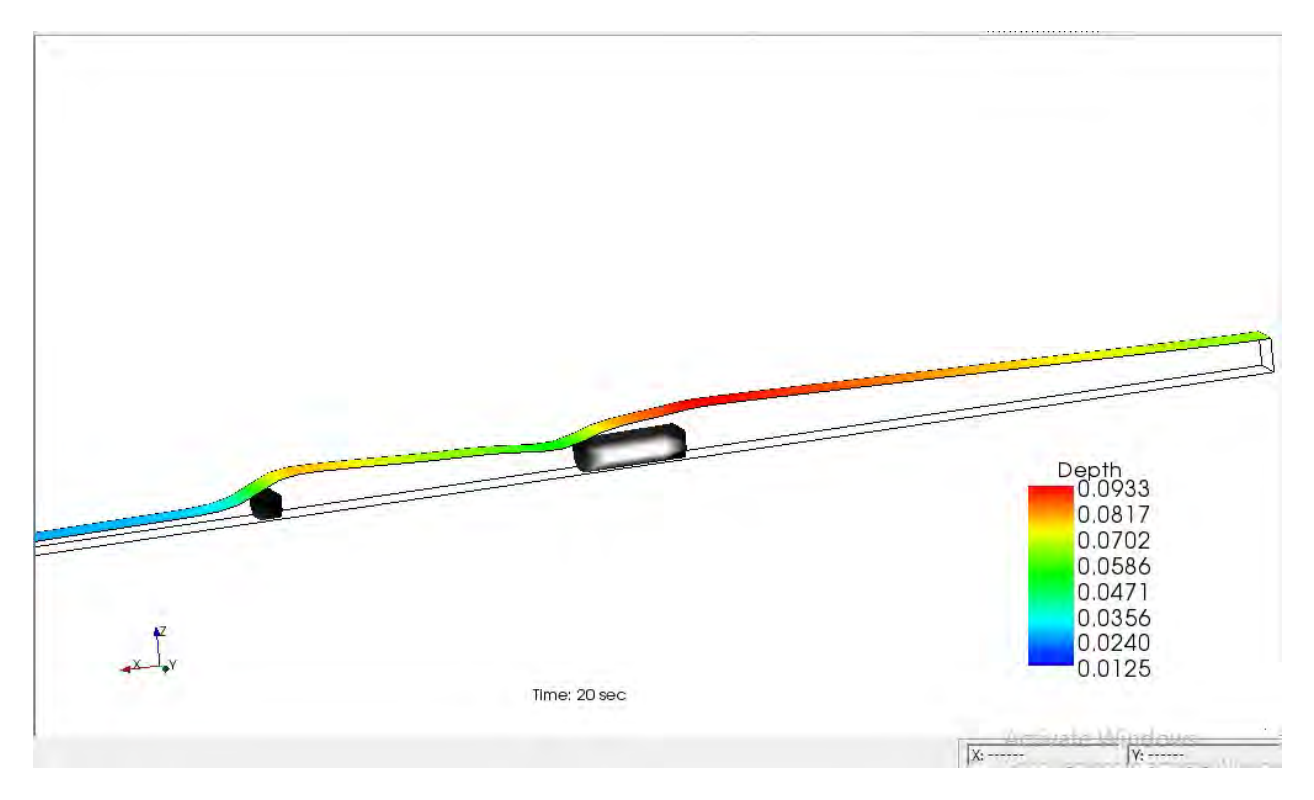

Slika 80. 1. Slučaj – sa hidrauličkom skokom, Hniz = 6.53cm – dubine

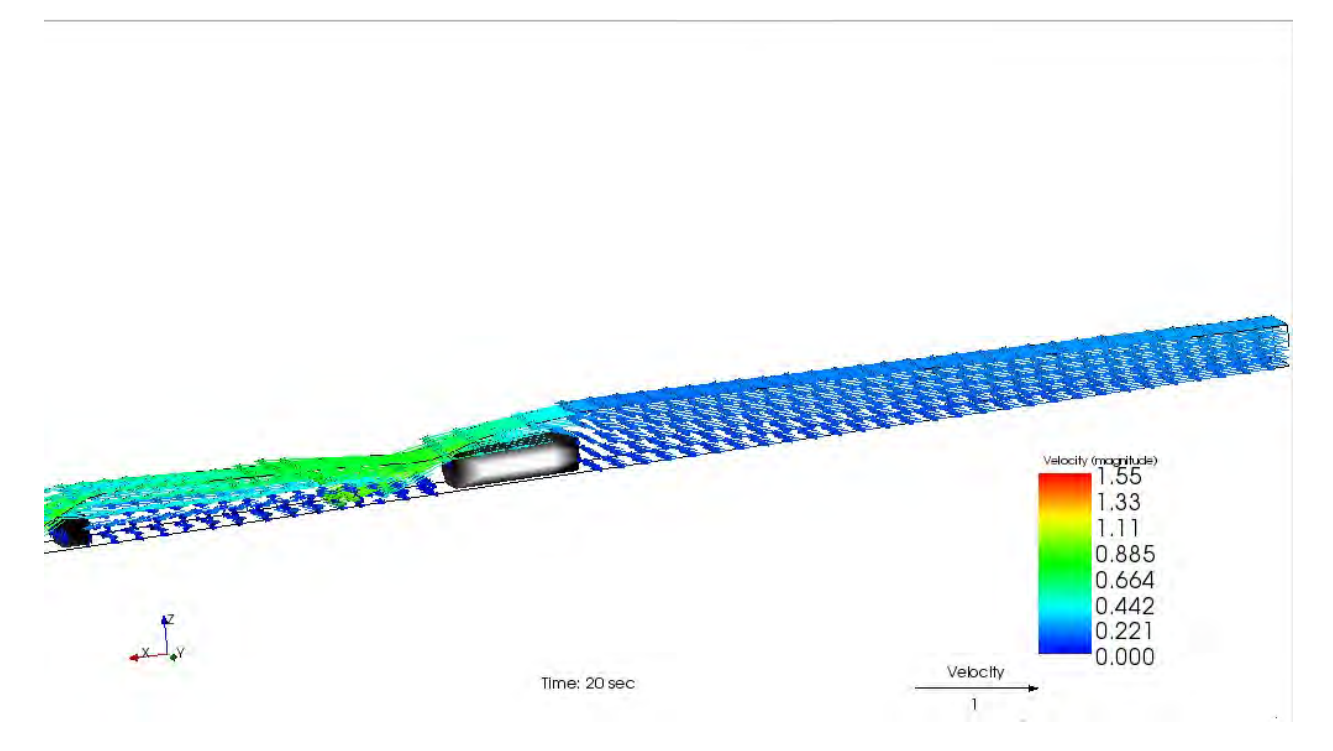

Slika 81. 1. Slučaj – sa hidrauličkom skokom, Hniz = 6.53cm – vektori brzina

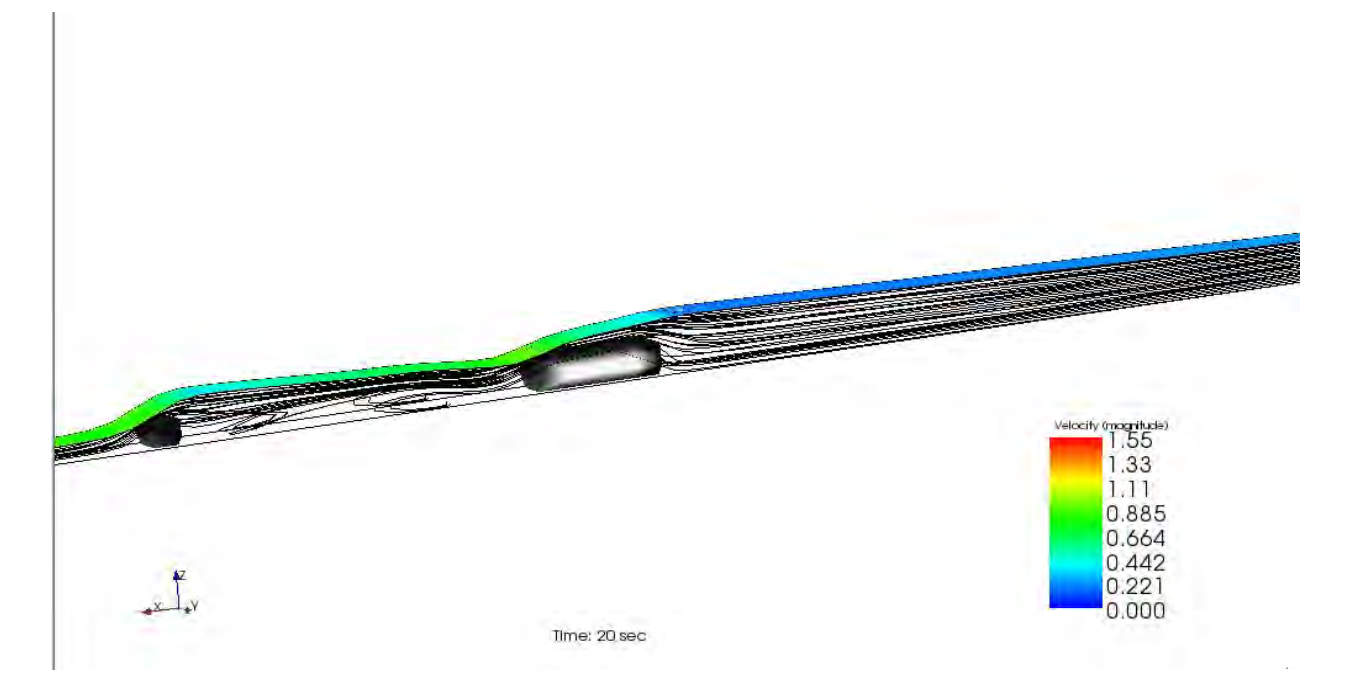

Slika 82. 1. Slučaj – sa hidrauličkom skokom, Hniz = 6.53cm – strujnice

Za slučaj potopljenog tečenja je moguće upotrebiti osnovni kanal dužine 1.925 m, jer iako postoji nizvodni uticaj, on će se pri velikoj početnoj nizvodnoj dubini ustaliti oko konačne vrednosti.

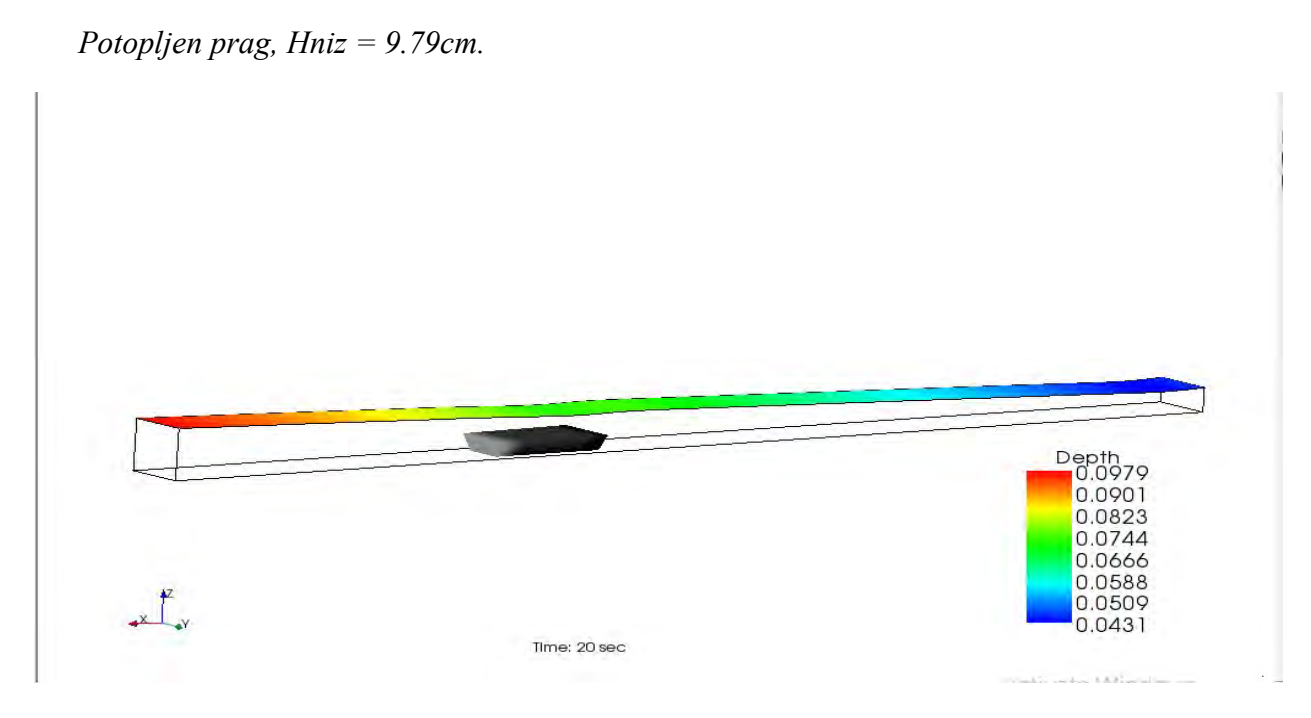

Slika 83. 1. Slučaj - Potopljen prag, Hniz = 9.79cm - dubine

# 4. 2. Preliv praktičnog profila

Kao i u prethodnom slučaju, i ovde ćemo produžiti kanal, jer nam se javlja nestabilan proračun.

2. Slučaj ( $x = 60cm$ )  $Q = 0.002062 \frac{m^2}{s}$ ଷ  $I_k = 1.3\%$ 

Na slici 84. prikazan je rezultat produženog kanala koji sada iznosi 4.925m sa ,,Bed elevation'' preprekom, gustine mreže: po x osi: 256 (dx = 0.01925), po y osi: 10 (dy = 0.012). Broj slojeva po dubini: 10.

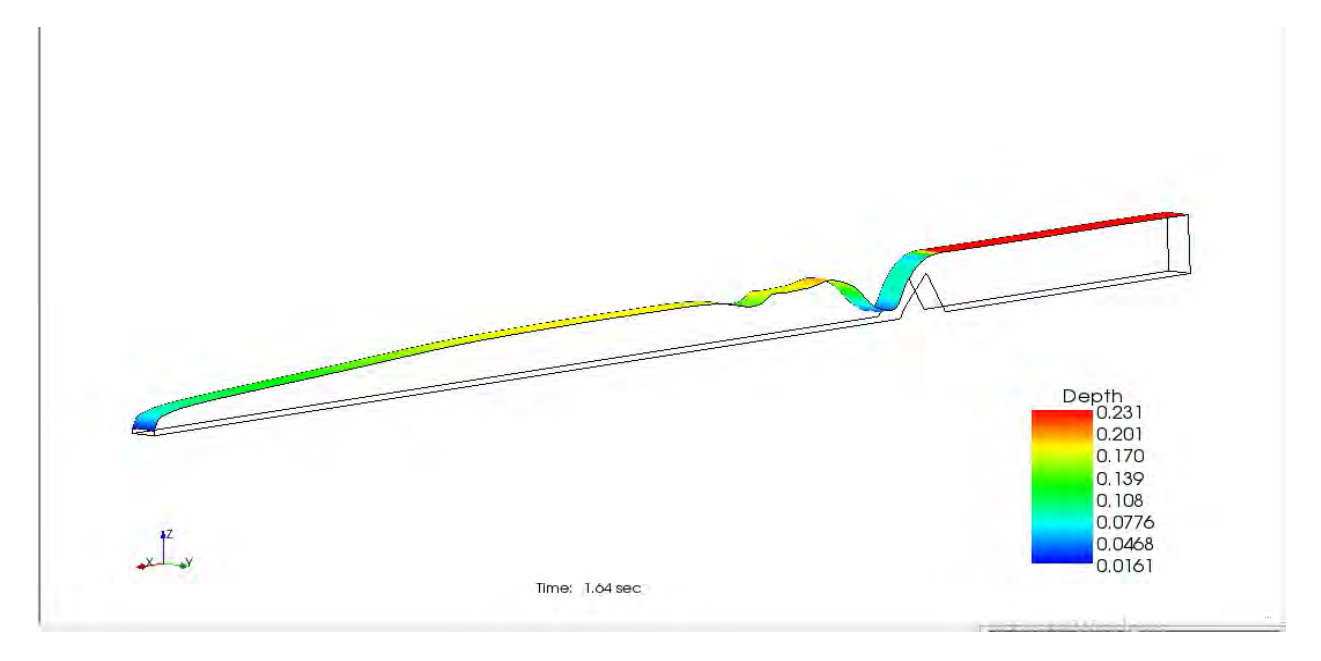

Slika 84. 2. Slučaj – nestabilnost proračuna

Ni sa ređom gustinom mreže se sa ,,Bed elevation'' preprekom ne dobija stabilan proračun.

Zbog toga ćemo sa ređom mrežom pokušati modeliti tečenje sa ,,Obstacle'' preprekom, što je i prikazano na slici 85.

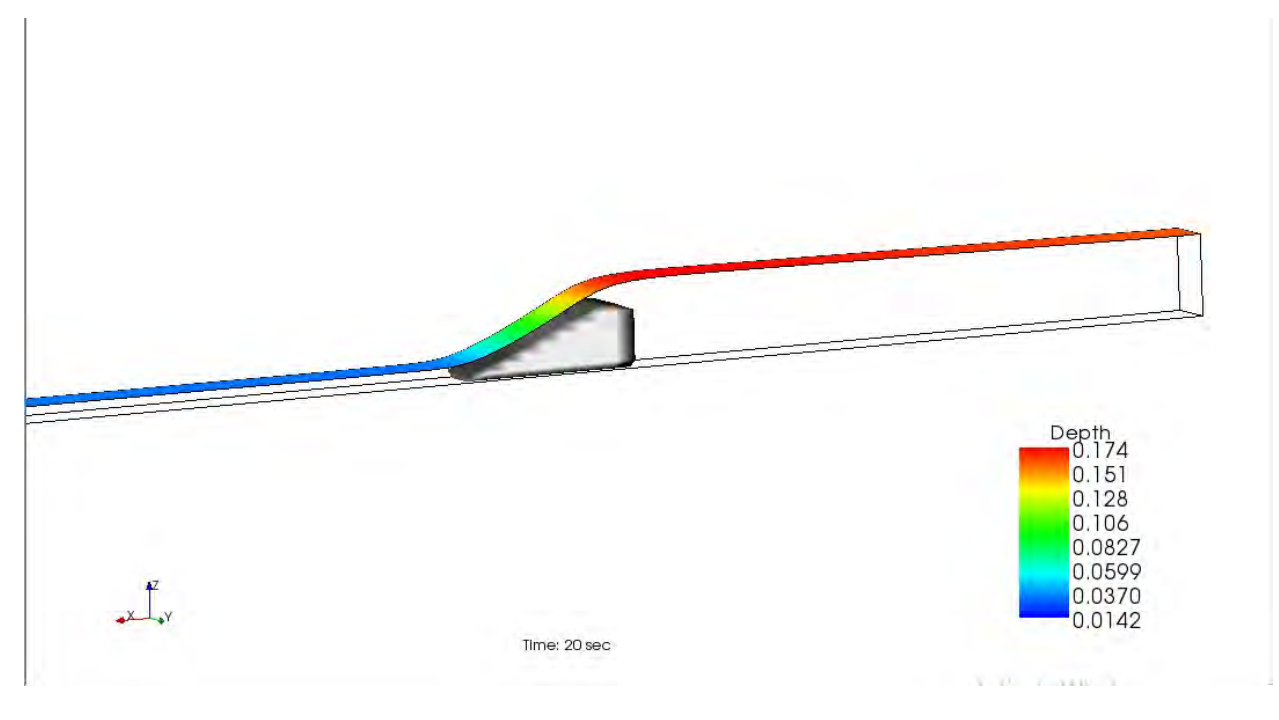

Slika 85. 2. Slučaj – bez hidrauličkog skoka - dubine

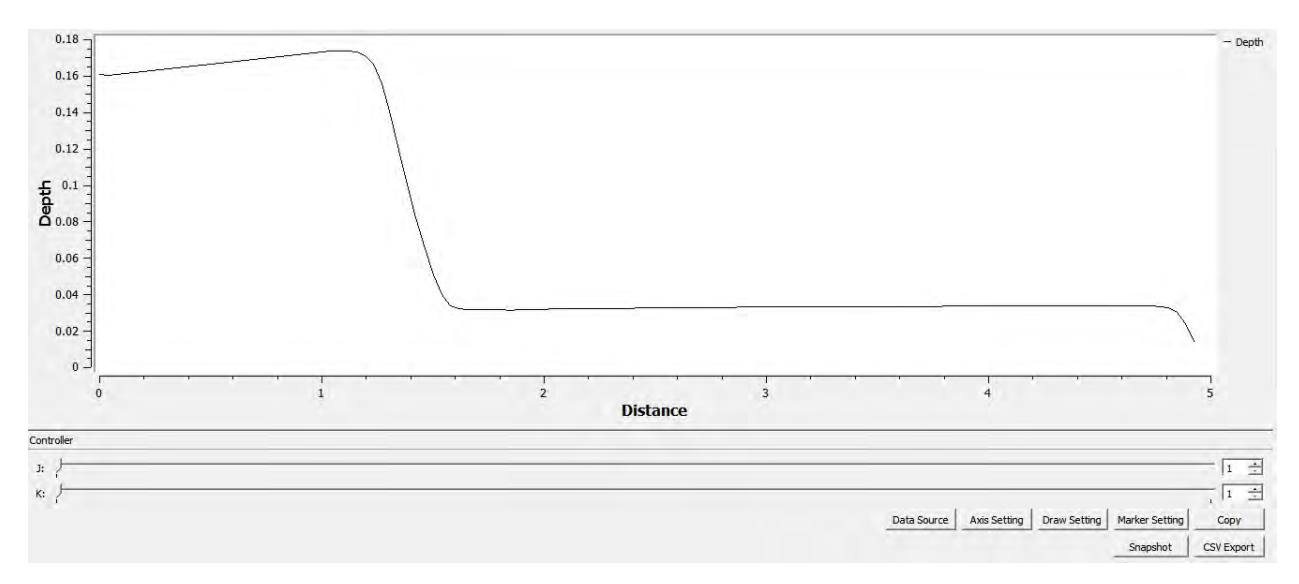

Slika 86. 2. Slučaj – bez hidrauličkog skoka, dijagram dubina po dužini

Sa prvim hidrauličkim skokom – Hniz = 4cm

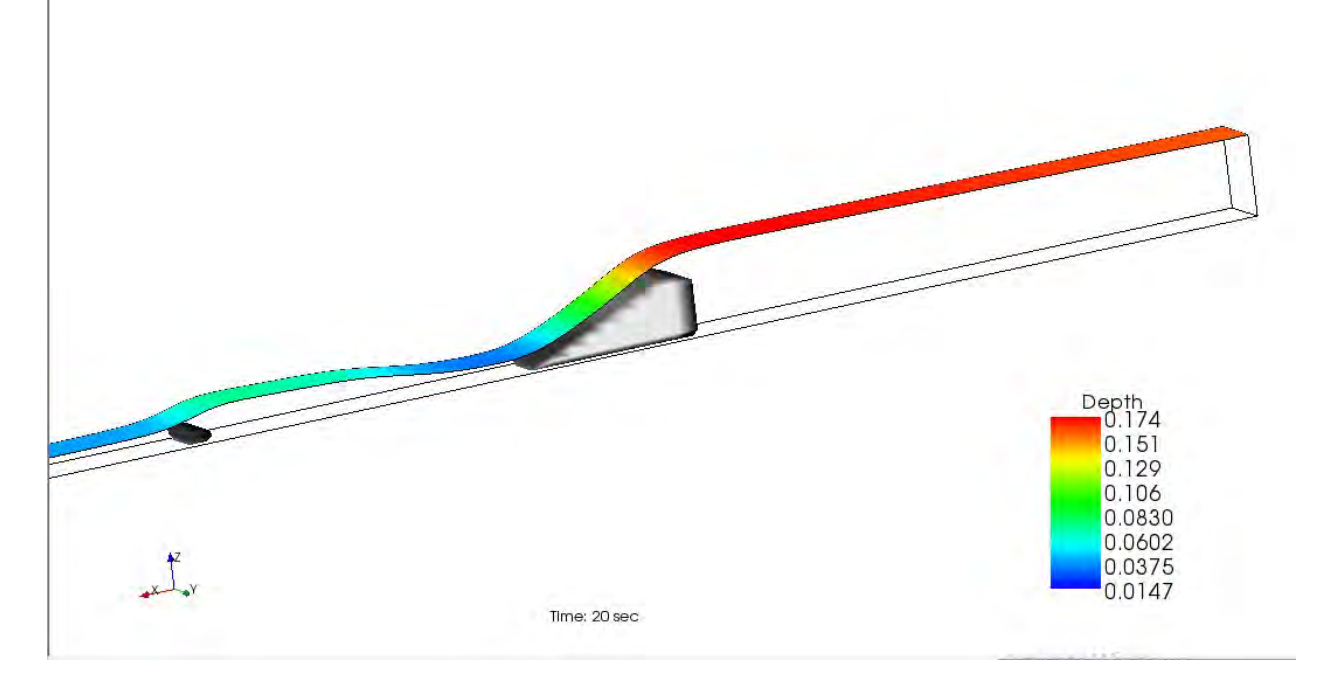

Slika 87. 2. Slučaj – sa prvim hidrauličkom skokom, Hniz = 4cm - dubine

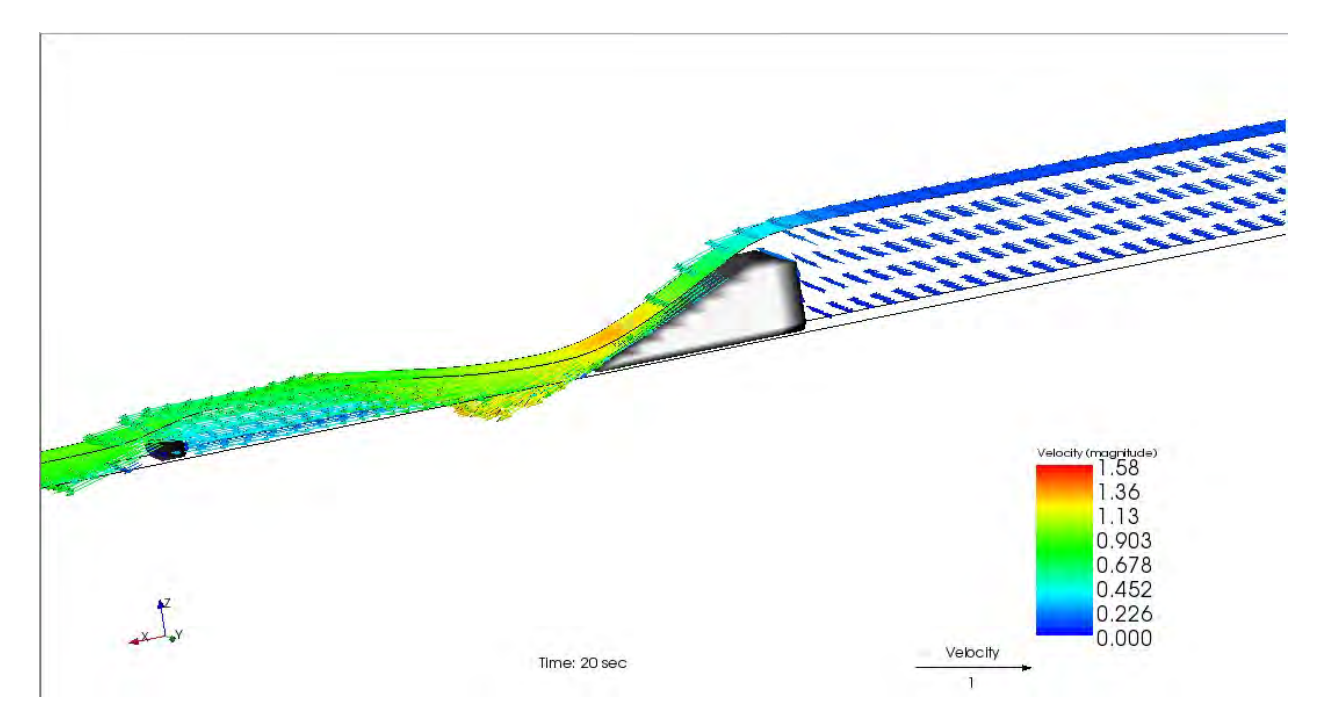

Slika 88. 2. Slučaj – sa prvim hidrauličkom skokom, Hniz = 4cm – vektori brzina

Sa drugim hidrauličkim skokom – Hniz = 8cm.

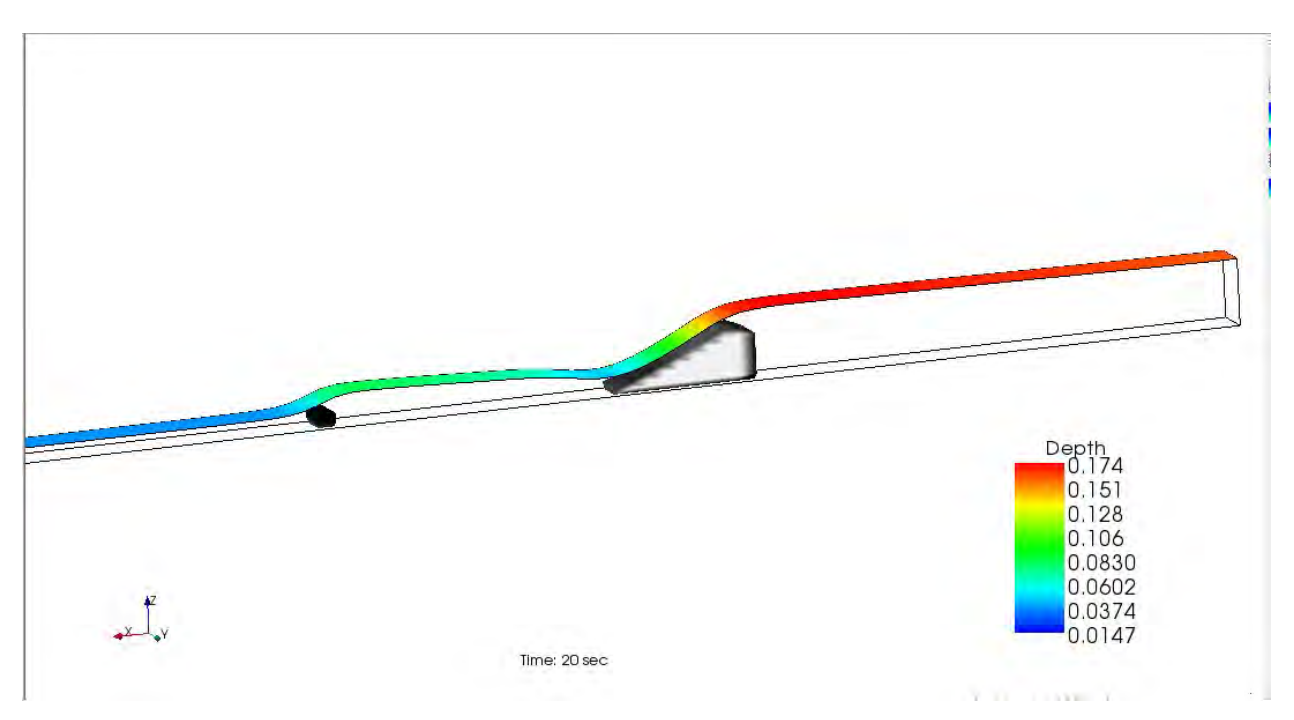

Slika 89. 2. Slučaj – sa drugim hidrauličkom skokom, Hniz = 8cm - dubine

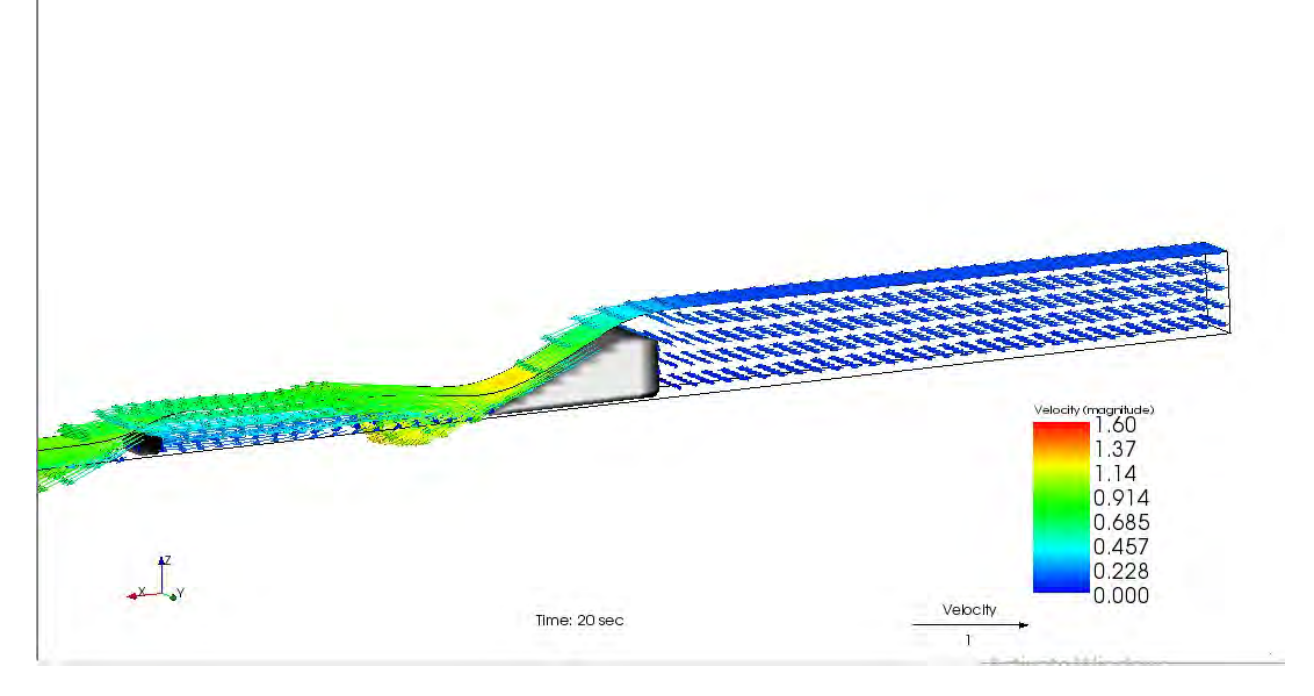

Slika 90. 2. Slučaj – sa drugim hidrauličkom skokom, Hniz = 8cm – vektori brzina

## 4. 3. Merno suženje trapeznog poprečnog preseka

Za razliku od prethodnih slučajeva, ovde nema potrebe za produžavanjem kanala, jer se ustaljen režim dobija za dužinu kanala od 1.925 m. Pošto bolje rezultate daje geometrija sa ,,Bed elevation'' preprekom, samo ćemo njih prikazati. Prvo ćemo prikazati suženje na jednoj strani, kasnije ćemo pokazati da se, zbog simetrije, može modelirati suženje kakvo se i primenjuje u praksi, sa obe strane.

U sva ti slučaja izabrana je gustina mreže: po x osi: 150 (dx = 0.0128), po y osi: 10 (dy = 0.012). Broj slojeva po dubini: 10.

 Iz uslova stabilnosti: cΔt  $\frac{\Delta L}{\Delta x}$ <1 smo izabrali da je vreme diskretizacije  $\Delta t = 0.001$ .

3. Slučaj (x = 30cm)  $Q = 0.0019 \frac{m^3}{s}$ ଷ  $I_k = 0.8\%$ 

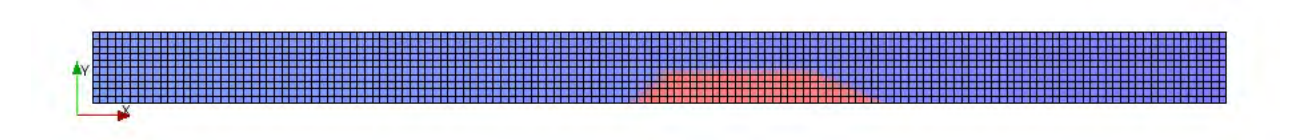

Slika 91.,,Grid'' sa ,,Bed elevation'' preprekom mernog suženja

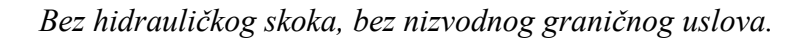

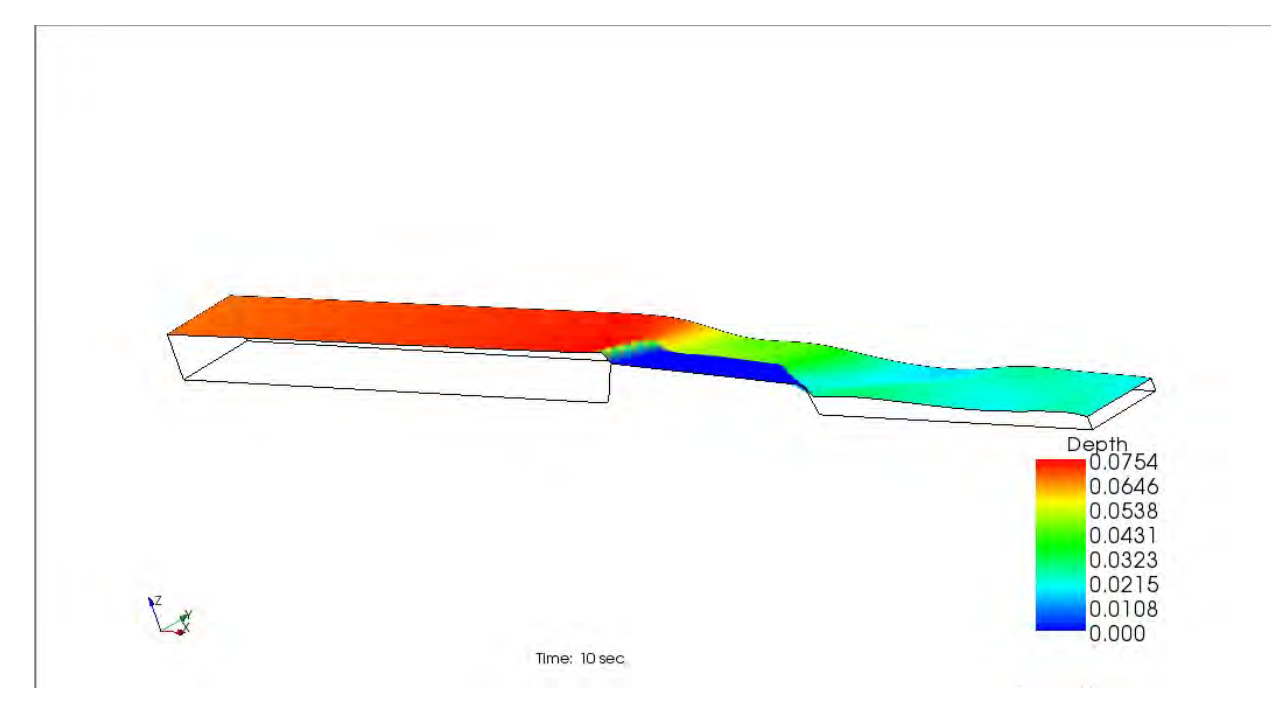

Slika 92. 3. Slučaj – bez hidrauličkog skoka - dubine

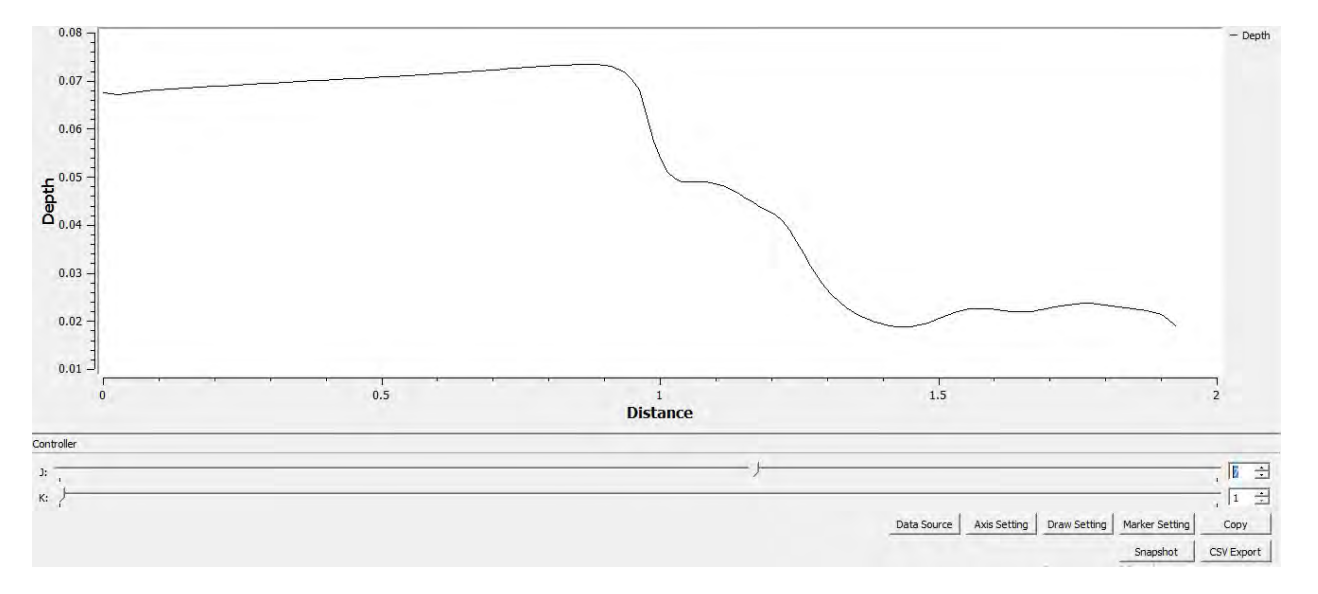

Slika 93. 3. Slučaj – bez hidrauličkog skoka - dijagram dubina po dužini

Sa prvim hidrauličkim skokom – Hniz = 5cm.

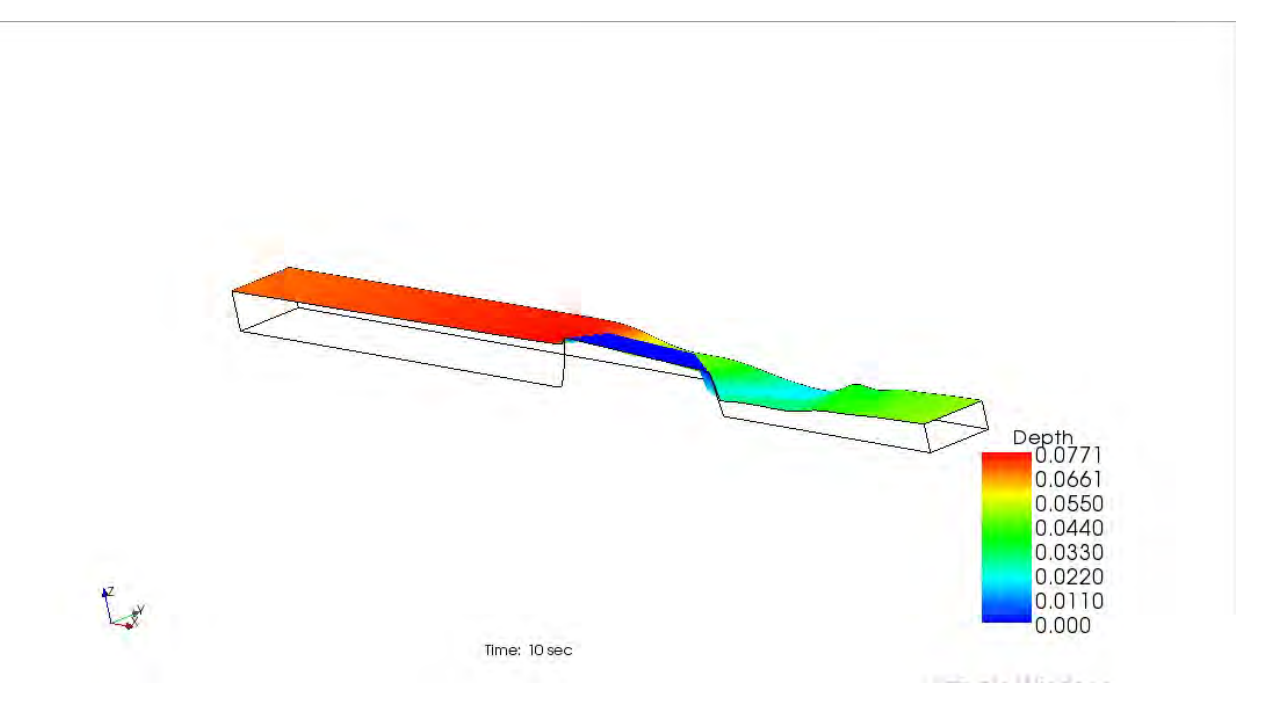

Slika 94. 3. Slučaj – sa prvim hidrauličkom skokom, Hniz =  $5$  cm – dubine

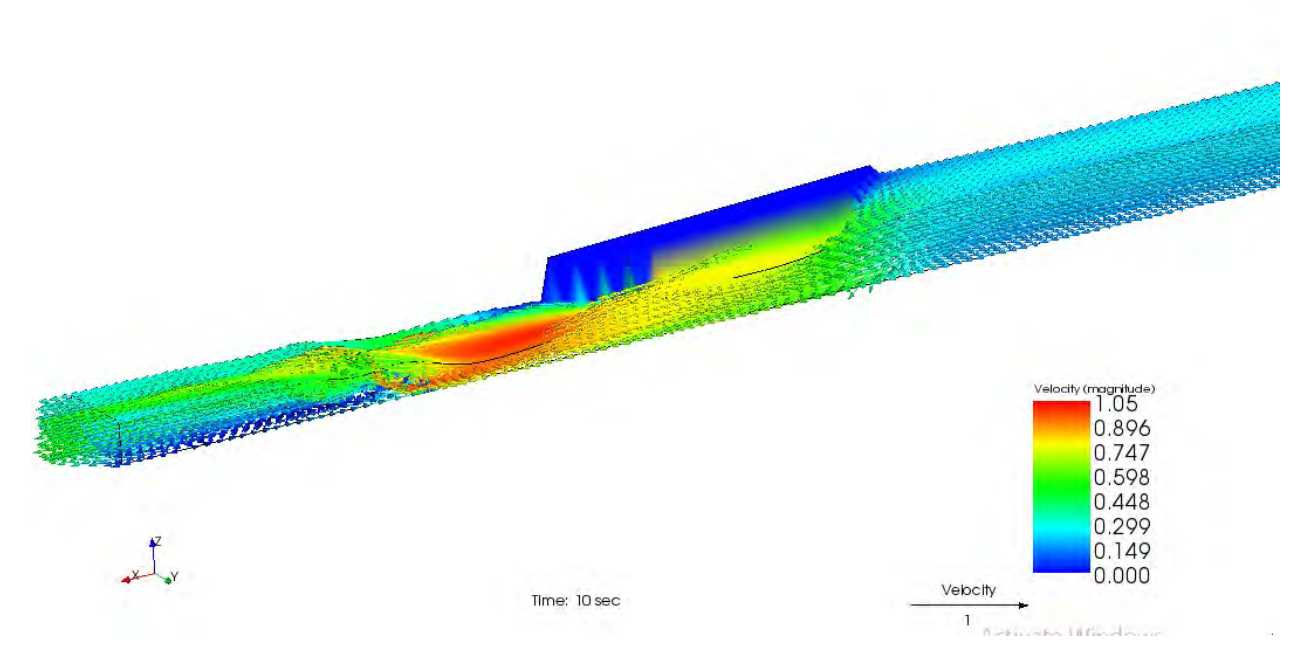

Slika 95. 3. Slučaj – sa prvim hidrauličkom skokom, Hniz = 5 cm – vektori brzine

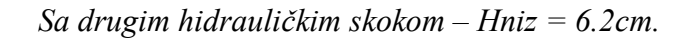

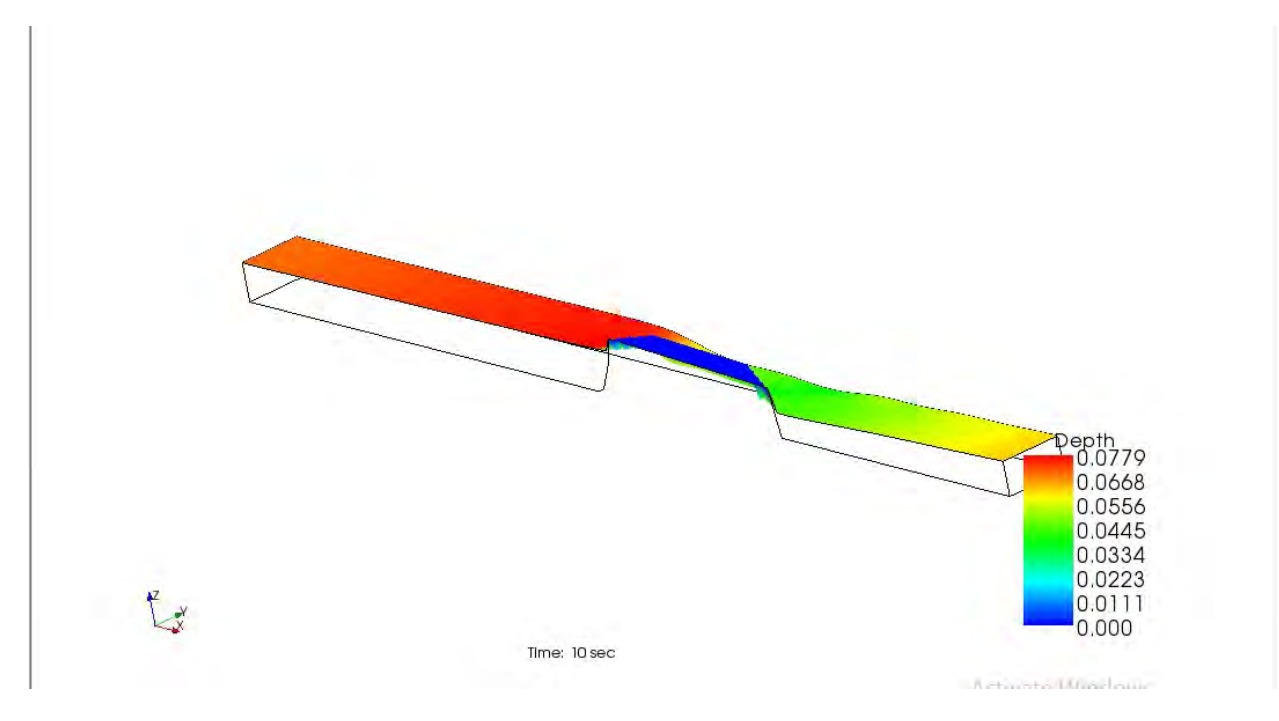

Slika 96. 3. Slučaj – sa drugim hidrauličkom skokom, Hniz = 6.2cm - dubine

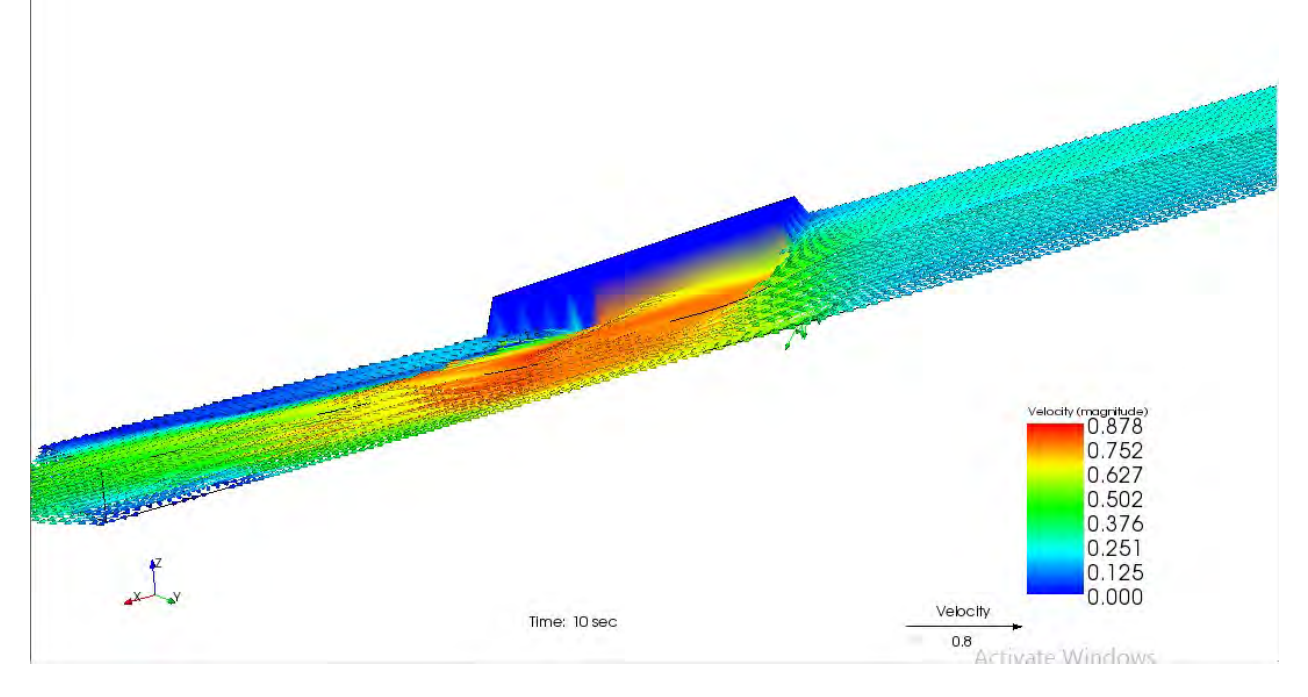

Slika 97. 3. Slučaj – sa drugim hidrauličkom skokom, Hniz = 6.2cm – vektori brzine

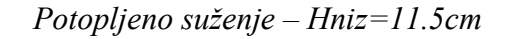

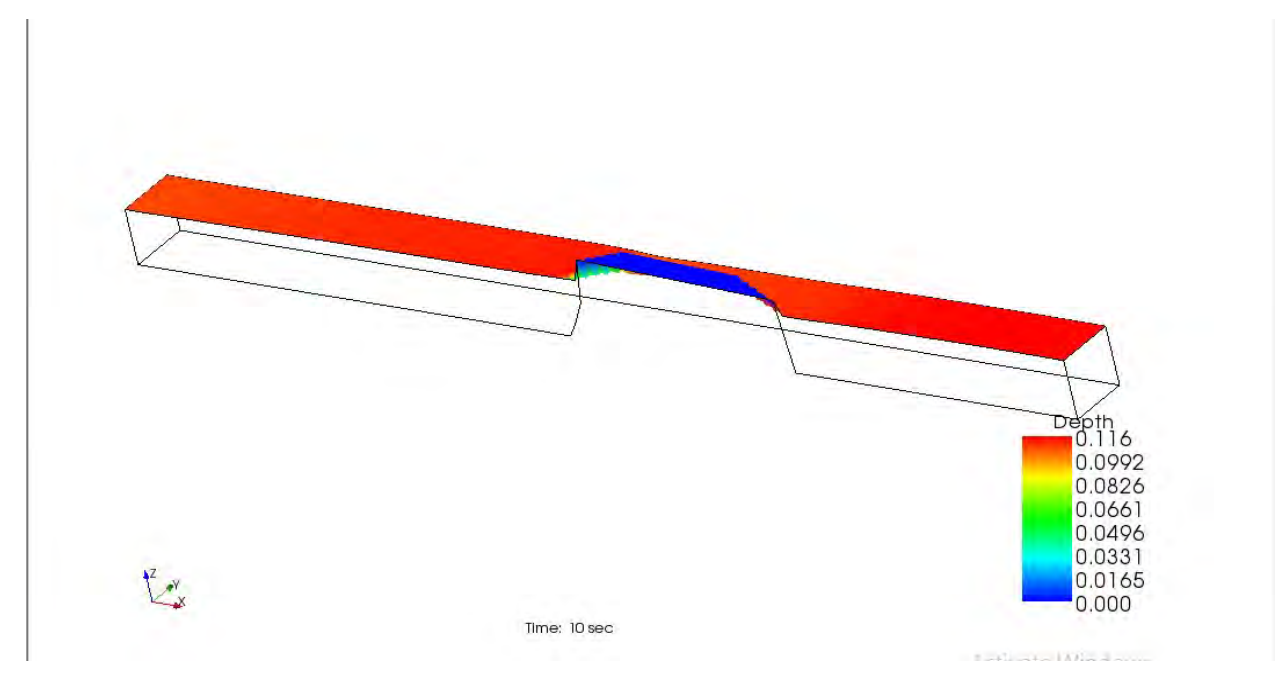

Slika 98. 3. Slučaj – potopljeno suženje, Hniz = 11.5cm - dubine

Sada ćemo, zbog simetrije pokušati da prikažemo merno suženje sa obe strane, onako kako se ono i koristi u praksi. Na slici 99. prikazano je ustaljeno tečenje za 1. slučaj.

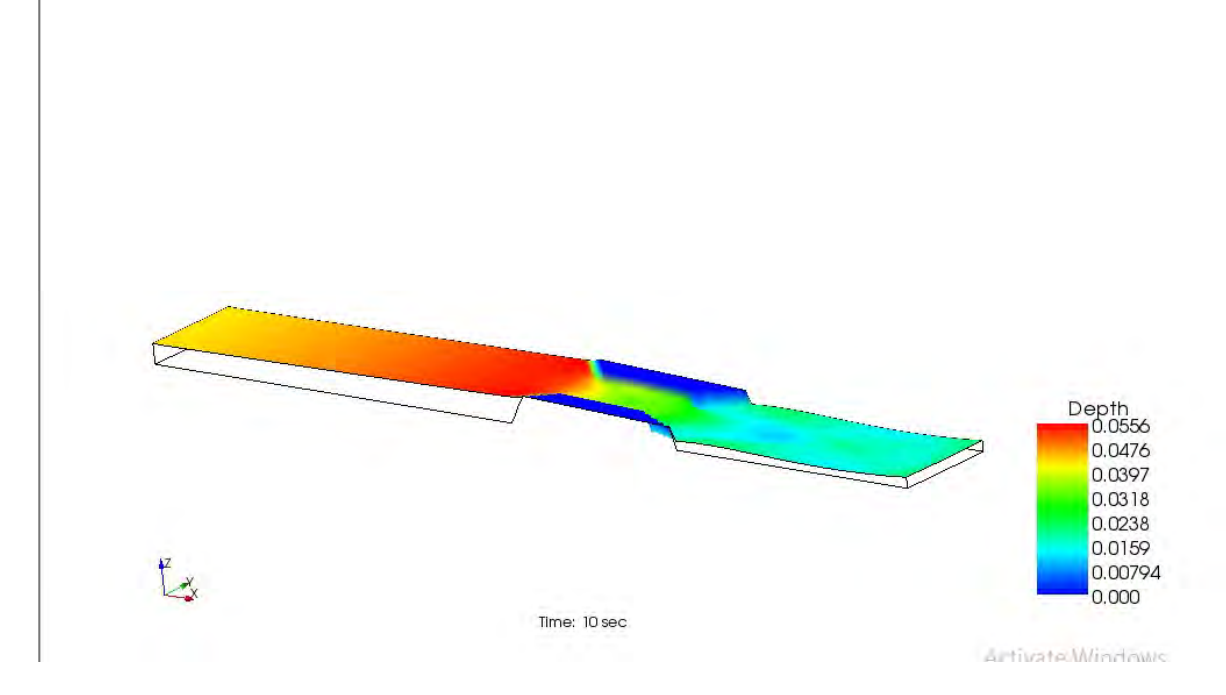

Slika 99. 3. Slučaj – Dubine

### 4. 4. Trougaoni preliv

Kao i prethodni slučaj, ovde nema potrebe za produžavanjem kanala, jer se ustaljen režim dobija za dužinu kanala od 1.925 m. Pošto bolje rezultate daje geometrija sa ,,Bed elevation'' preprekom, samo ćemo njih prikazati. U oba slučaja izabrana je gustina mreže: po x osi: 75 (dx = 0.0257), po y osi: 10 (dy = 0.012). Broj slojeva po dubini: 10..

 Iz uslova stabilnosti: cΔt  $\frac{324}{\Delta x}$  <1 smo izabrali da je vreme diskretizacije  $\Delta t = 0.001$ .

Na slici 100. prikazujemo formiran ,,Grid'' sa ,,Bed elevation'' preprekom.

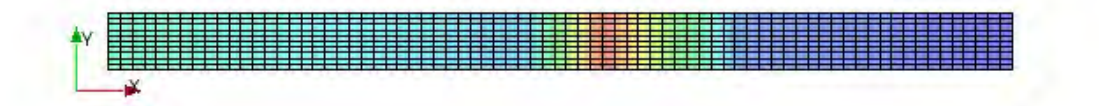

Slika 100.,,Grid'' sa ,, Bed elevation'' preprekom trougaonog preliva

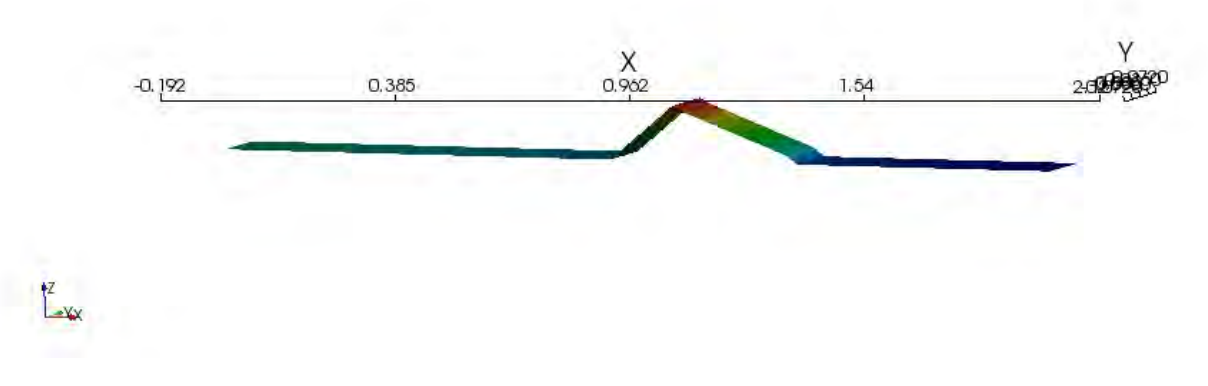

Slika 101. 3D prikaz ,,Grida'' sa ,, Bed elevation'' preprekom trougaonog preliva

4. Slučaj

 $Q = 0.001747 \frac{m^3}{s}$ ଷ

 $I_k = 0.8\%$ 

Bez hidrauličkog skoka, bez nizvodnog graničnog uslova.

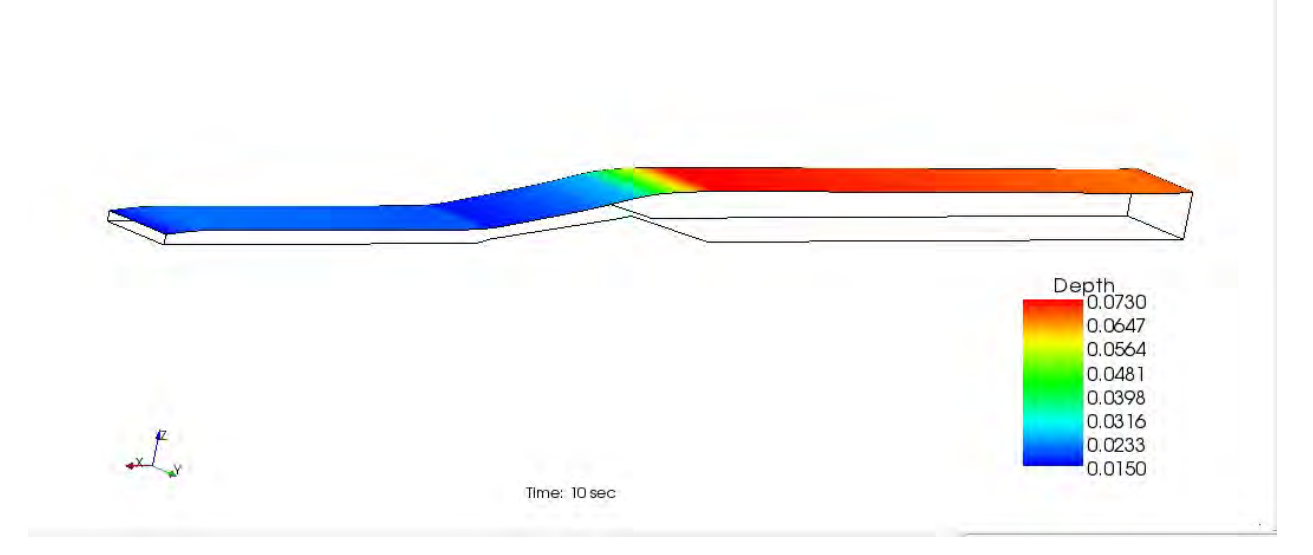

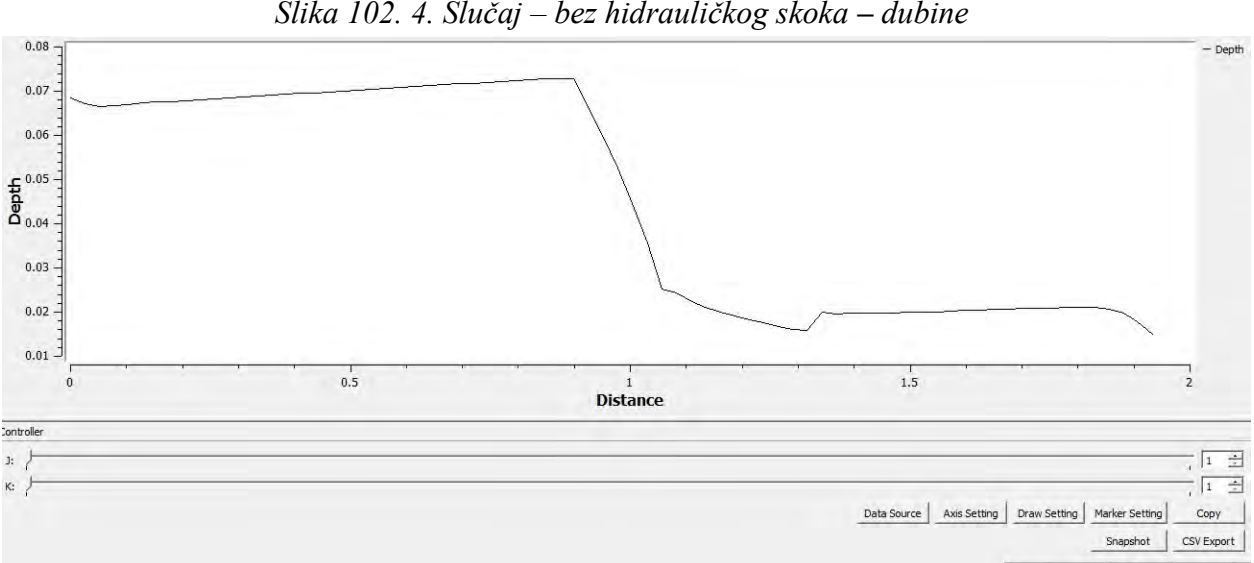

Slika 102. 4. Slučaj – bez hidrauličkog skoka – dubine

Slika 103. 4. Slučaj – bez hidrauličkog skoka - dijagram dubina po dužini
## Sa prvim hidrauličkim skokom – Hniz = 5.4 cm.

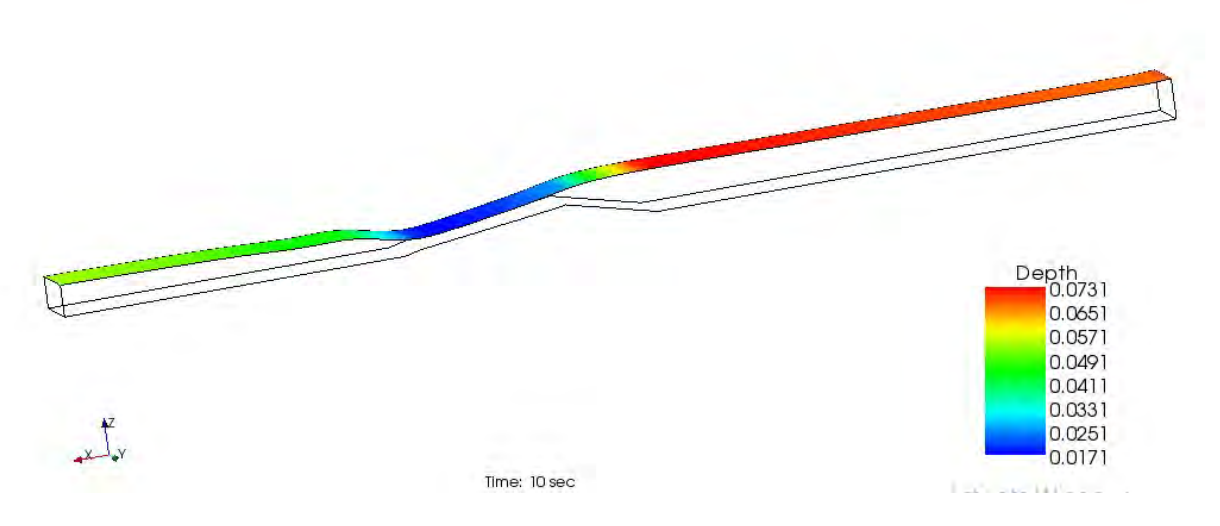

Slika 104. 4. Slučaj – sa prvim hidrauličkom skokom, Hniz = 5.4cm – dubine

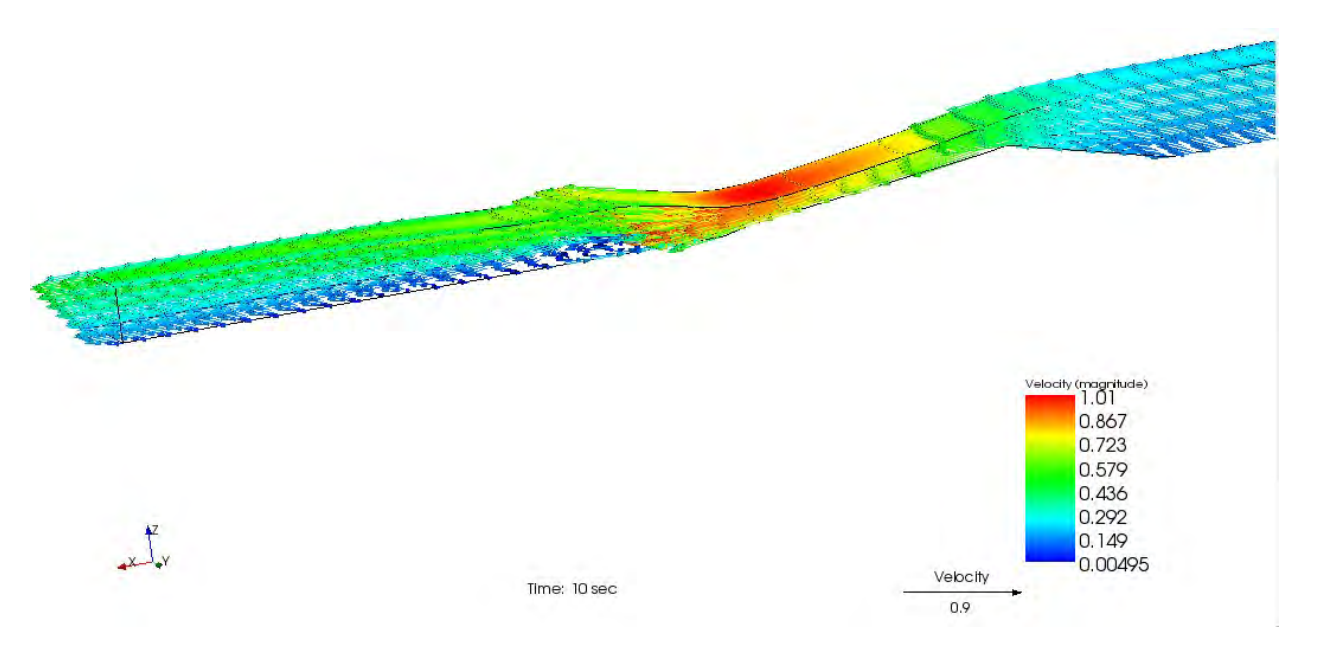

Slika 105. 4. Slučaj – sa prvim hidrauličkom skokom, Hniz = 5.4cm – vektori brzina

## Sa drugim hidrauličkim skokom – Hniz = 6.1 cm.

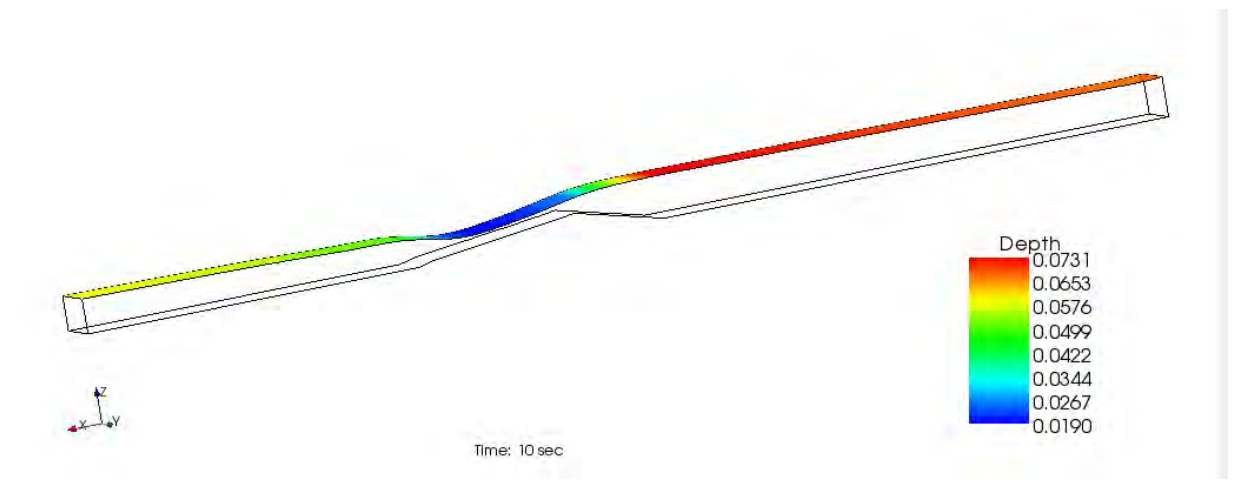

Slika 106. 4. Slučaj – sa drugim hidrauličkom skokom, Hniz = 6.1 cm – dubine

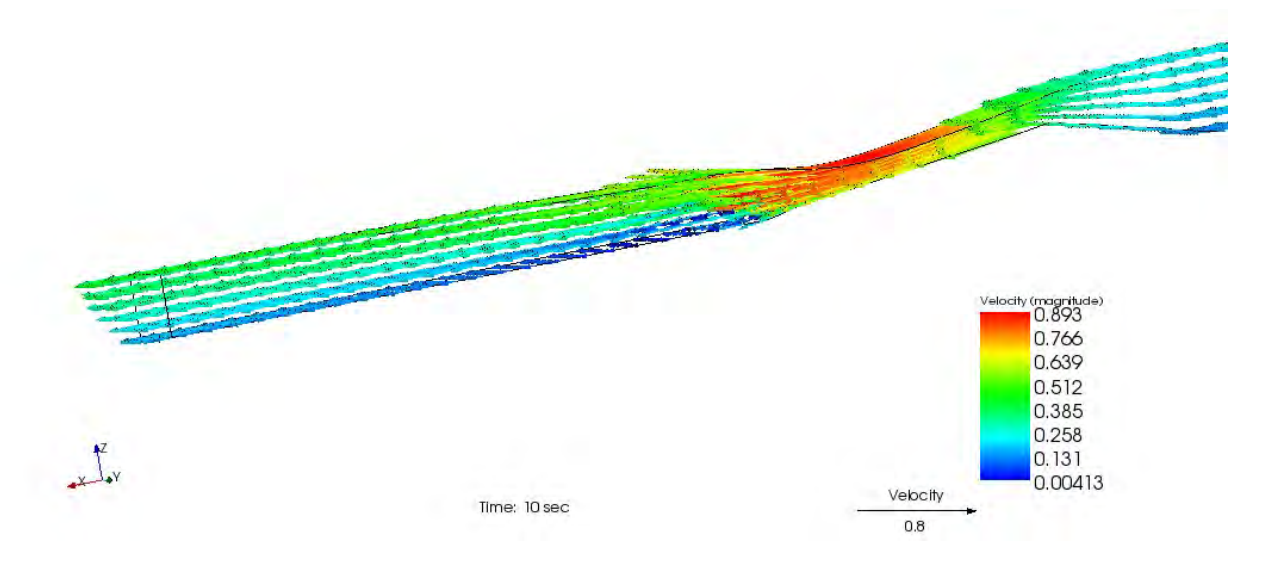

Slika 107. 4. Slučaj – sa drugim hidrauličkom skokom, Hniz = 6.1 cm – vektori brzina

## Potopljeno suženje – Hniz=9.4cm

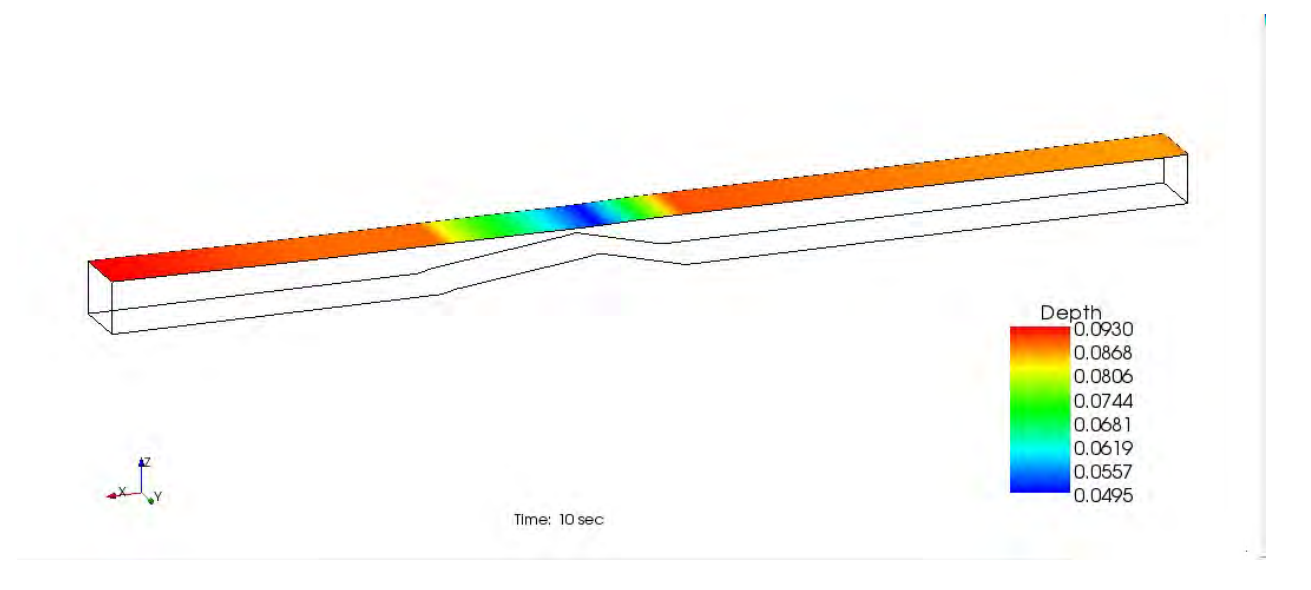

Slika 108. 4. Slučaj – potopljeno suženje, Hniz = 9.4cm - dubine

## 5. Diskusija rezultata

Analiziraćemo sada same rezultate proračuna i uporedićemo ih sa merenjima, da bismo dali sud o tome koliko realno oslikava realnost softverski paket Iric NaysCUBE.

## Široki Prag

Ovde ćemo analizirati koliko realno softverski paket prelivanje preko praga, hidraulički skok i potopljeno tečenje.

#### 1. Slučaj

Ukoliko upoređujemo sliku 55. (laboratijski kanal – merenja) i slike 78. i 79. (rezultati proračuna) primetićemo da je ostvareno *prelivanje preko praga* izračunato korektno, tačnije dubine se razlikuju isljučivo iz razloga koji je pomenut u tački 4. 1. – morali smo da korigujemo gustinu mreže, jer je proračun nestabilan za gušću mrežu.

Možemo detaljnije pregledati rezultate dubina po karakterističnim presecima, kao što je to prikazano u tački 3. Sada možemo pregledati sračunate dubine grafički po tim presecima.

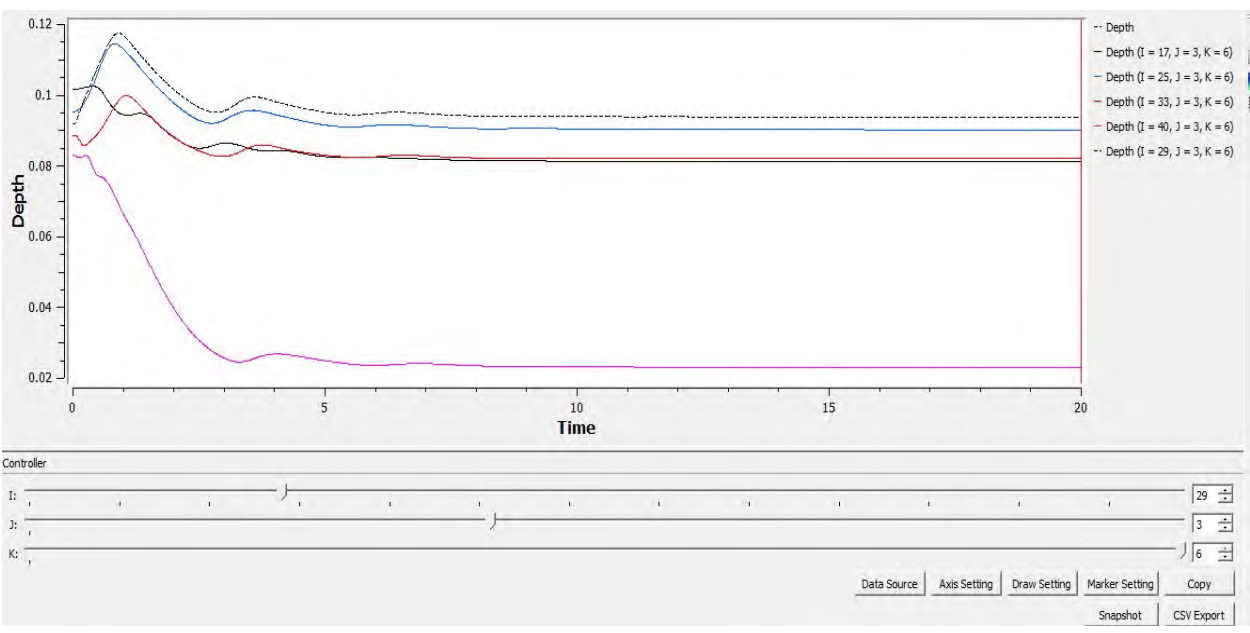

Slika 109. Dijagram dubina po karakterističnim presecima

Kao što je napomenuto u prathodnoj tački, prepreka je izabrana u vidu ,,Obstacle" prepreke, ovde će se napomenuti da je njena visina odabrana poređenjem odnosa visine prepreke sa dubinom vode, i iznosi 3 ćelije, odnosno 5cm, koliko i iznosi u laborotorijskom kanalu.

Možemo sada analizirati odnose L/hkr i P/hp izmerenih vrednosti i sračunatih vrednosti. Kritična dubina se računa iz uslova:

$$
\frac{Q^2B}{gA^3} = 1\tag{24}
$$

i konačno:

$$
h_{kr} = \sqrt[3]{\frac{Q^2}{gB^2}} \tag{25}
$$

|            | Mereno   | Sračunato |
|------------|----------|-----------|
| $hkr$ (cm) | 3.07     | 3.4       |
| $hp$ (cm)  | 5.53     | 4.8       |
| L/hkr      | 6.449511 | 5.8235294 |
| P/hp       | 0.904159 | 1.0416667 |

Tabela 1. Odnosi L/hkr i P/hp

Upoređujući *hidraulički skok* koji smo formirali u laboratorijskom kanalu – slika 56. i sračunati hidraulički skok solverom NaysCUBE – slika 80., slika 81. i slika 82. , možemo zaključiti da smo ostvarili prelaz iz burnog u miran režim na mestu nedaleko od praga, i da se dubine u tom preseku poklapaju – slika 80., kao i po vektorima brzina – slika 81.

S obzirom da smo odabrali rešenje sa ,,Obstacle" preprekom, jer daje najbolje rezultate, nizvodnu dubinu, koja nam je pravila mirno tečenje nakon praga, smo takođe podigli još jednom ,,Obstacle" preprekom.

Za *potopljeno prelivanje* smo, kao što je napomenutno, koristili samo osnovni kanal dužine 1.925m. U ovom slučaju smo potopili prag samo postavljenjem nizvodnog graničnog uslova i poklapanja su potpuna sa realnim merenjima u kanalu.

## Preliv praktičnog profila

#### 2. Slučaj

Ukoliko upoređujemo sliku 58. (laboratijski kanal – merenja) i slike 85. i 86. (rezultati proračuna) primetićemo da je ostvareno *prelivanje preko preliva praktičnog profila* izračunato korektno, tačnije dubine se razlikuju isljučivo iz razloga koji je pomenut u tački 4. 2. – morali smo da korigujemo gustinu mreže, jer je proračun nestabilan za gušću mrežu.

Možemo detaljnije pregledati rezultate dubina po karakterističnim presecima, kao što je to prikazano u tački 3. Sada možemo pregledati sračunate dubine grafički po tim presecima.

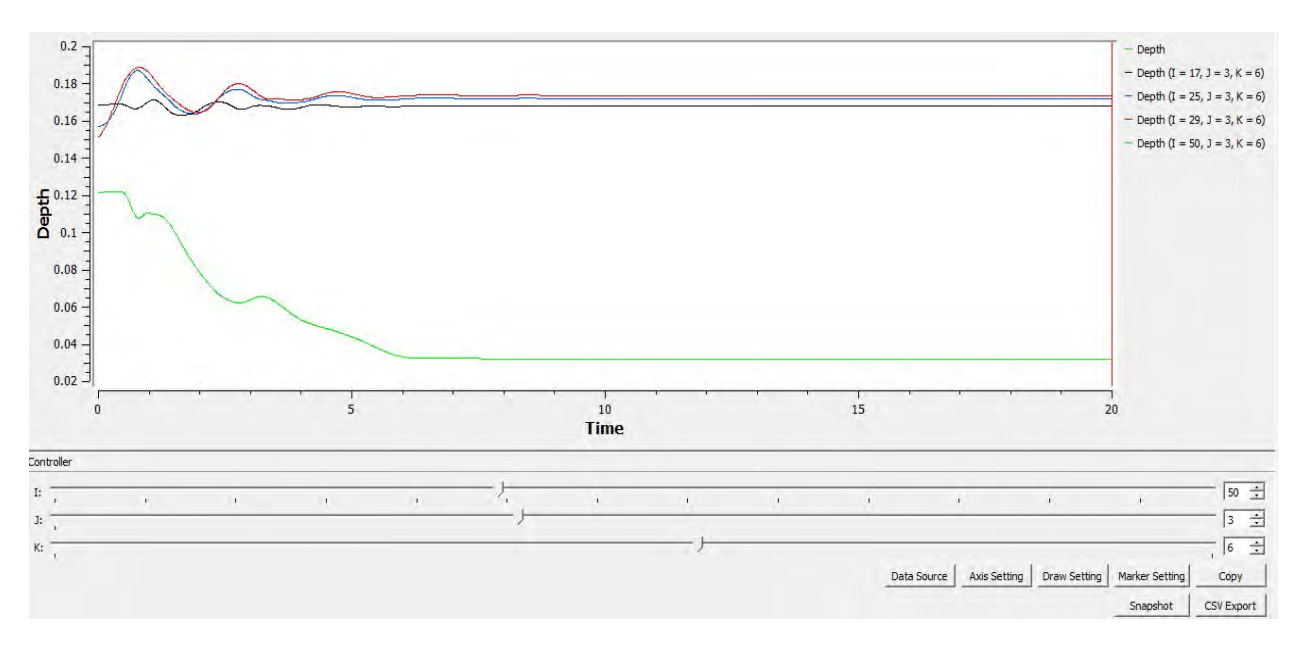

Slika 110. Dijagram dubina po karakterističnim presecima Možemo sada analizirati odnos P/hp izmerenih vrednosti i sračunatih vrednosti.

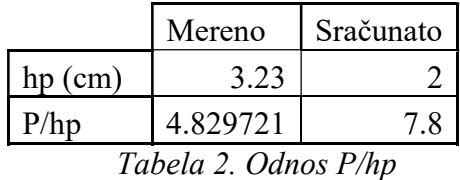

Upoređujući *hidrauličke skokove* koje smo formirali u laboratorijskom kanalu – slike 59. i 60. sa sračunatim hidrauličkim skokovima solverom NaysCUBE – slika 87., slika 88., slika 89. i slika 90., možemo zaključiti da smo ostvarili prelaz iz burnog u miran režim na mestima koja su se formirala u laboratorijskim kanalima.

#### Merno suženje

#### 3. slučaj

Ukoliko upoređujemo sliku 62. (laboratijski kanal – merenja) i slike 92. i 93. (rezultati proračuna) primetićemo da je ostvareno *tečenje kroz merno suženje* izračunato korektno.

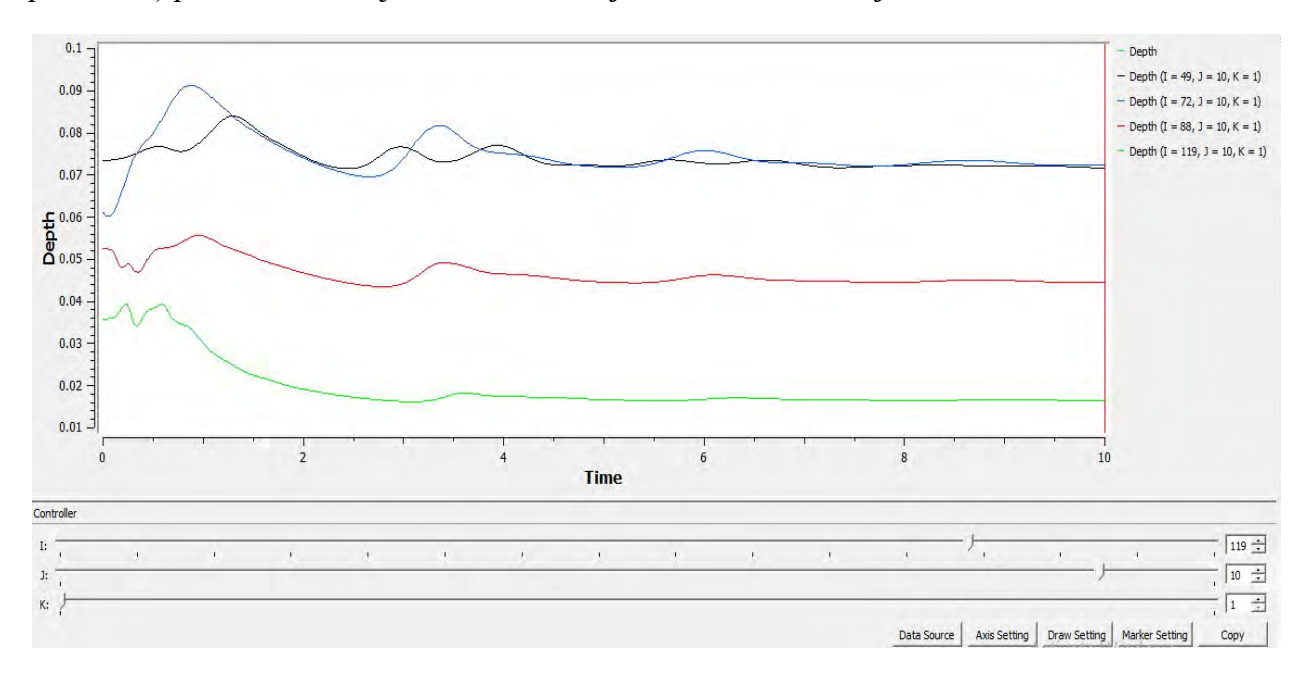

Slika 111. Dijagram dubina po karakterističnim presecima

Uporedićemo karakteristične dubine mernog suženja.

|            | Mereno | Sračunato |
|------------|--------|-----------|
| $h1$ (cm)  | 6.62   | 7.05      |
| $hkr$ (cm) | 3.82   | 4.3       |
| $h3$ (cm)  | 1.86   |           |

Tabela 3. Karakteristične dubine mernog suženja

Upoređujući *hidrauličke skokove* koje smo formirali u laboratorijskom kanalu – slike 63 i 64. sa sračunatim hidrauličkim skokovima solverom NaysCUBE – slika 94., slika 95., slika 96. i slika 97., možemo zaključiti da smo ostvarili prelaz iz burnog u miran režim na mestima koja su se formirala u laboratorijskim kanalima.

Potopljeno suženje smo ostvarili samim postavljenjem nizvodnog graničnog uslova i poklapanja su potpuna sa realnim merenjima u kanalu. Potopljeno prelivanje možemo primetiti na slikama 65. i 98.

### Trougaoni preliv

#### 4. Slučaj

Ukoliko upoređujemo sliku 66. (laboratijski kanal – merenja) i slike 102. i 103. (rezultati proračuna) primetićemo da je ostvareno prelivanje preko trougaonog preliva izračunato korektno.

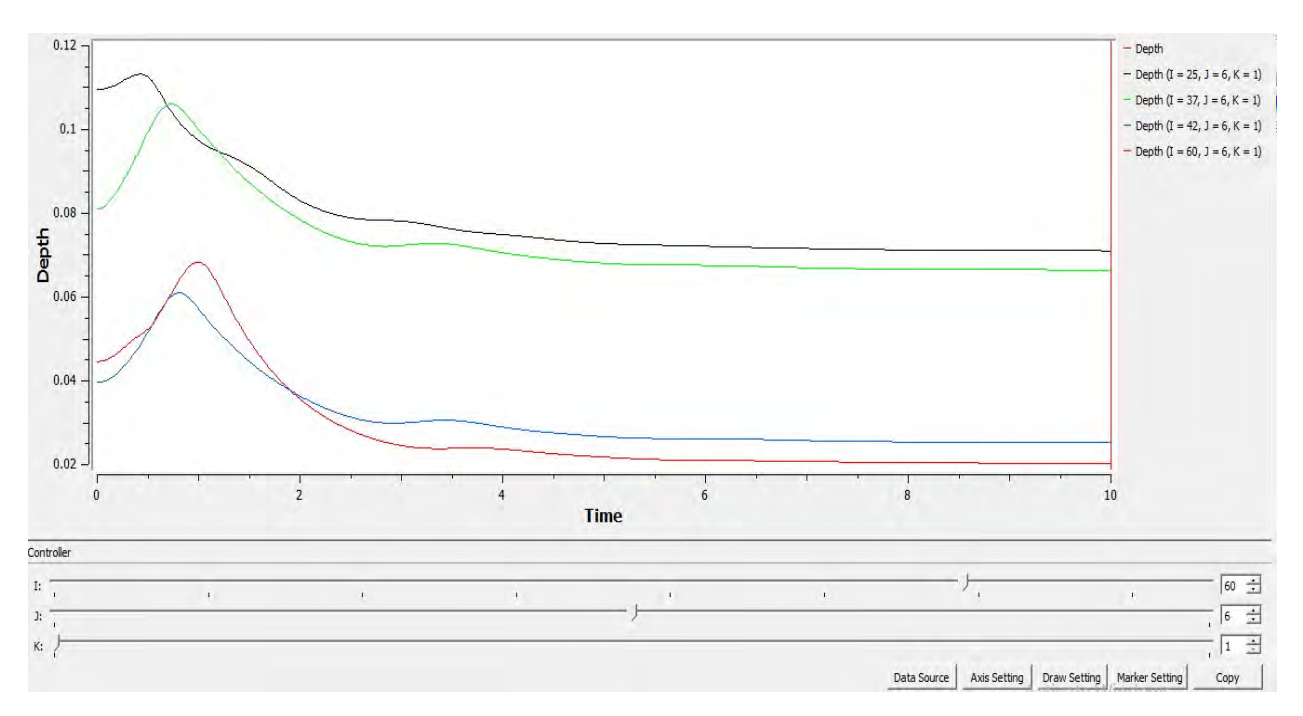

Slika 112. Dijagram dubina po karakterističnim presecima

Možemo sada analizirati odnose L/hkr i P/hp izmerenih vrednosti i sračunatih vrednosti.

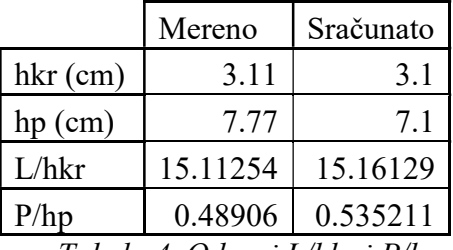

Tabela 4. Odnosi L/hkr i P/hp

Upoređujući *hidrauličke skokove* koje smo formirali u laboratorijskom kanalu – slike 67. i 68. sa sračunatim hidrauličkim skokovima solverom NaysCUBE – slika 104., slika 105., slika 106. i slika 107., možemo zaključiti da smo ostvarili prelaz iz burnog u miran režim na mestima koja su se formirala u laboratorijskim kanalima.

Za *potopljeno prelivanje* smo potopili preliv samo postavljenjem nizvodnog graničnog uslova i poklapanja su potpuna sa realnim merenjima u kanalu. Potopljeno prelivanje možemo primetiti na slikama 69. i 108.

# 6. Zaključak

#### Prelivanje:

Primer sa širokim pragom nam pokazuje da rešenje sa ,,Bed elevation" preprekom solver NaysCUBE pokazuje nestabilan proračun, jer solver nam zahteva veći protok, koji neće spustiti nivo vode ispod visine praga. To se jasno vidi upoređivanjem rešenja koja smo dobili za široki prag i trougaoni preliv, gde se ,,Bed elevation" prepreka bez problema mogla primeniti, jer je trougaoni preliv bio manje visine nego široki prag.

Kod mernog suženja taj problem nismo imali, jer je voda imala prostor da nesmetano prolazi, odnosno samo suženje koje služi kao merni objekat.

#### Hidraulički skok:

Problem hidrauličkog skoka je što solver ne reprezentuje realnost vizualno na pravi način, možemo zaključiti po vektorima brzine vode gde bi se hidraulički skok javio, a takođe i po površinskom sloju se može primetiti promena iz burnog u miran režim.

#### Potopljeno prelivanje:

Može se zaključiti da je najbolje modeliranje u slučaju potopljenog prelivanja, jer nizvodni granični uslov koji namećemo da je stabilnost proračunu usled povratnog talasa.

#### Da li gušća mreža znači tačniji i stabilniji proračun?

Ukoliko se vratimo na primere sa širokim pragom i prelivom praktičnog profila, videćemo da smo morali zbog visina ovih prepreka da koristimo ređu mrežu i da smo dobili stabilniji proračun. Slučajevi mernog suženja i trougaonog preliva su nam dozvolili gušću mrežu, takođe stabilnog proračuna.

Zaključak je da se od slučaja do slučaja mora ispitati šta je najbolje za korišćenje, jer osim što se možda misli da se korišćenjem gušće mreže postiže tačniji proračun, za tu gustinu mreže bi nam trebalo i više vremena da solver izračuna.

Kolika će dugo proračun trajati zavisi od odabranog vremenskog koraka: mora se voditi računa da li gustina mreže odgovara vremenu diskretizacije – Kurantov uslov stabilnosti se mora zadovoljiti.

#### Neke generalne zamerke na solver NaysCUBE bi bile:

Dugo trajanje proračuna;

Nemogućnost pauziranja proračuna;

Nemogućnost izmene geometrije nakon izvršenog proračuna;

Nereprezentovanje hidrauličkog skoka potpuno verno.

Solver traži strpljivo variranje ulaznih parametara da bi se došlo do odgovarajućeg rešenja: protoka, nizvodnog graničnog uslova, minimalne dubine, kao i ulaznog nagiba površine vode.

Za svako rešenje, ukoliko problem postoji, je potrebno istražiti šta je ono što izaziva problem, a to je moguće već pomenutim variranjem ulaznih parametara, koji će u kasnijim proračunima davati sve bolje rezultate kako je problem više istražen.

Svaki problem se mora kritički posmatrati, jer se za različite uslove dobijaju različiti rezultati, a to nas može dovesti do potpuno pogrešnog zaključka. Zbog toga je važno svaki slučaj ispitati.

Kao nastavak rada, može se postavljati više prepreka, kao i pokušati da se napravi simulacija neke deonice realnog kanala i tada bi se solver iskoristio punim kapacitetom.

# 7. Literatura

[1] Hajdin, G. (1977-2002). Mehanika fluida, knjiga prva, Osnove, Građevinski fakultet Univerziteta u Beogradu.

[2] Prodanović, D. (2007). Mehanika fluida: za studente Građevinskog fakulteta, Građevinski fakultet Univerziteta u Beogradu.

[3] Kapor, R. (2011). Hidraulika, Građevinski fakultet Univerziteta u Beogradu.

[4] Savić, Lj. (2009). Uvod u hidrotehničke građevine, Građevinski fakultet Univerziteta u Beogradu.

[5] Jaćimović, N. (2015). Predavanja za studente doktorskih studija Građevinskog fakulteta, interna publikacija.

[6] Kimura, I (2013). NaysCUBE Solver Manual, IRIC Software